**Repositorio Digital USM https://repositorio.usm.cl**

Tesis USM TESIS de Pregrado de acceso ABIERTO

2016

# MEJORA DE LA CALIDAD DE SERVICIO DE LA LÍNEA DE TRANSMISIÓN QUE ABASTECE A CHILOÉ

# OYARZO OYARZO, CRISTIAN PATRICIO

http://hdl.handle.net/11673/23367 Repositorio Digital USM, UNIVERSIDAD TECNICA FEDERICO SANTA MARIA

# **UNIVERSIDAD TÉCNICA FEDERICO SANTA MARÍA DEPARTAMENTO DE INGENIERÍA ELÉCTRICA VALPARAÍSO – CHILE**

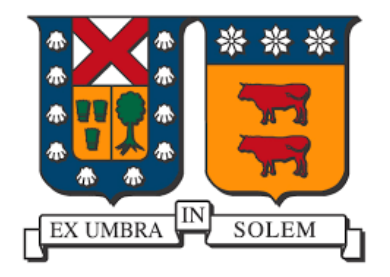

# **MEJORA DE LA CALIDAD DE SERVICIO DE LA LÍNEA DE TRANSMISIÓN QUE ABASTECE A CHILOÉ**

## **CRISTIAN PATRICIO OYARZO OYARZO**

**MEMORIA DE TITULACIÓN PARA OPTAR AL TÍTULO DE INGENIERO ELECTRICISTA**

**PROFESORES GUÍAS : NELSON LEIVA BLANCO VÍCTOR HINOJOSA MATEUS**

**AGOSTO 2016**

# **UNIVERSIDAD TÉCNICA FEDERICO SANTA MARÍA DEPARTAMENTO DE INGENIERÍA ELÉCTRICA VALPARAÍSO – CHILE**

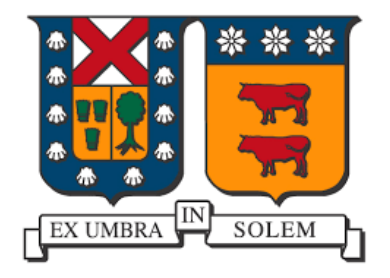

# **MEJORA DE LA CALIDAD DE SERVICIO DE LA LÍNEA DE TRANSMISIÓN QUE ABASTECE A CHILOÉ**

## **CRISTIAN PATRICIO OYARZO OYARZO**

**MEMORIA DE TITULACIÓN PARA OPTAR AL TÍTULO DE INGENIERO ELECTRICISTA**

**PROFESORES GUÍAS : NELSON LEIVA BLANCO VÍCTOR HINOJOSA MATEUS**

#### **CORREFERENTE : ALBERTO JARAMILLO VERGARA**

#### **AGOSTO 2016**

"Material de referencia, su uso no involucra responsabilidad del autor o de la Institución"

#### **Agradecimientos**

<span id="page-3-0"></span>A Dios Padre, a Nuestro Señor Jesucristo, a su Santa Iglesia, a los hermanos de GBU por el apoyo en la oración; a mi mamita que cuando le dije: "Quiero ir a la Universidad, ella me dijo: "Anda no más hijito, de alguna manera lo haremos"".

A Don Nelson Leiva, que en momentos de flaqueza, me decía "fuerza, fuerza", a Don Víctor Hinojosa, que siempre estuvo dispuesto a direccionarme, al Ingeniero Electricista Sr. Alberto Jaramillo, quien tuvo mucha paciencia conmigo, al profesor Alejandro Angulo, que me ayudó desinteresadamente.

Al Sr. Claudio Pérez que me recuperó la información de esta memoria cuando a mi Notebook le entró un virus y a mis compañeros Juan Pablo Sepúlveda, Cristian Valdivia y Felipe Ritz.

#### **Dedicatoria**

<span id="page-4-0"></span>"Porque de él (Jesucristo), y por él (Jesucristo), y para él (Jesucristo), son todas las cosas. A él sea la gloria por los siglos. Amén." Romanos 11:36

#### **Resumen**

<span id="page-5-0"></span>El objetivo de esta memoria es presentar soluciones para mejorar la calidad de servicio de la línea de transmisión que abastece al Archipiélago de Chiloé.

El estudio empieza con el análisis de las condiciones actuales de operación del sistema de transmisión eléctrica de 220 y 110 kV que distribuye de energía al Archipiélago. Para este análisis se realiza un estudio de demanda que se subdivide en lunes-viernes, sábado y domingo, abarcando tanto el horario punta como fuera de punta junto a un análisis semanal. El diagnóstico de estos análisis arroja que las peores barras son Quellón y Castro en media tensión respectivamente, siendo el mes de agosto y las últimas tres semanas de estudio los que presentan mayor número de datos fuera de norma durante el período invierno eléctrico.

A continuación, se exponen los principales procesos que se deben emplear para modelar el sistema eléctrico en el "software" DigSilent PowerFactory.

Luego de realizadas las simulaciones se sigue con la determinación de resultados procedentes de los estudios de operación con transposición, con Static Var Compensator (SVC-Compensador estático de reactivo) aplicado a Quellón y con el empleo de un SVC en Quellón y Castro simultáneamente.

Por último, se muestran gráficos estadísticos, que indican que gran parte de la configuración propuesta cumple con la norma. Cabe señalar, que el estudio de transposición encargado por la empresa no produce mejoras porque las líneas internas de Chiloé son cortas. La calidad del servicio mejora con la implementación del SVC en Quellón en media tensión, y se beneficia aún más al implementar otro dispositivo SVC en la barra Castro en media tensión.

#### **Abstract**

<span id="page-6-0"></span>The objective of this report is to present solutions to improve the quality of service of the transmission line supplying the Chiloe Archipelago.

The study begins with the analysis of current operating conditions of the power transmission system 220 and 110 kV which distributes energy to the Archipelago. For this analysis a demand study is subdivided into Monday-Friday, Saturday and Sunday, covering both the peak hours and off-peak with a weekly analysis is performed. The diagnosis of these analyzes reveals that the worst bars are Quellón and medium voltage Castro respectively, August and the last three weeks of study those with more data outside the norm during the winter electricity.

Then the main processes to be employed to model the electrical system in the "software" DigSilent PowerFactory exposed.

After making the simulations continues with the determination of results from studies transposition operation with Static Var Compensator (SVC-reactive Static Compensator) applied to Quellón and the use of a SVC in Quellón and Castro simultaneously.

Finally, statistical graphs, indicating that much of the proposed configuration meets the standard is. It should be noted that the transposition study commissioned by the company does not produce improvements because Chiloe internal lines are short. Service quality improvement with the implementation of SVC in Quellón medium voltage, and even more benefits by implementing another SVC device in the medium voltage Castro bar.

#### **Glosario**

<span id="page-7-0"></span>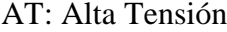

- BSVS: Suceptancia que entrega el SVS
- DOM: Operación del día domingo
- DPL: Lenguaje de Programación en DigSilent
- FP: Fuera de punta
- LT: Línea de transmisión
- LU-VI: Operación de lunes a viernes
- MT: Media tensión

P: Punta

- PCC: Punto común de conexión.
- OPA: Operación actual
- OPTI: Interfaz de optimización (de Matlab)
- RMG: Radio geométrico medio
- SAB: Operación del día sábado
- SAESA: Sociedad Austral de Electricidad Sociedad Anónima
- Script: Plataforma de escritura del DigSilent PowerFactory
- SEP: Sistema Eléctrico de Potencia
- SIC: Sistema Interconectado Central
- SN: Secuencia negativa
- SN: Razón entre secuencia negativa y secuencia positiva
- STS: Sistema de Transmisión del Sur
- SVC: Compensador estático de reactivo
- 1SVC: SVC instalado en Quellón
- 2SVC: SVC instalados en Quellón y Castro
- SVS: Sistema estático de reactivo
- TCR: Condensadores conmutados por tiristores
- TSC: Bobinas controladas por tiristores
- TSR: Bobinas conmutadas por tiristores
- TDD: Distorsión total de la demanda
- (Vsn): Razón entre la tensión de secuencia negativa y la de secuencia positiva

# <span id="page-9-0"></span>Índice de Contenidos

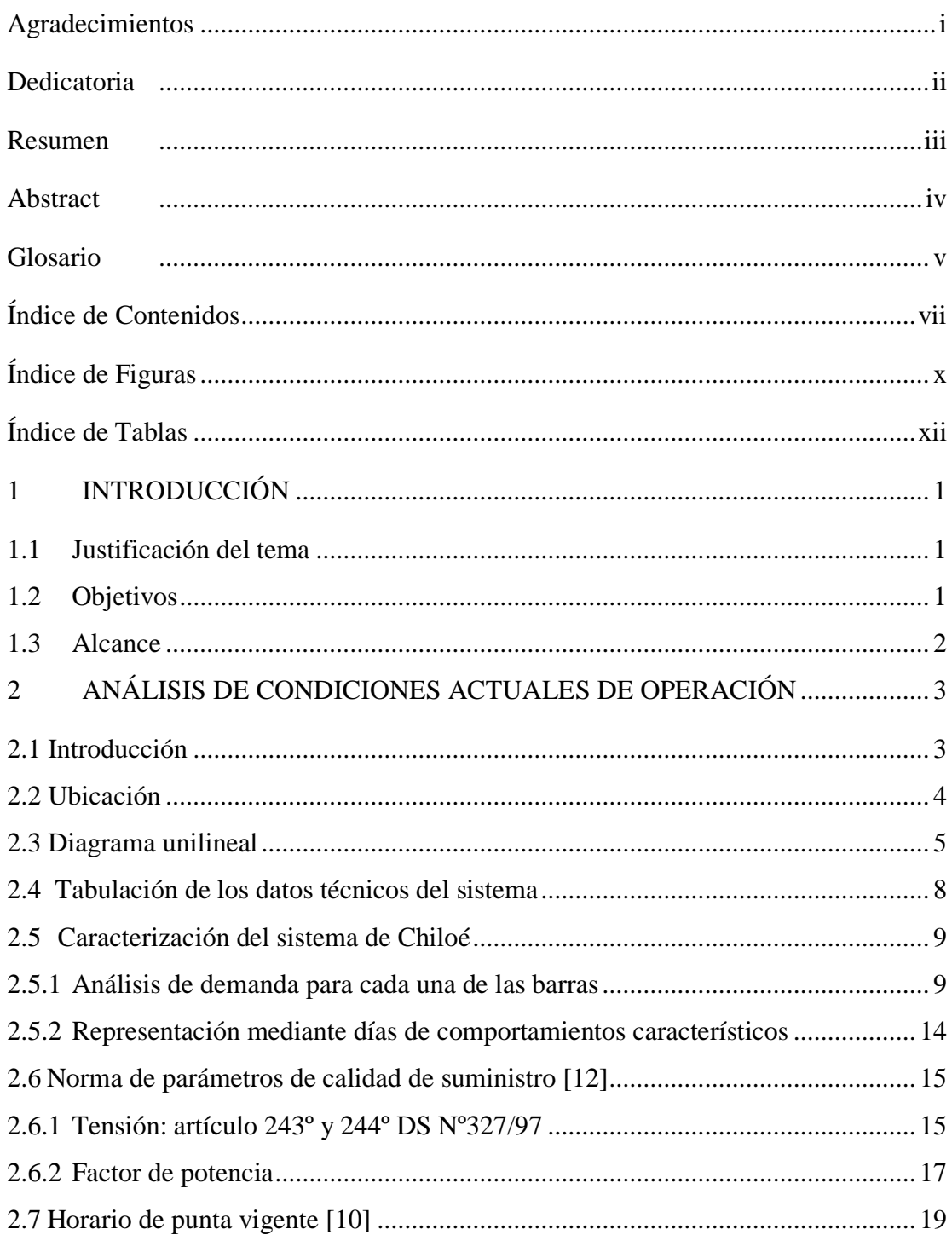

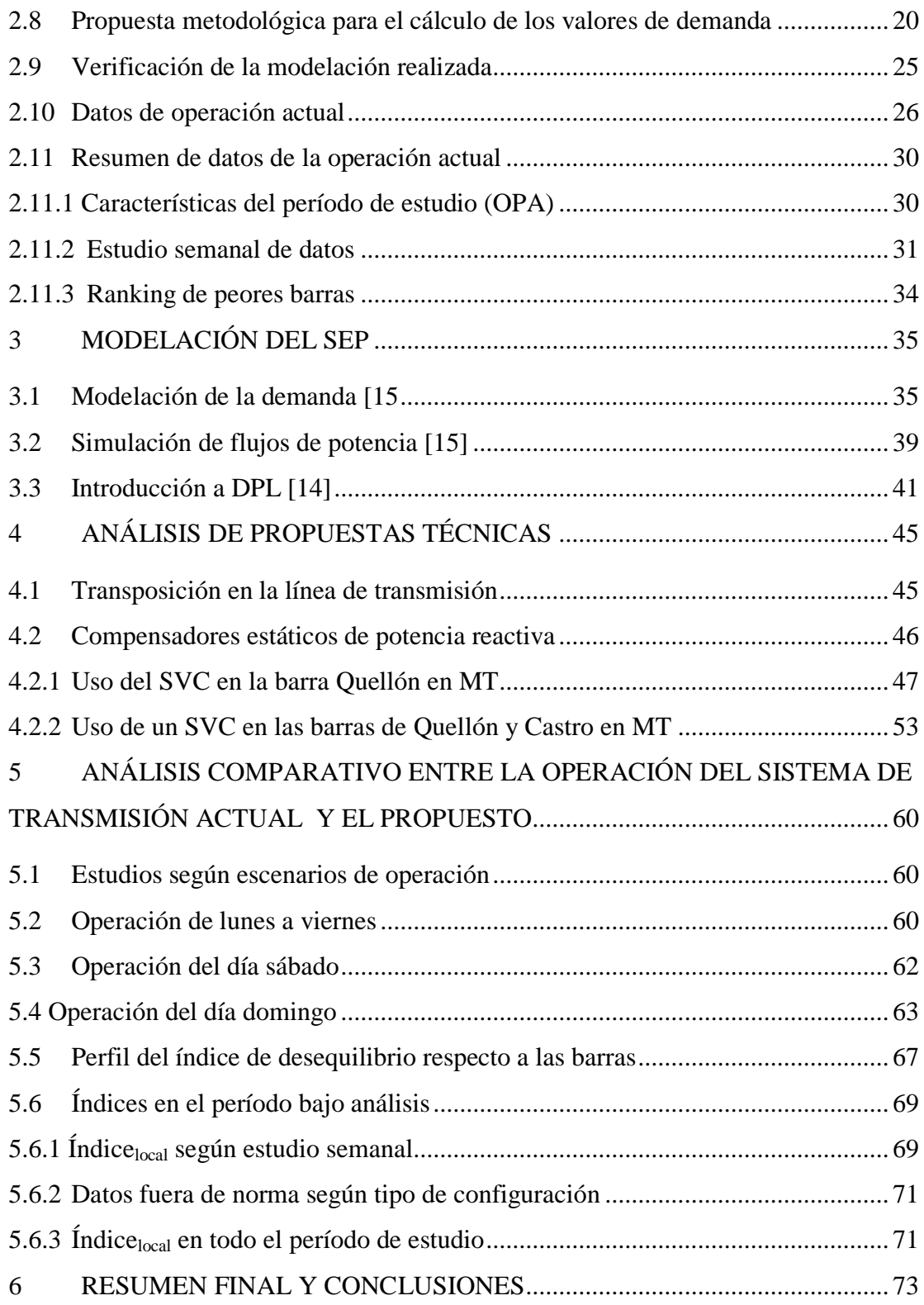

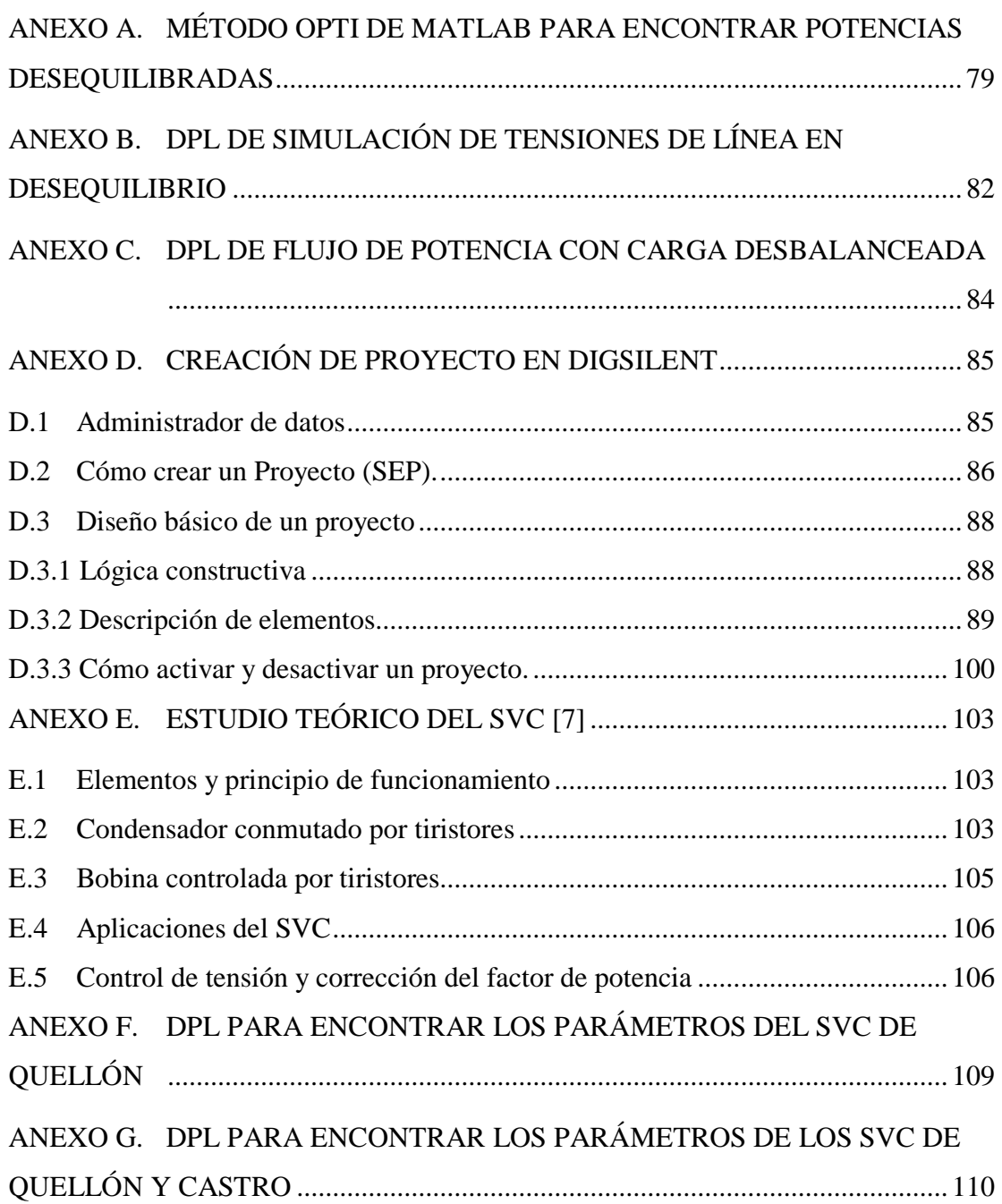

# <span id="page-12-0"></span>**Índice de Figuras**

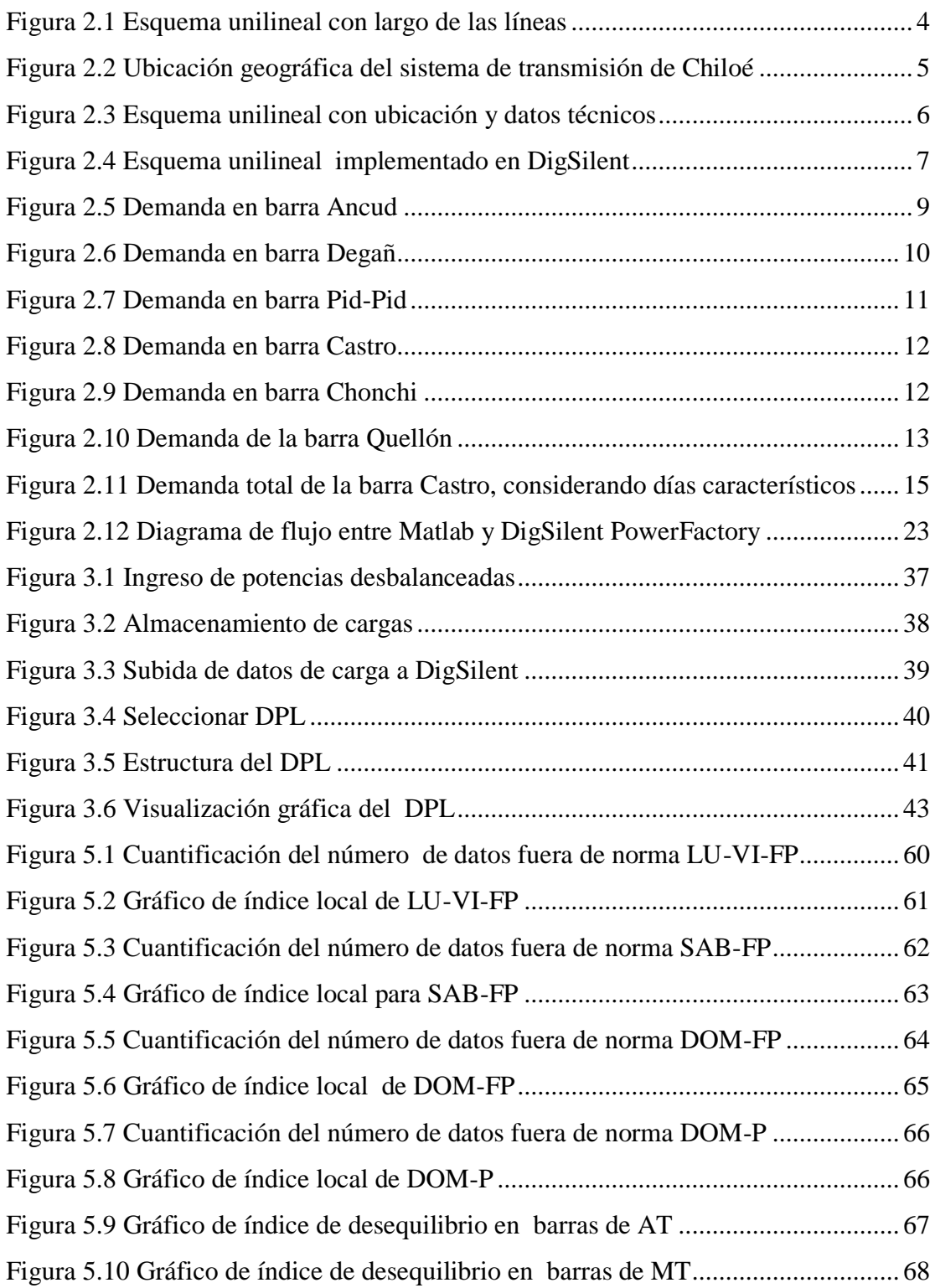

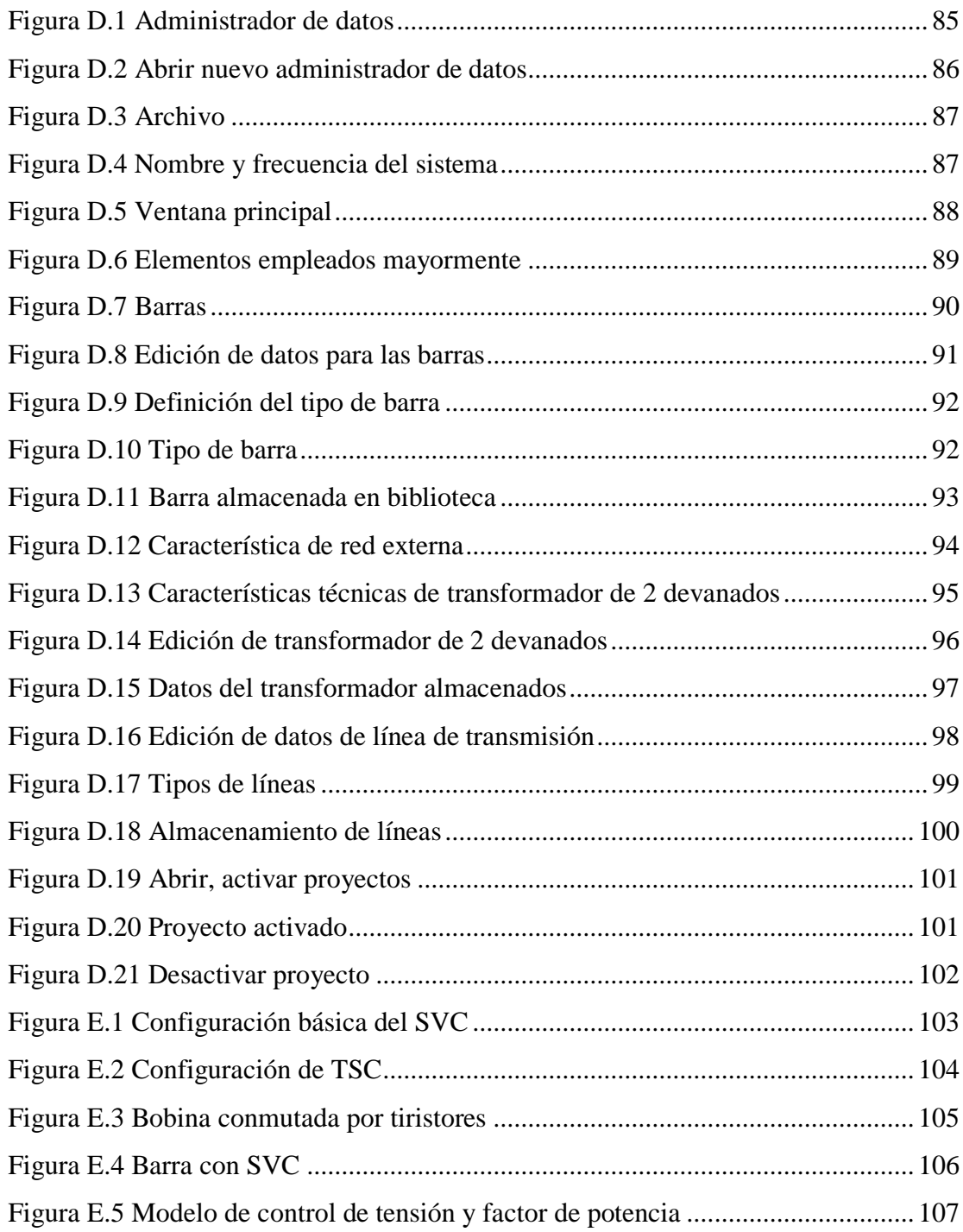

# <span id="page-14-0"></span>**Índice de Tablas**

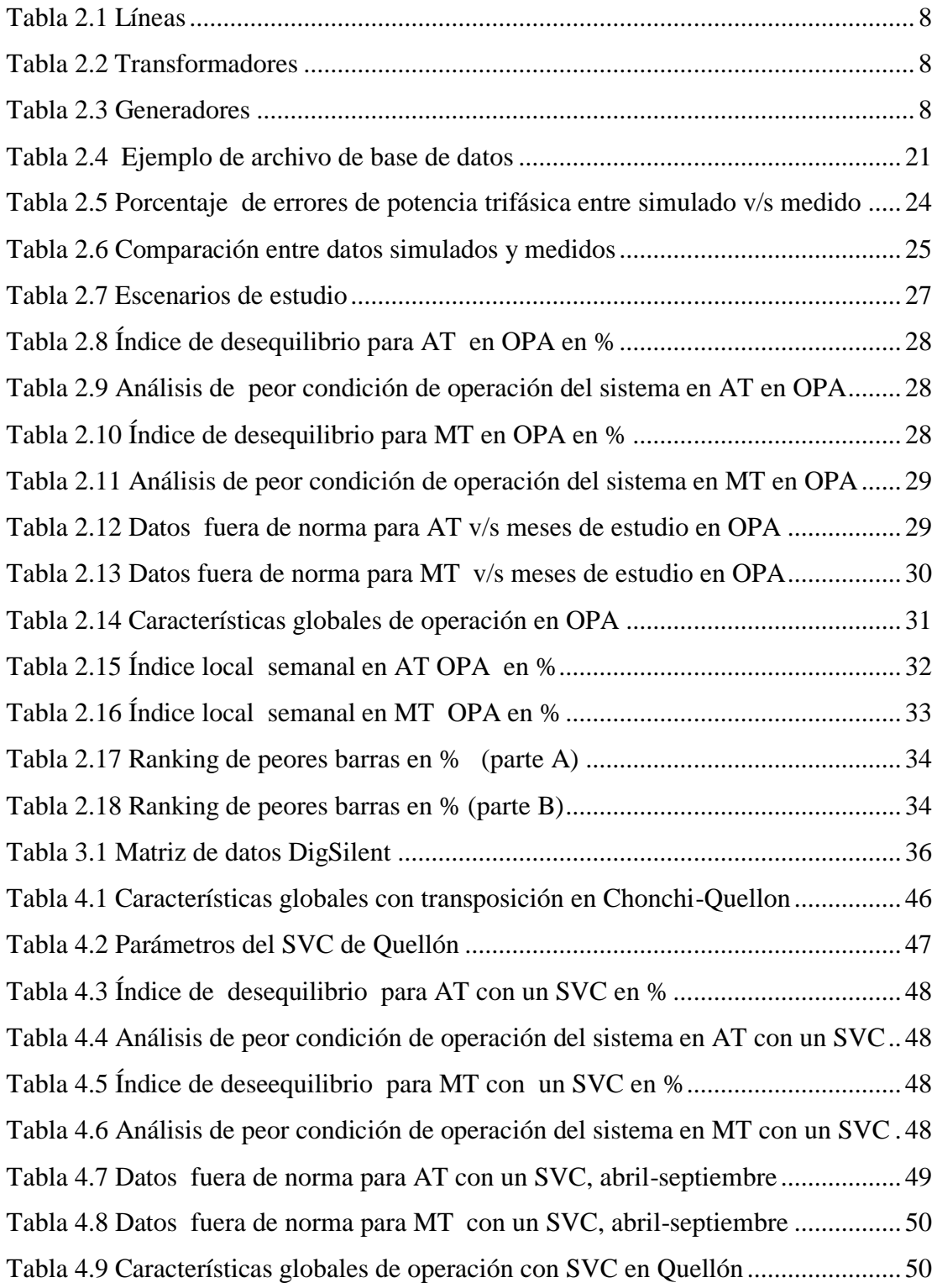

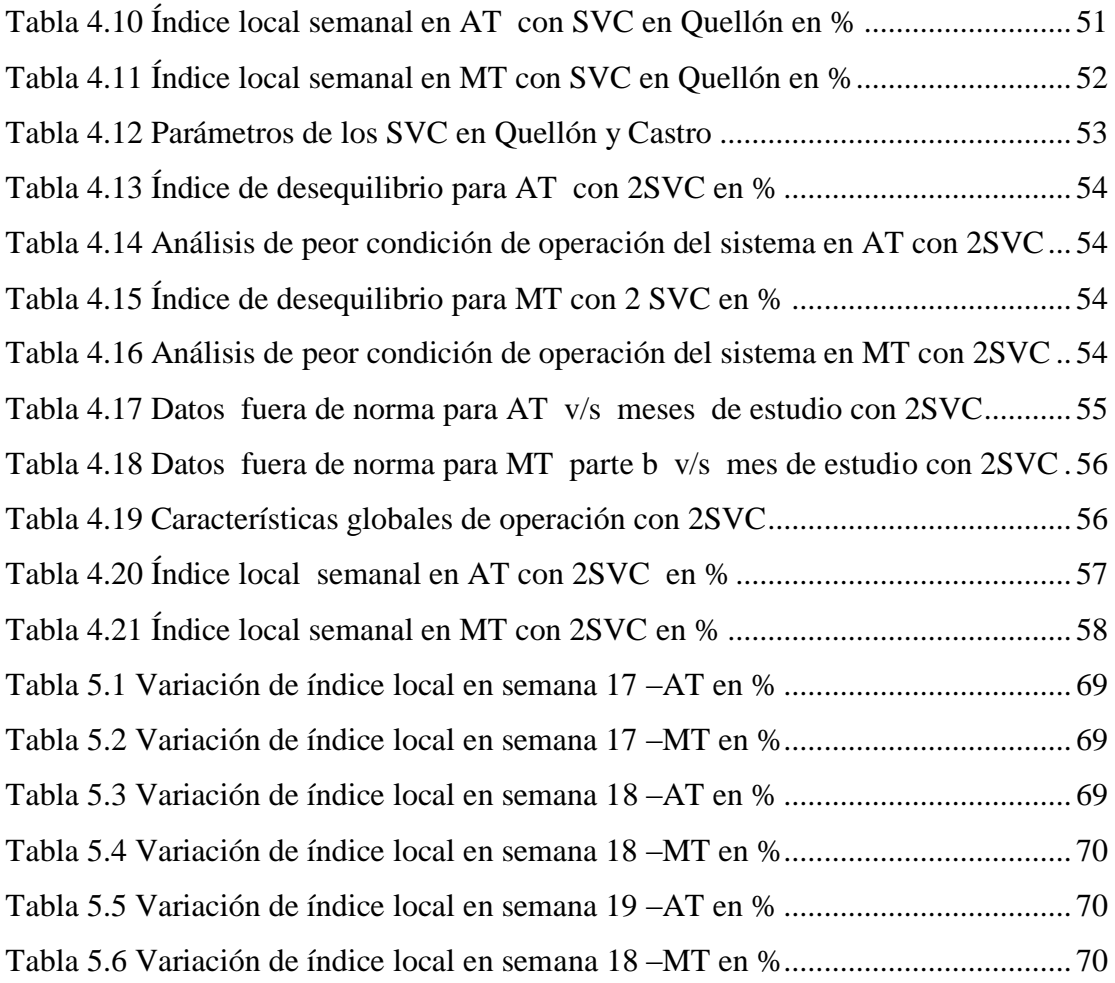

#### **Capítulo 1**

#### <span id="page-16-0"></span>**1 INTRODUCCIÓN**

#### <span id="page-16-1"></span>**1.1 Justificación del tema**

El sistema de 220 y 110 kV que abastece a la Isla de Chiloé, comprende desde la salida de la subestación Melipulli, en Puerto Montt, hasta las subestaciones Ancud, Chiloé, Degañ, Pid-Pid, Castro, Chonchi y Quellón.

Este sistema, que pertenece a la empresa Sistema de Transmisión del Sur, STS, del Grupo Saesa, se estima que estará en operación al menos en los próximos cinco años ya que se está estudiando la posibilidad de transmitir la energía eléctrica a todo el Archipiélago de Chiloé por medio de una línea de transmisión de 220kV.

El sistema actual presenta algunos problemas técnicos bajo determinadas condiciones de operación, como son niveles de tensión desequilibradas en las subestaciones. Por este motivo y teniendo presente la futura conexión eléctrica interna posiblemente de 220 kV, se hace necesario estudiar posibilidades para mejorar la operación de dicho sistema cumpliendo con todas las normativas técnicas vigentes en Chile.

#### <span id="page-16-2"></span>**1.2 Objetivos**

Analizar las condiciones de operación actual del sistema de transmisión eléctrica, de 220 y 110 kV, que abastece a la Isla de Chiloé, desde el punto de vista del cumplimiento de la normativa técnica vigente en Chile.

Modelar el Sistema de Transmisión, usando el "software" DigSilent PowerFactory, y comparar sus resultados con los valores medidos por el sistema Scada, para diferentes condiciones de operación.

 Proponer soluciones técnicas empleando el modelo en DigSilent PowerFactory, que permitan que el Sistema de Transmisión opere cumpliendo la normativa vigente en el país, bajo diferentes condiciones de operación.

#### <span id="page-17-0"></span>**1.3 Alcance**

 El uso de la plataforma de DigSilent PowerFactory, a medida que transcurre el tiempo, se está convirtiendo en una necesidad para su utilización en las empresas del rubro eléctrico. Por esto se contribuye con un procedimiento completo para trabajar en esta área desde la perspectiva de flujos de potencia.

 Simular tecnología de control de tensión a través del SVC. Se aprovechará que estos dispositivos están incluidos en las librerías de DigSilent PowerFactory.

Mostrar la(s) mejor(es) solución(es) que puedan ser implementada(s) o rechazada(s) técnicamente desde el punto de vista de desequilibrio de tensiones en las barras de Chiloé.

#### **Capítulo 2**

#### <span id="page-18-0"></span>**2 ANÁLISIS DE CONDICIONES ACTUALES DE OPERACIÓN**

#### <span id="page-18-1"></span>**2.1 Introducción**

El sistema en estudio está emplazado en la Isla Grande de Chiloé, compuesto por siete subestaciones esencialmente de transformación, utilizando aproximadamente 175 km. de líneas de transmisión energizadas en 110kV.

Cuenta con generación térmica que en su conjunto ha registrado inyección de potencia al sistema alcanzando valores cercanos a los 50MVA, según estudio del Ingeniero Alberto Jaramillo Vergara en su memoria de titulación [11]. Esto ha transformado el sistema, que en su inicio era principalmente radial, a un sistema que opera bidireccionalmente.

Además, cuenta con línea de alimentación de 220kV que entrega energía a todo el sistema de Chiloé, desde subestación Melipulli hasta la subestación Chiloé con un largo de 110 km. transpuesta.

A continuación, se aprecia en la Figura 2.1 la ubicación geográfica de las subestaciones que componen el sistema de transmisión de Chiloé. Estas son: Melipulli, Ancud, Degañ, Chiloé, Pid-Pid, Castro, Chonchi y Quellón.

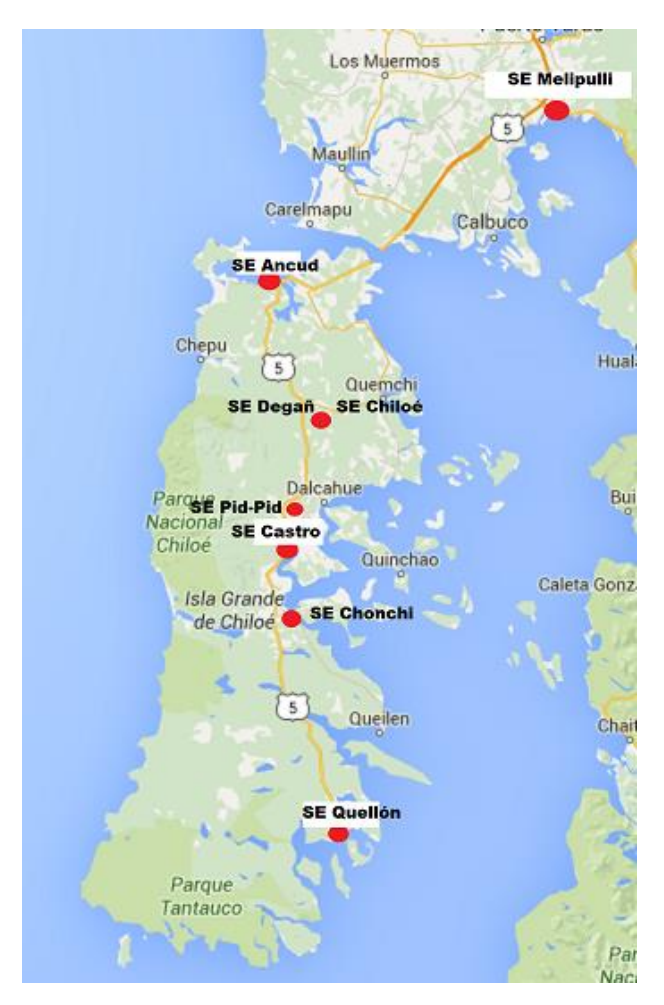

Figura 2.1 Esquema unilineal con largo de las líneas

#### <span id="page-19-0"></span>**2.2 Ubicación**

En la Figura 2.2 se muestra el territorio de Chiloé que pertenece a la Región de Los Lagos y se emplaza entre los 42° y 43° de latitud sur y 75° y 73° de longitud sur. Administrativamente corresponde a la provincia del mismo nombre y se encuentra a una distancia de 88 kilómetros al sur de la capital regional Puerto Montt. Considérese que está al final del SIC, siendo su última subestación, Quellón.

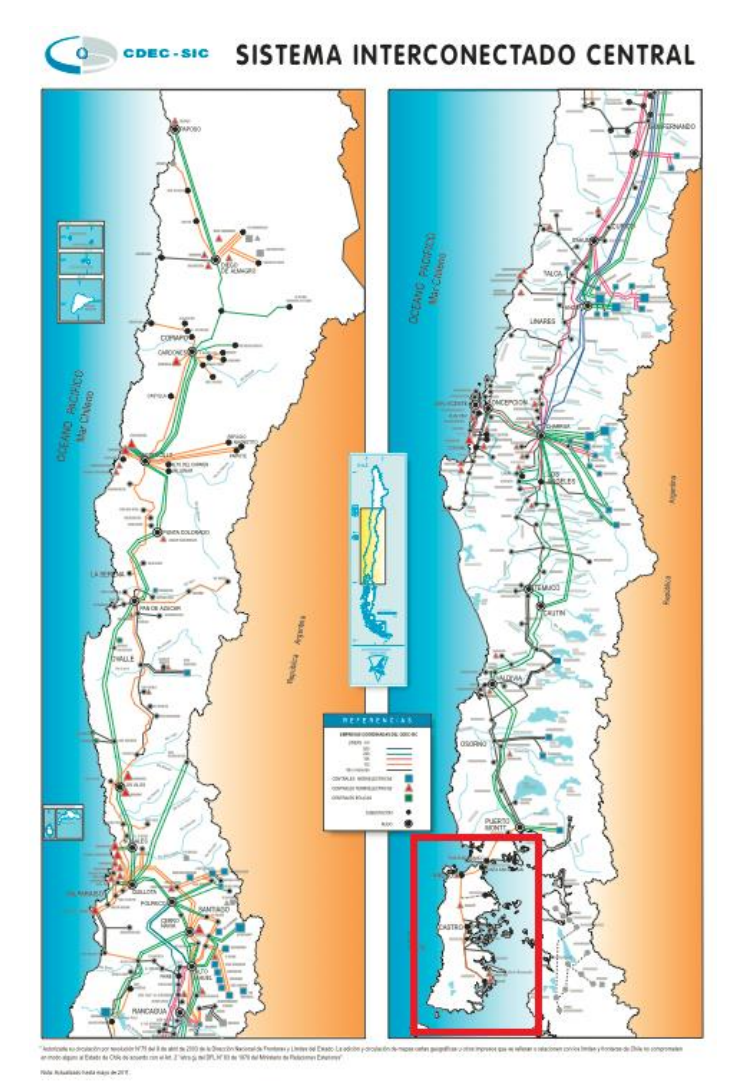

Figura 2.2 Ubicación geográfica del sistema de transmisión de Chiloé

#### <span id="page-20-0"></span>**2.3 Diagrama unilineal**

En la Figura 2.3 se presenta un esquema del sistema de transmisión de Chiloé relacionado con la ubicación geográfica. Se adjunta información técnica relevante para la modelación del sistema. En la Figura 2.4 se muestra el esquema unilineal desarrollado en DigSilent PowerFactory en donde se aprecia el Sistema Eléctrico de Potencia con su distribución de barras, cargas, transformadores, líneas y generación.

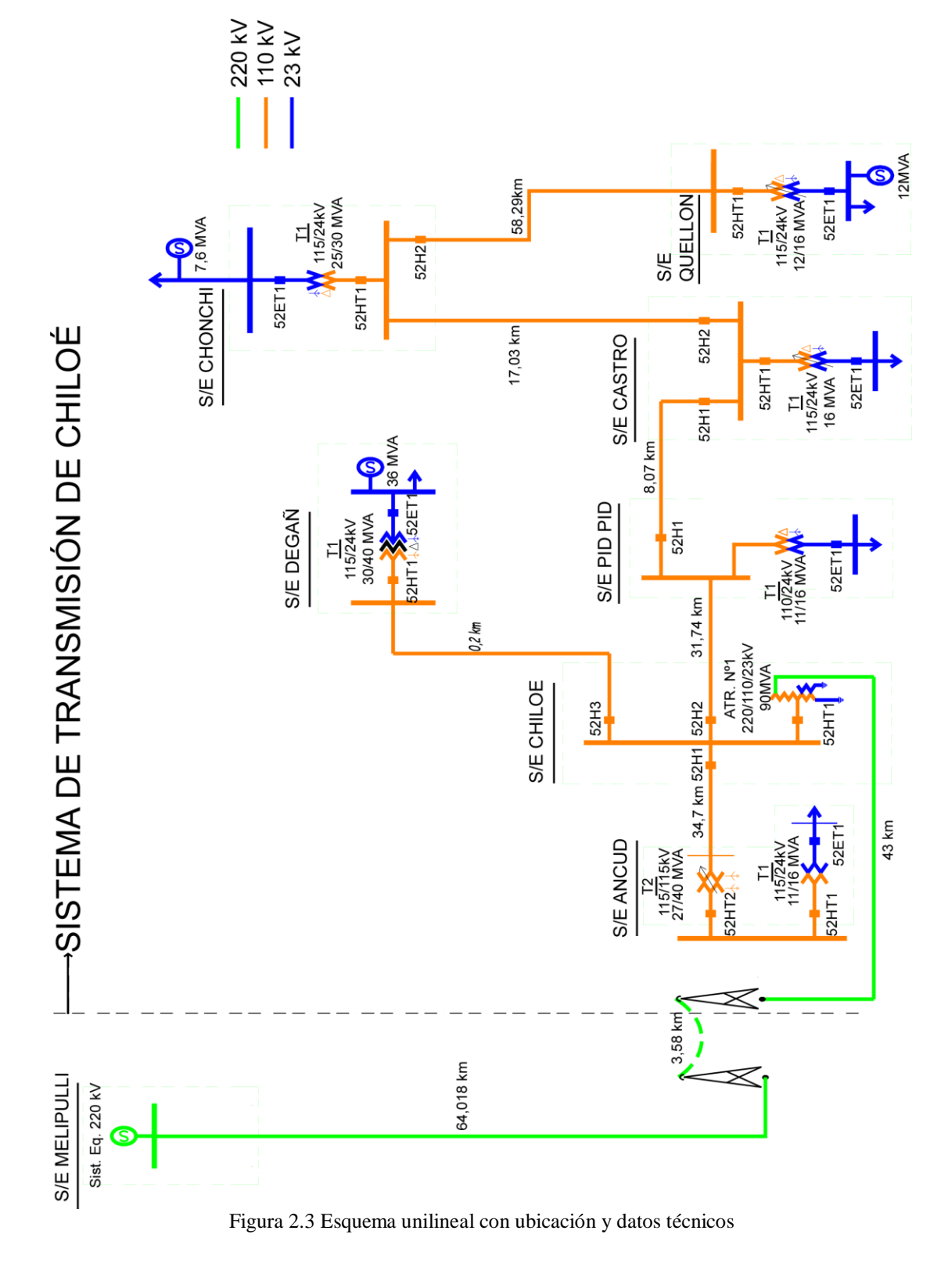

6

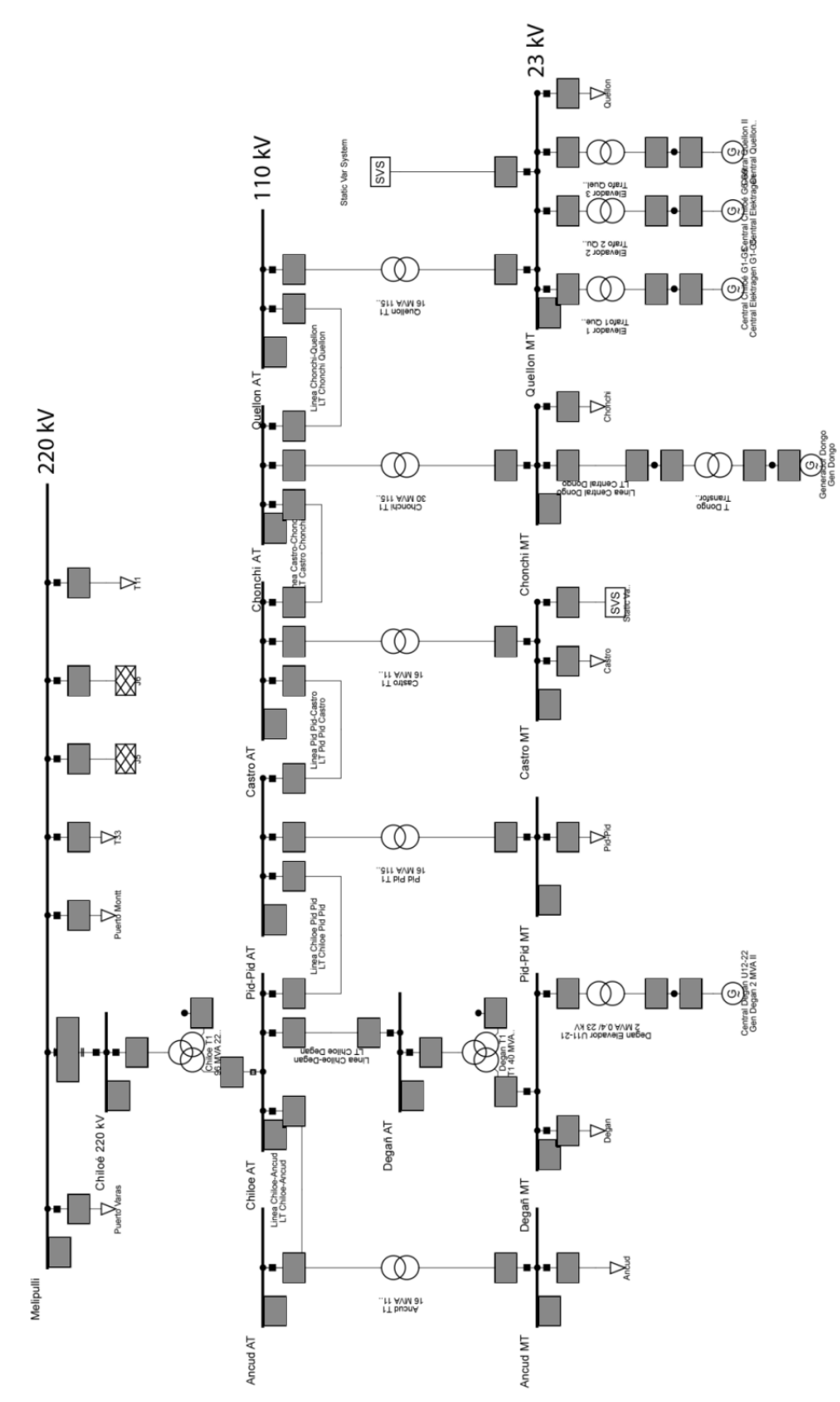

Figura 2.4 Esquema unilineal implementado en DigSilent

### <span id="page-23-0"></span>**2.4 Tabulación de los datos técnicos del sistema**

Desde la Tabla 2.1 hasta la Tabla 2.3 se muestran los principales datos técnicos del SEP, es decir: líneas, transformadores y generadores respectivamente. La demanda la estudiaremos en el inciso 2.5.

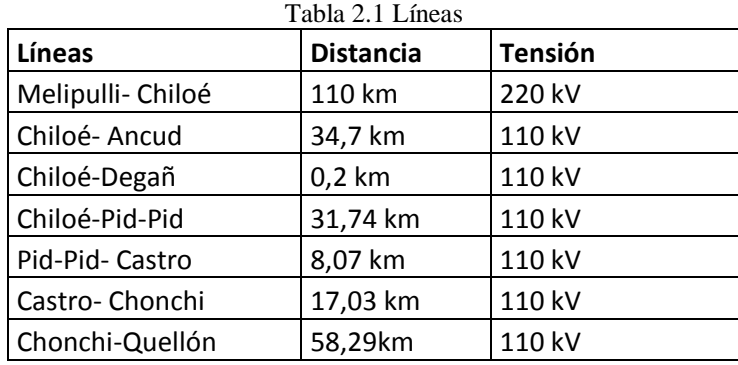

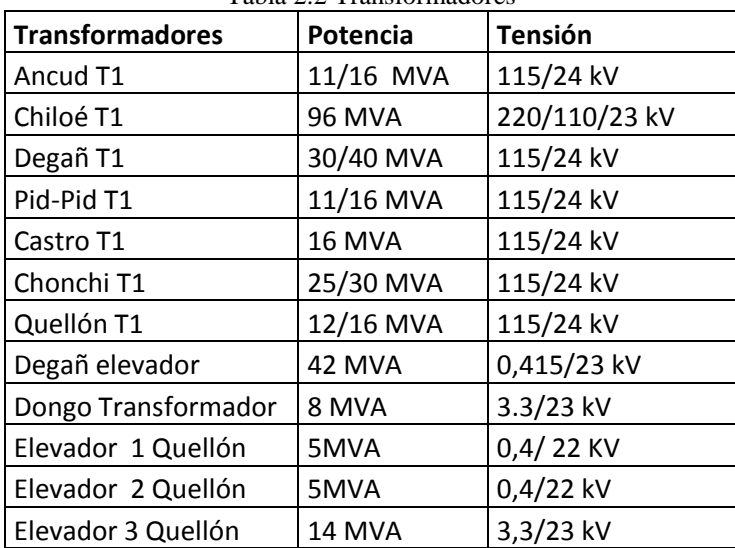

#### Tabla 2.2 Transformadores

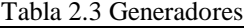

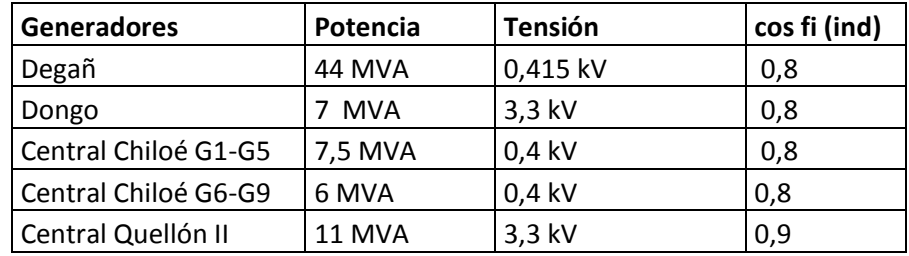

#### <span id="page-24-0"></span>**2.5 Caracterización del sistema de Chiloé**

#### <span id="page-24-1"></span>**2.5.1 Análisis de demanda para cada una de las barras**

En este análisis se muestra el comportamiento de las demandas de las distintas barras de carga en media tensión ubicadas al interior de la Isla grande de Chiloé: Ancud, Degañ, Pid-Pid, Castro, Chonchi y Quellón.

El período de la base de datos de la demanda abarca desde el 27 de abril a las 00:00hrs. hasta el 6 de septiembre a las 23:45hrs. del año 2014. Los datos, de cada barra, fueron recopilados cada 15 minutos durante estos 133 días, clasificándose de acuerdo a los días de la semana y promediados a modo de resumen.

#### **a) Barra de Ancud**

En la Figura 2.5 se muestran los datos de demanda en la barra Ancud.

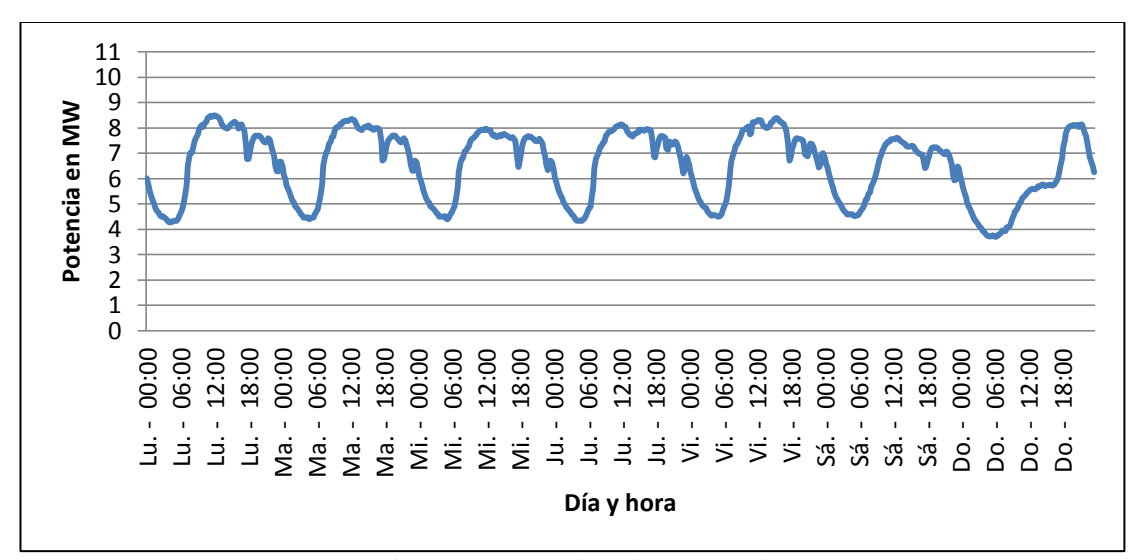

Figura 2.5 Demanda en barra Ancud

Al momento de clasificar los datos de acuerdo a los días de la semana, nos encontramos con una tendencia similar los primeros cinco días. Por otra parte, la demanda disminuye el fin de semana observándose una diferencia entre el día sábado y domingo.

Por la forma de la demanda se puede aseverar que las predominantes son de tipo comercial e industrial. Tiene un "peak" de 9 MW y el día domingo presenta un mínimo de 4 MW a las 07:30 hrs aproximadamente.

#### **b) Barra Degañ**

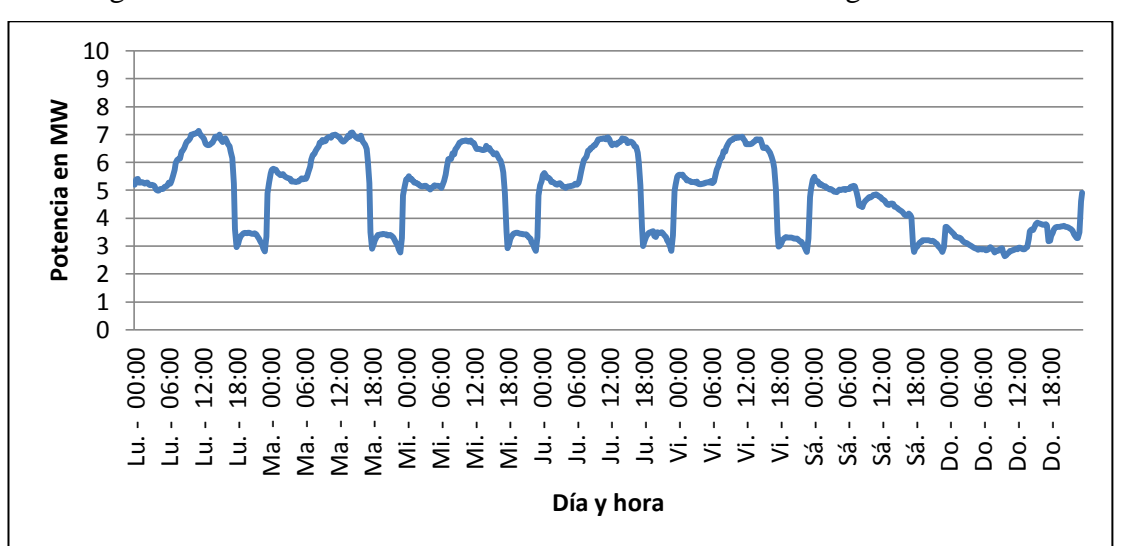

En la Figura 2.6 se muestran los datos de demanda en la barra Degañ.

Figura 2.6 Demanda en barra Degañ

Tal como en la barra de Ancud, nos encontramos con una tendencia similar los primeros cinco días. Del mismo modo, la demanda disminuye el fin de semana observándose una diferencia entre el día sábado y domingo, siendo la forma de esta un tanto amorfa.

Por el perfil de la demanda se puede aseverar que las predominantes son la de tipo comercial e industrial. Tiene un "peak" de 7 MW y el día domingo presenta un mínimo de 3 MW las 08:30 hrs aproximadamente.

#### **c) Barra Pid-Pid**

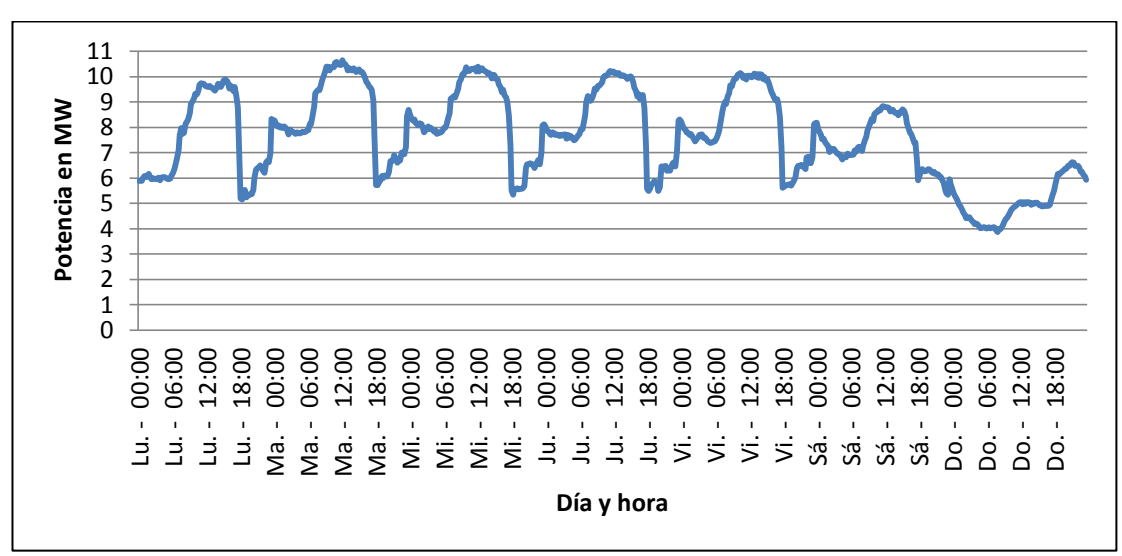

En la Figura 2.7 se muestran los datos de demanda en la barra Pid-Pid.

Figura 2.7 Demanda en barra Pid-Pid

Se visualiza que los primeros cinco días tienen tendencias semejantes y la demanda disminuye el fin de semana, observándose una diferencia entre el día sábado y domingo. Por el perfil de la demanda se puede aseverar que las predominantes son la del tipo comercial e industrial. Tiene un "peak" de 10,5 MW y el día domingo presenta un mínimo de 4 MW a las 08:00 hrs aproximadamente.

#### **d) Barra de Castro**

.

En la Figura 2.8 se muestran los datos de demanda en la barra Castro.

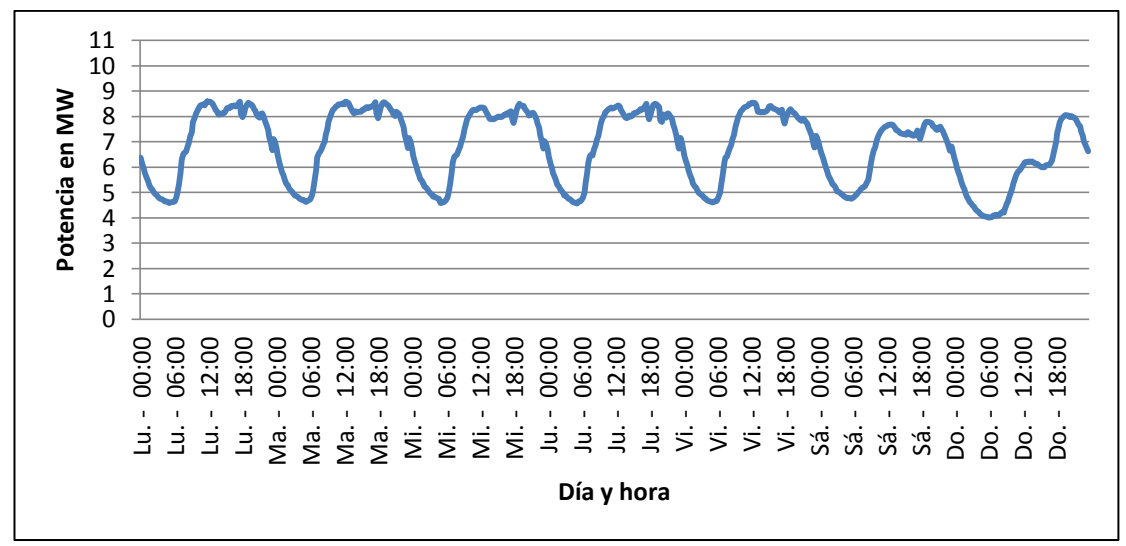

Figura 2.8 Demanda en barra Castro

En la Figura 2.8 se aprecia demandas semejantes de lunes a viernes. De manera similar, revela una disminución el fin de semana. Sin embargo, a diferencia de las barras anteriores, tiene su "peak" entre las 18.00 hrs y las 23 hrs, lo cual muestra que existe una fuerte componente residencial. Su valor máximo es de 8,5 MW y el día domingo presenta el mínimo de 4 MW cercano a las 07:30 hrs.

#### **e) Barra Chonchi**

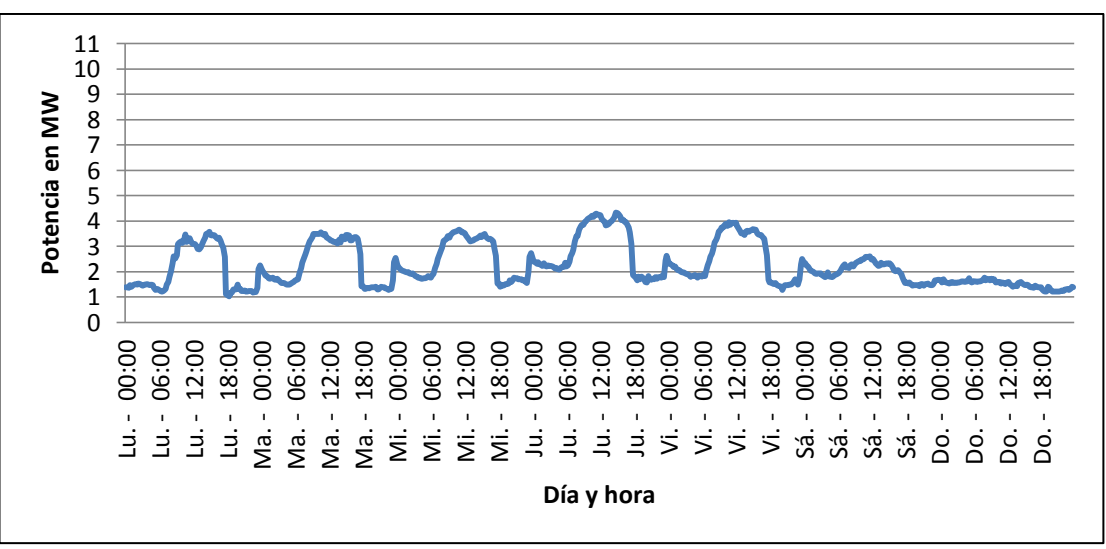

En la Figura 2.9 se muestran los datos de demanda en la barra Chonchi.

Figura 2.9 Demanda en barra Chonchi

La demanda de la barra de Chonchi, pese a que es menor en comparación a las barras anteriores, también presenta valores similares de lunes a viernes, exceptuando el día jueves donde se aprecia un aumento del consumo, cuyo valor máximo alcanza 4,5 MW. No obstante, los fines de semana notamos una gran baja, con un mínimo de 1 MW aproximadamente el día domingo cercano a las 23:00 hrs.

Por la forma de la demanda se concluye que el comportamiento predominante es de tipo comercial.

#### **f) Barra Quellón**

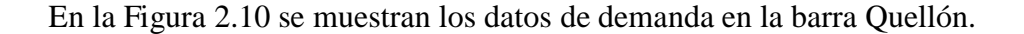

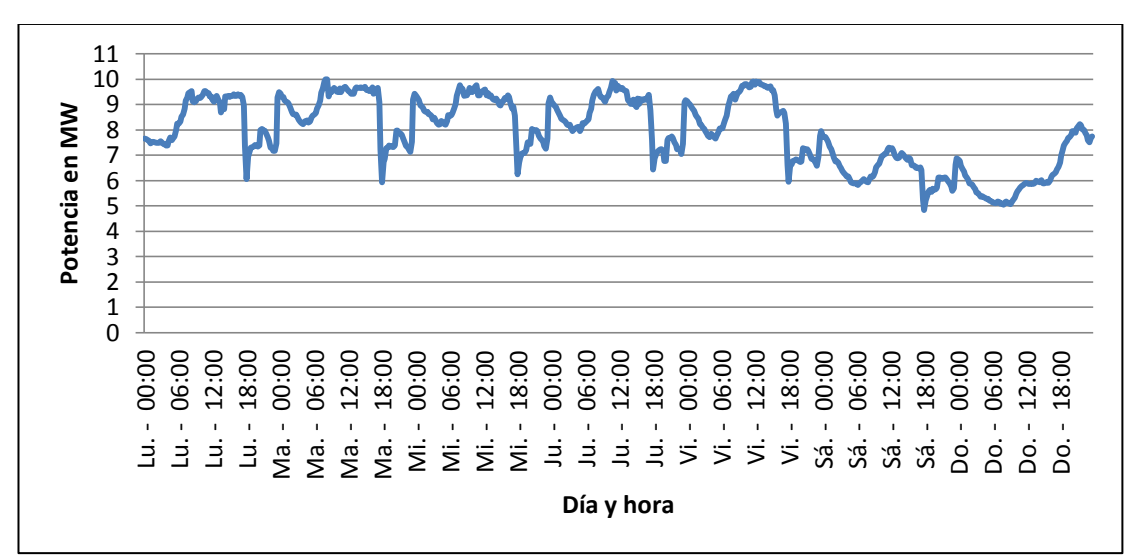

Figura 2.10 Demanda de la barra Quellón

Por último, la barra de Quellón, al igual que las anteriores, presenta similitudes en el valor de la demanda los primeros cinco días de la semana y una disminución los sábados y domingos. Al igual que en la barra de Castro, su forma nos permite concluir que entrega energía a usuarios del tipo comercial, industrial y residencial. Tiene un peak de 10 MW y el día domingo presenta un mínimo de 5 MW el día a las 08:00 hrs aproximadamente.

#### <span id="page-29-0"></span>**2.5.2 Representación mediante días de comportamientos característicos**

La Figura 2.11 representa una semana en 3 días característicos de comportamiento de la demanda: días laborales (lunes a viernes), días semilaborales (sábados) y día no laborales (domingos o festivos).

Se puede observar que existen diferencias entre ellos, siendo los días laborales los que demandan los valores más altos de consumo producto del funcionamiento de industrias y/u otras instalaciones.

En los días semilaborales, la actividad se reduce afectando directamente el consumo de energía, esto, debido a que no todos los procesos de la industria y el comercio continúan funcionando.

Durante los días no laborales, encontramos los valores mínimos de consumo energético. Esto se puede relacionar a que un gran número de industrias y comercio disminuyen su operación.

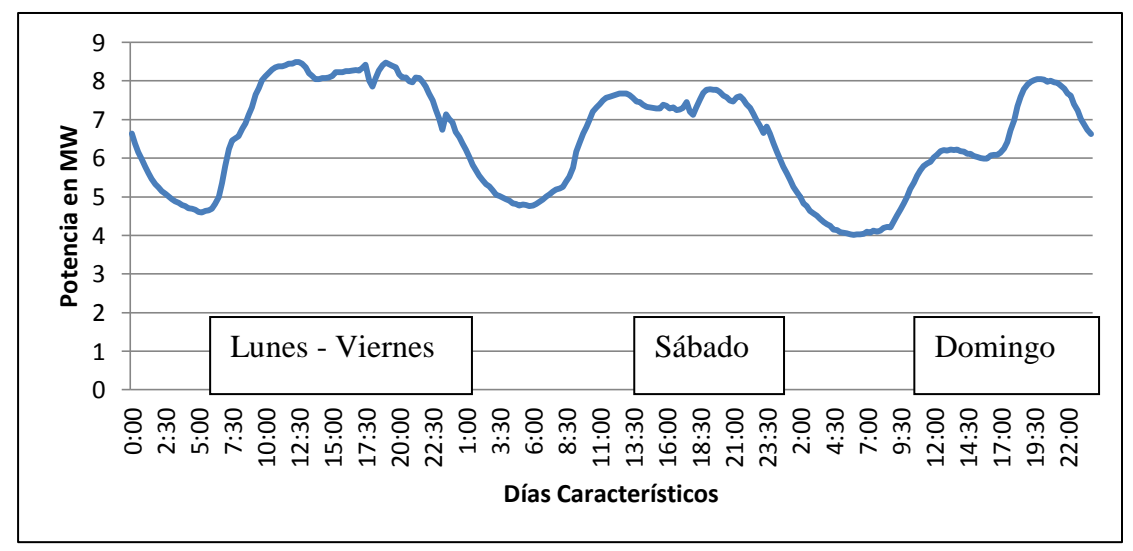

Figura 2.11 Demanda total de la barra Castro, considerando días característicos

#### <span id="page-30-0"></span>**2.6 Norma de parámetros de calidad de suministro [12]**

#### <span id="page-30-1"></span>**2.6.1 Tensión: artículo 243º y 244º DS Nº327/97**

La norma técnica fijará las magnitudes de la tensión nominal de 50 Hz. El proveedor del servicio deberá indicar explícitamente, a cada usuario, la tensión en el punto de conexión entre ambos, en adelante punto de conexión, es decir, la tensión en el punto en donde se conecta la carga. Las variaciones u holguras permitidas de la tensión nominal en el punto de conexión, serán las siguientes:

a) En baja tensión (BT): excluyendo períodos con interrupciones de suministro, el valor estadístico de la tensión medido de acuerdo con la norma técnica correspondiente, deberá estar dentro del rango de  $\pm$  7,5% durante el 95% del tiempo de cualquier semana del año o de siete días consecutivos de medición y registro. Según la NSEG 8 de SEC BT [13] corresponde a tensiones menores que 1000 V.

b) En media tensión (MT): excluyendo períodos con interrupciones de suministro, el valor estadístico de la tensión medido de acuerdo con la norma técnica correspondiente, deberá estar dentro del rango  $\pm$  6,0% durante el 95% del tiempo de cualquier semana del año o de siete días consecutivos de medición y registro. Asimismo, según la SEC MT [13] se refiere a voltajes entre 1kV y 60 kV.

c) En alta tensión (AT):

c.1) Tensión nominal de 154 kV y superiores: excluyendo períodos con interrupciones de suministro, el valor estadístico de la tensión medido de acuerdo con la norma técnica correspondiente, deberá estar dentro del rango de ± 5% durante el 95% del tiempo de cualquier semana del año o de siete días consecutivos de medición y registro.

c.2) Tensión nominal inferior a 154 kV: excluyendo períodos con interrupciones de suministro, el valor estadístico de la tensión medido de acuerdo con la norma técnica correspondiente, deberá estar dentro del rango de ± 6% durante el 95% del tiempo de cualquier semana del año o de siete días consecutivos de medición y registro.

d) Cargas desequilibradas:

Para puntos de control en tensiones iguales o inferiores a 23 kV, se deberá cumplir que el 95% de los valores estadísticos registrados en una semana cualquiera del año o de siete días consecutivos, de la componente de secuencia negativa de la tensión, no deberá exceder el 2% de la correspondiente componente de secuencia positiva.

El valor estadístico de la componente de secuencia negativa de la tensión, será obtenido en cada intervalo de 10 minutos, como resultado de procesar un conjunto de mediciones efectuadas en dicho intervalo.

Para puntos de control en tensiones superiores a 23 kV se deberá cumplir que el 95% de los valores estadísticos registrados en una semana cualquiera del año o de siete días consecutivos, de la componente de secuencia negativa de la tensión, no deberá exceder el 1,5% de la correspondiente componente de secuencia positiva.

La medición y el registro se efectuarán en la conexión correspondiente. La norma técnica determinará las condiciones de medida y registro del voltaje.

La norma técnica fijará el valor efectivo máximo de la componente de secuencia negativa de tensión, los índices correspondientes y la forma de registro. Esta norma, dictada por la Comisión Nacional de Energía (CNE), establecerá los límites permisibles de desequilibrio de la tensión de suministro, segmentados según las distintas etapas y tensiones nominales del sistema eléctrico.

Las fluctuaciones de voltaje no deberán superar los límites que determine la norma técnica que al efecto dictará el Ministerio de Energía, a proposición de la CNE.

#### <span id="page-32-0"></span>**2.6.2 Factor de potencia**

Según la norma técnica de seguridad y calidad de servicio, CNE, agosto del 2015, Santiago, Chile, extraemos lo siguiente referente a factor de potencia [12].

Artículo 5-21: Las instalaciones de clientes regulados deberán presentar un factor de potencia calculado en intervalos integrados de 15 minutos, en cualquier condición de carga, medido en sus respectivas instalaciones de conexión conectadas a los puntos de control del cliente, según nivel de tensión como se indica a continuación:

a) 0,93 inductivo y 0,96 capacitivo en los puntos de control con tensión nominal inferior a 30 kV.

b) 0,96 inductivo y 0,98 capacitivo en los puntos de control con tensiones nominales iguales o superiores a 30 kV e inferiores a 100 kV.

c) 0,98 inductivo y 0,995 capacitivo en los puntos de control con tensiones nominales iguales o superiores a 100 kV e inferiores a 200 kV.

d) 0,98 inductivo y 1,000 en los puntos de control con tensiones nominales iguales o superiores 200 kV.

La exigencia del factor de potencia medido deberá cumplirse en al menos un 98% del tiempo de cada mes.

Artículo 5-22: Las instalaciones de clientes libres deberán presentar un factor de potencia calculado en intervalos integrados de 15 minutos, en cualquier condición de carga, medido en sus respectivas instalaciones de conexión conectadas a los puntos de control del cliente, según nivel de tensión como se indica a continuación:

a) 0,93 inductivo y 0,96 capacitivo en los puntos de control con tensión nominal inferior a 30 kV.

b) 0,96 inductivo y 0,98 capacitivo en los puntos de control con tensiones nominales iguales o superiores a 30 kV e inferiores a 100 kV.

c) 0,98 inductivo y 0,995 capacitivo en los puntos de control con tensiones nominales iguales o superiores a 100 kV e inferiores a 200 kV.

d) 0,98 inductivo y 1,000 en los puntos de control con tensiones nominales iguales o superiores 200 kV.

Artículo 5-23: el Sistema Interconectado (SI) deberá operar en estado normal con todos los elementos e instalaciones del Sistema de Transmisión (ST) y compensación

de potencia reactiva disponibles, y suficientes márgenes y reserva de potencia reactiva en las unidades generadoras, compensadores estáticos y sincrónicos, para lo cual el Centro de Despacho de Carga (CDC) y los Centros de Consumo (CC ), según corresponda, deberán controlar que la magnitud de la tensión en las barras del SI esté comprendida entre:

- a) 0,97 y 1,03 por unidad, para instalaciones del ST con tensión nominal igual o superior 500 kV.
- b)0,95 y 1,05 por unidad, para instalaciones del ST con tensión nominal igual o superior a 200 kV e inferior a 500 kV.

c) 0,93 y 1,07 por unidad, para instalaciones del ST con tensión nominal inferior a 200 kV.

#### <span id="page-34-0"></span>**2.7 Horario de punta vigente [10]**

Se debe tener en cuenta que todos los años se emiten semestralmente decretos con los precios de nudo, publicados en el Diario Oficial, los cuales entran en vigencia los meses de noviembre y mayo de todos los años.

El Decreto tarifario actual es el  $N^{\circ}$  107, que establece:

" SIC: en el Sistema Interconectado Central, para los efectos de las disposiciones establecidas en el decreto que fija las fórmulas tarifarias aplicables a suministros de precio regulado, efectuado por las empresas concesionarias de distribución; así como en el decreto que fija los peajes de distribución aplicables al servicio de transporte que presten los concesionarios de distribución, se entenderá por horas de punta el período comprendido entre las 18:00 y las 23:00 horas de cada día de los meses de abril, mayo, junio, julio, agosto y septiembre exceptuándose a solicitud del cliente, los días domingo, festivos y sábado inmediatamente siguiente a un día viernes festivo o anterior a un día lunes festivo de dichos meses".

#### <span id="page-35-0"></span>**2.8 Propuesta metodológica para el cálculo de los valores de demanda**

Para simular condiciones desbalanceadas en DigSilent PowerFactory es necesario ingresar las cargas con las potencias, en este caso, activas y reactivas por fase.

El problema consiste en que la empresa STS entregó una base de datos con las magnitudes de las tensiones de línea, los módulos de la  $P_{3\emptyset}$  y  $Q_{3\emptyset}$ , y las corrientes por fase incluida la corriente de neutro. En la Tabla 2.4 se muestra un extracto de la base de datos empleada.

A partir de estos antecedentes, se necesita obtener los parámetros por fase  $(P_a, P_b, P_c, Q_a, Q_b, Q_c)$  para trabajar en la plataforma DigSilent PowerFactory. Sin embargo, no existe una transformación de forma única al no coincidir el número de ecuaciones con el número de incógnitas.
| <b>DAT FECHA</b> | DAT S [MVA] DAT P [MW] |       | <b>DAT Q MVARI</b> | DAT In [A]     | <b>DAT la [A]</b> | <b>DAT Ib [A]</b> | DAT Ic [A] | DAT Vab [kV] DAT Vbc [kV] |        | <b>DAT Vca [kV]</b> |
|------------------|------------------------|-------|--------------------|----------------|-------------------|-------------------|------------|---------------------------|--------|---------------------|
| 27-04-2014 0:00  | 4,939                  | 4.848 | 0,945              | 2              | 117               | 121               | 134        | 23,059                    | 23,108 | 22,948              |
| 27-04-2014 0:15  | 4,738                  | 4,638 | 0,952              |                | 112               | 116               | 128        | 23,072                    | 23,113 | 22,959              |
| 27-04-2014 0:30  | 4.618                  | 4,513 | 0,979              | $\overline{2}$ | 108               | 114               | 124        | 23,129                    | 23,17  | 23,014              |
| 27-04-2014 0:45  | 4,52                   | 4,402 | 1,025              | 2              | 106               | 111               | 121        | 23,174                    | 23,21  | 23,062              |
| 27-04-2014 1:00  | 4,36                   | 4,242 | 1,01               | 3              | 102               | 107               | 117        | 23,224                    | 23,247 | 23,1                |
| 27-04-2014 1:15  | 4,224                  | 4,075 | 1,115              | $\overline{2}$ | 99                | 105               | 114        | 23,013                    | 23,034 | 22,896              |
| 27-04-2014 1:30  | 4,159                  | 4,027 | 1,038              |                | 97                | 105               | 112        | 23,021                    | 23,028 | 22,902              |
| 27-04-2014 1:45  | 4,039                  | 3,9   | 1,05               |                | 94                | 102               | 109        | 23,026                    | 23,037 | 22,905              |
| 27-04-2014 2:00  | 3,897                  | 3,743 | 1,083              | $\overline{2}$ | 90                | 98                | 105        | 23,08                     | 23,082 | 22,954              |
| 27-04-2014 2:15  | 3,797                  | 3,622 | 1,137              | 2              | 87                | 96                | 102        | 23,128                    | 23,122 | 23,003              |
| 27-04-2014 2:30  | 3.72                   | 3.544 | 1,13               | 2              | 85                | 95                | 100        | 23,103                    | 23.096 | 22,968              |
| 27-04-2014 2:45  | 3,65                   | 3,461 | 1,158              | 3              | 84                | 92                | 98         | 23,152                    | 23.147 | 23,023              |
| 27-04-2014 3:00  | 3,606                  | 3,402 | 1,194              | $\overline{2}$ | 82                | 91                | 97         | 23,193                    | 23,181 | 23,059              |
| 27-04-2014 3:15  | 3,647                  | 3,451 | 1,177              | 2              | 84                | 93                | 99         | 22,936                    | 22,928 | 22,812              |
| 27-04-2014 3:30  | 3,517                  | 3,305 | 1,204              | $\overline{2}$ | 81                | 91                | 94         | 22,938                    | 22,925 | 22,81               |
| 27-04-2014 3:45  | 3,622                  | 3,409 | 1.224              | 2              | 83                | 93                | 97         | 22.994                    | 22.975 | 22,863              |
| 27-04-2014 4:00  | 3,484                  | 3,27  | 1,204              | 2              | 79                | 90                | 94         | 22,956                    | 22,941 | 22,825              |
| 27-04-2014 4:15  | 3,493                  | 3,275 | 1,215              |                | 80                | 90                | 94         | 22,954                    | 22,932 | 22,83               |
| 27-04-2014 4:30  | 3,477                  | 3,246 | 1,244              | 2              | 79                | 90                | 94         | 22,977                    | 22,967 | 22,861              |
| 27-04-2014 4:45  | 3,373                  | 3,139 | 1,236              | 2              | 77                | 87                | 91         | 22,985                    | 22,974 | 22,86               |
| 27-04-2014 5:00  | 3,495                  | 3.287 | 1,192              | 2              | 80                | 90                | 95         | 22.978                    | 22.959 | 22,856              |
| 27-04-2014 5:15  | 3,373                  | 3,133 | 1,249              | 2              | 77                | 87                | 91         | 23,023                    | 23,011 | 22,908              |
| 27-04-2014 5:30  | 3,328                  | 3,092 | 1,23               | 2              | 76                | 86                | 89         | 22,968                    | 22,955 | 22,847              |
| 27-04-2014 5:45  | 3,465                  | 3,244 | 1,218              | 2              | 81                | 88                | 93         | 22,951                    | 22,954 | 22,854              |
| 27-04-2014 6:00  | 3,497                  | 3,283 | 1,203              | $\overline{2}$ | 81                | 90                | 94         | 22,964                    | 22,946 | 22,844              |
| 27-04-2014 6:15  | 3,523                  | 3.303 | 1.226              | 2              | 82                | 90                | 94         | 22,988                    | 22,981 | 22,873              |
| 27-04-2014 6:30  | 3,636                  | 3,434 | 1,195              | $\overline{2}$ | 85                | 93                | 97         | 22,959                    | 22,938 | 22,84               |
| 27-04-2014 6:45  | 3,877                  | 3,734 | 1,043              | $\overline{2}$ | 92                | 98                | 103        | 22,926                    | 22,92  | 22,815              |
| 27-04-2014 7:00  | 3,908                  | 3,758 | 1,072              | $\overline{2}$ | 93                | 99                | 104        | 22,912                    | 22,923 | 22,824              |
| 27-04-2014 7:15  | 4.034                  | 3,901 | 1,026              | $\overline{2}$ | 96                | 102               | 108        | 22.903                    | 22.905 | 22.795              |

Tabla 2.4 Ejemplo de archivo de base de datos

Donde:

DAT\_S: Dato de potencia aparente en [MVA]

DAT\_P: Dato de potencia activa en [MW]

DAT\_Q: Dato de potencia reactiva en [MVAR]

DAT\_In: Dato de corriente por el neutro en [A]

DAT\_Ia: Dato de corriente en la fase a en [A]

DAT\_Ib: Dato de corriente en la fase b en [A]

DAT\_Ic: Dato de corriente en la fase c en [A]

DAT\_Vab: Dato de tensión entre las fases a y b en [kV]

DAT\_Vbc: Dato de tensión entre las fases b y c en [kV]

DAT\_Vca: Dato de tensión entre las fases c y a en [kV]

Las ecuaciones (complejas) que deben cumplirse son:

$$
V_{ab} = V_a - V_b \tag{2.1}
$$

$$
V_{bc} = V_b - V_c \tag{2.2}
$$

$$
V_{ca} = V_c - V_a \tag{2.3}
$$

$$
S_{3\emptyset} = V_a * conj(l_a) + V_b * conj(l_b) + V_c * conj(l_c) = P_{3\emptyset} + jQ_{3\emptyset}
$$
\n(2.4)

$$
0 = I_a + I_b + I_c + I_n \tag{2.5}
$$

Esto entrega un total de 10 ecuaciones y 22 incógnitas, las cuales son:

- 3 tensiones de línea más sus 3 ángulos
- 3 tensiones de fase más sus 3 ángulos
- Potencia trifásica activa más la potencia trifásica reactiva

 4 corrientes (3 corrientes de línea más corriente de neutro) más sus 4 ángulos respectivos.

De los datos suministrados se puede evaluar 9 de estos valores y fijar uno de los ángulos. Es decir, se conocen:

- Las 3 magnitudes de tensión de línea.
- La potencia activa y reactiva
- Las 4 magnitudes de la corriente
- Ángulo de referencia a fijar a un valor conocido. Por ejemplo:  $V_{ref} = V \angle 0$  kV

Conclusión, finalmente se tiene 10 ecuaciones y 12 incógnitas --> hay infinitas soluciones.

Por esta razón se utilizará el método OPTI de Matlab, cuyo código se presenta en el Anexo A, para el cálculo de las variables del problema.

#### **Descripción del método OPTI**

Interfaz de optimización (OPTI) trifásica de cada barra. Es una caja de herramientas de MATLAB para construir y resolver problemas lineales, no lineales, continuos y discretos de optimización. Una gama de código abierto y algoritmos se suministran para el usuario. A continuación, se presenta el diagrama de flujo para la aplicación en Matlab-DigSilent PowerFactory.

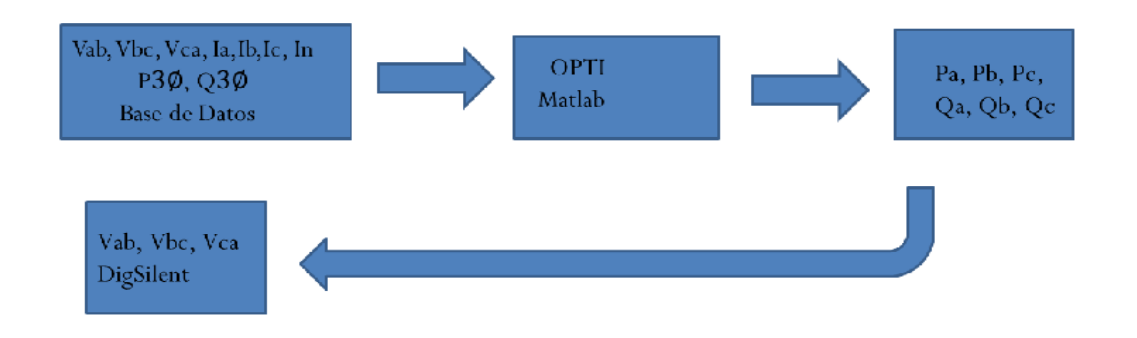

Figura 2.12 Diagrama de flujo entre Matlab y DigSilent PowerFactory

Para su operación, antes definida, se ingresan los 9 datos conocidos, el algoritmo los procesa y entrega en la salida las potencias activas y reactivas por fase para cada una de los 12768 datos, que corresponden a 133 días consecutivos \* 96 pulsos recopilados cada 15 minutos durante las 24 horas del día.

En la Tabla 2.5 se aprecia el error de potencia, medido en porcentaje, entre los datos simulados versus los medidos.

|                 |        | %Error min P %Error max P  % Error prom P |        | %Error min Q  %Error max Q  % error prom Q |
|-----------------|--------|-------------------------------------------|--------|--------------------------------------------|
| Ancud           | 20,022 | 0.344                                     | 4,153  | 1,154                                      |
| Degañ           | 12,680 | 0,278                                     | 12.090 | 7,447                                      |
| <b>Pid-Pid</b>  | 12,303 | 0.177                                     | 14,802 | 10,573                                     |
| <b>Castro</b>   | 20,091 | 0,558                                     | 19,189 | 10,509                                     |
| <b>Chonchi</b>  | 10,539 | 4,698                                     | 13,058 | 9,046                                      |
| Quellón         | 20,026 | 2,151                                     | 9,539  | 4,239                                      |
| <b>Promedio</b> | 15,943 | 1,368                                     | 12,138 | 7,161                                      |

Tabla 2.5 Porcentaje de errores de potencia trifásica entre simulado v/s medido

Donde:

*Error mín P*: Es el porcentaje de error mínimo entre los datos simulados y los medidos de potencia activa.

*Error máx P*: Es el porcentaje de error máximo entre datos simulados y medidos de potencia activa.

*Error prom P*: Es el promedio del error de la potencia activa.

*Error mín Q*: Es el porcentaje de error mínimo entre datos simulados y medidos de potencia reactiva.

*Error máx Q*: Es el porcentaje de error máximo entre datos simulados y medidos de potencia reactiva.

*Error prom Q*: Es el promedio del error de la potencia reactiva.

Se identifica que la simulación sigue muy de cerca a la potencia activa (P) a pesar de que sus errores máximos no son tan elevados. Sin embargo, la mayoría de sus datos están cercanos a la media.

Respecto de la potencia reactiva (Q), tiene menos variabilidad entre los valores máximos y mínimos. Sin embargo, su porcentaje medio de error es más grande que el de potencia activa.

La causa del error se debe al modelo matemático propuesto que intenta modelar el comportamiento real de los usuarios.

# **2.9 Verificación de la modelación realizada**

El estudio considera el análisis de tensiones de línea de todas las barras de media tensión en Chiloé con la barra alimentadora de Melipulli en un período que comienza el 27 de abril a las 00:00 hrs. y finaliza el 6 de septiembre a las 23:45 hrs. del año 2014.

En la ecuación (2.6) se muestra la fórmula del error que se utilizó para analizar la modelación realizada.

$$
\%error = \frac{|V_{simulado} - V_{medido}|}{V_{medido}} * 100
$$
 (2.6)

En la Tabla 2.6 se muestra los resultados de la comparación de los datos simulados v/s los medidos.

|                | Tabla 2.0 Combardción citro uguos simulados y medidos |                  |           |                   |                  |                  |                                           |       |        |                   |  |  |
|----------------|-------------------------------------------------------|------------------|-----------|-------------------|------------------|------------------|-------------------------------------------|-------|--------|-------------------|--|--|
| <b>Barras</b>  | N° Barra                                              | <b>Error min</b> | Error max | <b>Error Prom</b> | <b>Error min</b> | <b>Error max</b> | <b>Error Prom   Error min   Error max</b> |       |        | <b>Error Prom</b> |  |  |
|                |                                                       | Vab %            | Vab %     | Vab %             | Vbc %            | Vbc%             | Vbc %                                     | Vca%  | Vca%   | Vca%              |  |  |
| Melipulli      |                                                       |                  | 4,419     | 0,757             | 0,000            | 4,993            | 0,741                                     |       | 4,431  | 0,683             |  |  |
| Ancud          |                                                       | 0.917            | 19,980    | 7,676             | 0,032            | 20,176           | 6,584                                     | 0,017 | 22,239 | 7,688             |  |  |
| Degañ          |                                                       | 0,052            | 8,322     | 3,859             | 1,941            | 10,456           | 5,784                                     | 1,367 | 10,887 | 5,485             |  |  |
| Pid-pid        |                                                       | 0.002            | 20.478    | 7,414             | 0,033            | 16,512           | 5,288                                     | 1,063 | 25,305 | 9,558             |  |  |
| Castro         | 10                                                    | 0.587            | 21.050    | 7,268             | 0,012            | 17.640           | 4,558                                     | 0.087 | 23,188 | 7,689             |  |  |
| <b>Chonchi</b> | 12                                                    | 0.110            | 17,285    | 5,243             | 0,051            | 15,703           | 4,622                                     | 0,026 | 19,620 | 5,928             |  |  |
| <b>Quellón</b> | 14                                                    |                  | 17.735    | 3,384             |                  | 18.059           | 3,812                                     | 0.004 | 20.571 | 5,004             |  |  |
| Prom error%    |                                                       | 0,238            | 15,610    | 5,086             | 0,296            | 14,791           | 4,484                                     | 0.366 | 18,035 | 6,005             |  |  |

Tabla 2.6 Comparación entre datos simulados y medidos

Donde:

*Error mín*: porcentaje de error mínimo al comparar cada valor de tensión individual.

*Error máx:* porcentaje de error máximo al comparar cada valor de tensión individual.

*Error Prom*: porcentaje promedio de error al comparar cada valor de tensión individual.

*Prom error*: porcentaje promedio de error de las seis barras de media tensión y la subestación Melipulli.

Aproximadamente el modelo de red arroja un error promedio del 5%. La causa del error se debe a las aproximaciones emanadas por el software.

Nota:

Para la simulación del sistema y la extracción de las tensiones se usó el DPL que se adjunta en el Anexo B. Para esto en el DPL se definieron los tipos de variables y el "trigger". Posteriormente, se leyó el elemento de cada barra para seguir con la impresión en el archivo externo con datos "informe.csv", en donde se escriben las tres tensiones de línea de cada barra. Así se obtuvieron los datos finales multiplicando las tensiones de componentes simétricas en *pu* entregadas por DigSilent PowerFactory por la matriz de Fortescue y por las tensiones bases definidas para cada barra.

# **2.10 Datos de operación actual**

De aquí en adelante se utilizaran las siguientes siglas:

LU-VI= operación de lunes a viernes

SAB= operación del sábado

DOM= operación del domingo

FP= fuera de punta

 $P=$  punta

OPA= operación actual

Vsn= magnitud de tensión en porcentaje %, y es definida como la razón entre la tensión de secuencia negativa y la de secuencia positiva:

$$
Indice de desequilibrio = (Vsn) = \frac{V_{a2}}{V_{a1}} * 100 \tag{2.7}
$$

De acuerdo a la norma se acepta para AT un *índice de desequilibrio* menor al 1,5% y para MT el valor menor a 2%. Además la cantidad de estos datos debe ser menor al 5%, tal como se mostró en el inciso "d" en el punto 2.6.1 de esta memoria.

Por otra parte, los escenarios de estudio son los siguientes:

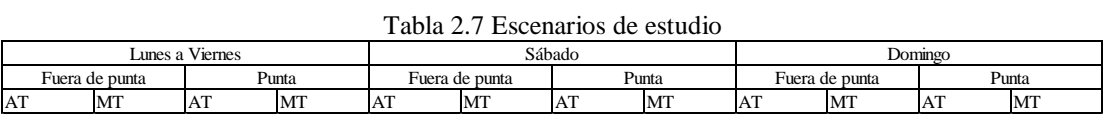

Además se presenta un **análisis semanal**, tal como lo exige la norma para tensiones desequilibradas.

Cabe señalar que, tanto la barra de **Melipulli** como **Chiloé 220 kV** están en **norma**, por lo tanto, no se incluirán en el análisis posterior.

En la Tabla 2.8 y la Tabla 2.10 se observa el valor del *índice de desequilibrio* para cada barra en estado de operación actual, ya sea en AT como en MT en función de los escenarios de operación. En la Tabla 2.9 y la Tabla 2.11 se muestra el análisis para la peor condición del sistema en AT y en MT también en función de los escenarios de operación donde se expone el *valor máximo de Vsn* con el fin de encontrar la barra con mayor desbalance.

Además, se define un índice<sub>local</sub> calculado de la siguiente manera:

$$
indicelocal = \frac{N^{\circ} de datos fuera de norma}{N^{\circ} total de datos} * 100
$$
 (2.8)

En donde índice<sub>local</sub> se aplica a cada uno de los escenarios mostrados en la Tabla 2.7. Éste tiene el objetivo de visualizar el avance progresivo respecto de la aplicación de las distintas configuraciones. También se emplea para el estudio semanal y finalmente para todo el período de análisis, es decir, al de invierno eléctrico.

|               | Tabla 2.0 mulee de desequimbrio bara $A_1$ en Or $A$ en 70 |       |       |         |        |         |         |  |  |  |  |
|---------------|------------------------------------------------------------|-------|-------|---------|--------|---------|---------|--|--|--|--|
|               | Chiloé                                                     | Ancud | Degañ | Pid-Pid | Castro | Chonchi | Quellón |  |  |  |  |
| LU-VI-FP      | 2,997                                                      | 3,133 | 2,995 | 3,195   | 3,230  | 3,264   | 3,527   |  |  |  |  |
| LU-VI-P       | 3,392                                                      | 3,493 | 3,390 | 3,684   | 3,719  | 3,600   | 3,487   |  |  |  |  |
| <b>SAB-FP</b> | 3,466                                                      | 3,493 | 3,464 | 3,648   | 3,666  | 3,583   | 3,562   |  |  |  |  |
| SAB-P         | 2,657                                                      | 2,710 | 2,655 | 2,894   | 2,930  | 2,996   | 3,362   |  |  |  |  |
| <b>DOM-FP</b> | 2,537                                                      | 2,588 | 2,748 | 2,795   | 2,878  | 3,295   | 2,535   |  |  |  |  |
| DOM-P         | 2,658                                                      | 2,739 | 2,656 | 2,885   | 2,931  | 3,001   | 3,381   |  |  |  |  |

Tabla 2.8 Índice de desequilibrio para AT en OPA en %

Tabla 2.9 Análisis de peor condición de operación del sistema en AT en OPA

|               | MAX {Vsn} % | <b>Ubicación MAX</b> | Índice local % |
|---------------|-------------|----------------------|----------------|
| LU-VI-FP      | 3,527       | Quellón              | 2,198          |
| $LU-VI - P$   | 3,719       | Castro               | 1,064          |
| SAB-FP        |             | 3,666   Castro       | 0,546          |
| SAB-P         |             | 3,362 Quellón        | 2,047          |
| <b>DOM-FP</b> |             | 3,295   Chonchi      | 4,255          |
| DOM-P         | 3,381       | Quellón              | 5,526          |

Tabla 2.10 Índice de desequilibrio para MT en OPA en %

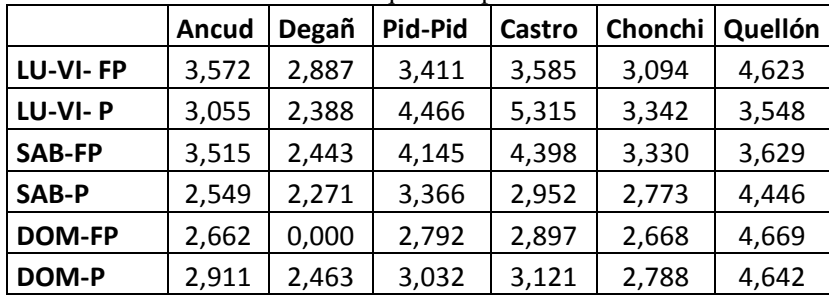

|               | Max (Vsn) % | <b>Ubicación MAX %</b> | <b>Índice local %</b> |
|---------------|-------------|------------------------|-----------------------|
| LU-VI-FP      | 4,623       | Quellón                | 2,435                 |
| LU-VI-P       |             | $5,315$ Castro         | 1,403                 |
| <b>SAB-FP</b> | 4,398       | Castro                 | 0,738                 |
| SAB-P         | 4.446       | Quellón                | 2,500                 |
| <b>DOM-FP</b> | 4,669       | Quellón                | 4,686                 |
| DOM-P         | 4.642       | Quellón                | 6,096                 |

Tabla 2.11 Análisis de peor condición de operación del sistema en MT en OPA

Los valores del *índice de desequilibrio* varían entre un 2,535 % en la barra de Quellón AT para el escenario DOM-FP, y un 3,719% en Castro para el escenario LU-VI-P también en AT. En MT el mínimo es 0,000% en Degañ para el escenario DOM-FP, y el máximo es 5,315% en Castro para el escenario LU-VI-P.

Se deduce de la Tabla 2.9 y la Tabla 2.11 que las barras más alejadas de la norma son Quellón y Castro, sin embargo esto quedará de manifiesto en el inciso 2.11.3.

La Tabla 2.12 y la Tabla 2.13 muestran el número de datos fuera de norma en función de los escenarios y los meses de estudio.

Es importante destacar que desde aquí en adelante se llamará con el nombre **"N° de datos"**, al **número de datos que están fuera de norma**

|            |          | Tabla 2.12 Datos Tuera de horma para AT V/s meses de estudio en OPA |               |          |               |          |       |
|------------|----------|---------------------------------------------------------------------|---------------|----------|---------------|----------|-------|
|            | LU-VI-FP | LU-VI-P                                                             | <b>SAB-FP</b> | SAB-P    | <b>DOM-FP</b> | DOM-P    |       |
| <b>Mes</b> | N° datos | N° datos                                                            | N° datos      | N° datos | N° datos      | N° datos | total |
| abril      | 4        |                                                                     | 0             |          |               |          | 5.    |
| mayo       | 29       | 3                                                                   | 3             |          | 2             | 3        | 40    |
| junio      | 27       | 8                                                                   | 0             |          | 0             | 0        | 35    |
| julio      | 18       | 6                                                                   |               |          |               |          | 29    |
| agosto     | 69       | 5                                                                   | 7             | 9        | 76            | 21       | 187   |
| septiembre | 57       | 4                                                                   | 0             |          | 0             | 0        | 61    |
| total      | 204      | 26                                                                  | 11            | 10       | 79            | 27       | 357   |

Tabla 2.12 Datos fuera de norma para AT v/s meses de estudio en OPA

|            | 1 acia 2.15 Daios Iacia ac hoillia cara ní 1<br>$11.9$ most we consult on $\sigma$ is $\sigma$ |          |               |          |               |          |       |  |  |  |  |
|------------|------------------------------------------------------------------------------------------------|----------|---------------|----------|---------------|----------|-------|--|--|--|--|
|            | LU-VI-FP                                                                                       | LU-VI-P  | <b>SAB-FP</b> | SAB-P    | <b>DOM-FP</b> | DOM-P    |       |  |  |  |  |
| <b>Mes</b> | N° datos                                                                                       | N° datos | $N°$ datos    | N° datos | N° datos      | N° datos | total |  |  |  |  |
| abril      | 11                                                                                             | 0        |               |          |               | 3        | 15    |  |  |  |  |
| mayo       | 31                                                                                             | 3        | 3             |          | 2             | 3        | 42    |  |  |  |  |
| junio      | 32                                                                                             | 16       | 6             | 5        | 10            |          | 70    |  |  |  |  |
| julio      | 21                                                                                             | 11       | 3             |          | 2             |          | 40    |  |  |  |  |
| agosto     | 71                                                                                             | 9        |               | 10       | 78            | 21       | 196   |  |  |  |  |
| septiembre | 59                                                                                             | 7        | 0             | 0        | 0             |          | 66    |  |  |  |  |
| total      | 225                                                                                            | 46       | 19            | 16       | 93            | 30       | 429   |  |  |  |  |

Tabla 2.13 Datos fuera de norma para MT v/s meses de estudio en OPA

Respecto de las Tablas 2.12 y la Tabla 2.13 se obtiene que el mes de agosto contiene el máximo de valor de datos fuera de norma.

# **2.11 Resumen de datos de la operación actual**

#### **2.11.1 Características del período de estudio (OPA)**

Con el fin de obtener un ranking de meses, los matemáticos aconsejan, cuando hay 2 indicadores (en este caso MAX{Vsn} y N° de datos, Tabla 2.14) y las magnitudes de estos datos no son cercanos entre ellos, multiplicar ambos con el fin de obtener una mezcla de estos y así conseguir un índice equivalente que pueda discernir el orden correspondiente. De esta manera definimos el siguiente índice:

$$
indiceunificado = indicator A * indicator B
$$
 (2.9)

Donde:

*indicador A*= Primer indicador, en este caso  $MAX\{Vsn\}$ *indicador B*= Segundo indicador, en este caso N° de datos.

La Tabla 2.14 ofrece un resumen, del valor *máximo* de *índice de desequilibrio*, del número de datos fuera de norma, del índice<sub>unificado</sub> según sea el caso y el mes al que corresponde.

| <b>Mes</b>     |       |       | MAX{Vsn} AT% N° datos AT líndice unificado AT | MAX {Vsn} MT % N° datos MT |           | líndice unificado MT |
|----------------|-------|-------|-----------------------------------------------|----------------------------|-----------|----------------------|
| abril          | 5.473 |       | 27,365                                        | 10,592                     | 15        | 158,88               |
| mayo           | 6,241 | 40    | 249.64                                        | 11.046                     | 42        | 463,932              |
| junio          | 6,939 | 35    | 242,865                                       | 13,882                     | 71        | 985,622              |
| julio          | 7,37  | 29    | 213,73                                        | 13,933                     | <b>39</b> | 543,387              |
| agosto         | 6,321 | 187   | 1182,027                                      | 11,246                     | 196       | 2204,216             |
| septiembre     | 6.207 | 61    | 378,627                                       | 11,055                     | 66        | 729,63               |
| total          |       | 357   |                                               |                            | 429       |                      |
| Indice local % |       | 2,167 |                                               |                            | 2.455     |                      |

Tabla 2.14 Características globales de operación en OPA

Para realizar este resumen se procedió a contar el número de datos correspondiente a cada mes y luego de cada uno de ellos extraer el MAX {Vsn}.

Se observa que los meses con mayor y menor desequilibrio son agosto y abril respectivamente. Ambos en AT y MT. Sin embargo, el máximo valor del *índice de desequilibrio* se produce en el mes de julio.

# **2.11.2 Estudio semanal de datos**

En la Tabla 2.15 y la Tabla 2.16 se expone el estudio semanal del índice  $l_{local}$ definido en la ecuación (2.8). El objetivo de estas tablas es verificar la norma considerando que los datos deben ser analizados durante siete días consecutivos y para estar en norma, el índice<sub>local</sub> debe ser menor a 5%. El período de estudio abarca 19 semanas tanto en AT como MT.

| Semana | Chiloé | I abia 2.15 muice local semanai en AT OFA en %<br><b>Ancud</b> | Degañ  | Pid-Pid | Castro | Chonchi | Quellón |
|--------|--------|----------------------------------------------------------------|--------|---------|--------|---------|---------|
| 1      | 0,744  | 0,744                                                          | 0,744  | 0,744   | 0,744  | 0,744   | 0,744   |
| 2      | 1,488  | 1,488                                                          | 1,488  | 1,488   | 1,488  | 1,488   | 1,488   |
| 3      | 2,679  | 2,679                                                          | 2,679  | 2,679   | 2,679  | 2,679   | 2,679   |
| 4      | 0,595  | 0,595                                                          | 0,595  | 0,595   | 0,595  | 0,595   | 0,595   |
| 5      | 1,042  | 1,042                                                          | 1,042  | 1,042   | 1,042  | 1,042   | 1,042   |
| 6      | 1,190  | 1,190                                                          | 1,190  | 1,190   | 1,190  | 1,190   | 1,190   |
| 7      | 0,893  | 0,893                                                          | 0,893  | 0,893   | 0,893  | 0,893   | 0,744   |
| 8      | 1,488  | 1,488                                                          | 1,488  | 1,488   | 1,488  | 1,488   | 1,488   |
| 9      | 1,339  | 1,339                                                          | 1,339  | 1,339   | 1,339  | 1,339   | 1,339   |
| 10     | 1,190  | 1,190                                                          | 1,190  | 1,190   | 1,190  | 1,042   | 1,042   |
| 11     | 0,446  | 0,446                                                          | 0,446  | 0,446   | 0,446  | 0,446   | 0,446   |
| 12     | 0,893  | 0,893                                                          | 0,893  | 0,893   | 0,893  | 0,893   | 0,893   |
| 13     | 1,339  | 1,339                                                          | 1,339  | 1,339   | 1,339  | 1,339   | 1,339   |
| 14     | 0,893  | 0,893                                                          | 0,893  | 0,893   | 0,893  | 0,893   | 0,893   |
| 15     | 0,446  | 0,446                                                          | 0,446  | 0,446   | 0,446  | 0,446   | 0,446   |
| 16     | 0,893  | 0,893                                                          | 0,893  | 0,893   | 0,893  | 0,893   | 0,893   |
| 17     | 17,113 | 17,113                                                         | 17,113 | 17,113  | 17,113 | 17,113  | 17,113  |
| 18     | 9,077  | 9,226                                                          | 9,077  | 9,077   | 9,077  | 9,077   | 9,077   |
| 19     | 10,590 | 10,590                                                         | 10,590 | 10,590  | 10,590 | 10,590  | 10,590  |

Tabla 2.15 Índice local semanal en AT OPA en %

|        |        | $1$ abla 2.10 mulce local semanal en MT OPA en $\%$ |         |        |         |         |
|--------|--------|-----------------------------------------------------|---------|--------|---------|---------|
| Semana | Ancud  | Degañ                                               | Pid-Pid | Castro | Chonchi | Quellón |
| 1      | 2,083  | 0,595                                               | 0,744   | 0,744  | 0,744   | 0,595   |
| 2      | 1,488  | 0,744                                               | 1,488   | 1,488  | 1,488   | 1,190   |
| 3      | 2,679  | 1,488                                               | 2,679   | 2,679  | 2,530   | 1,786   |
| 4      | 0,298  | 0,446                                               | 0,595   | 0,595  | 0,298   | 0,149   |
| 5      | 1,042  | 0,595                                               | 1,042   | 1,042  | 0,744   | 0,595   |
| 6      | 2,232  | 0,893                                               | 1,190   | 1,190  | 1,190   | 0,893   |
| 7      | 1,488  | 0,446                                               | 0,744   | 0,744  | 0,744   | 0,595   |
| 8      | 1,786  | 0,893                                               | 1,488   | 1,488  | 1,488   | 1,190   |
| 9      | 4,167  | 0,595                                               | 1,339   | 1,339  | 1,339   | 1,190   |
| 10     | 1,339  | 0,595                                               | 1,042   | 1,190  | 1,042   | 0,893   |
| 11     | 0,595  | 0,149                                               | 0,446   | 0,446  | 0,446   | 0,446   |
| 12     | 0,893  | 0,149                                               | 0,893   | 1,042  | 0,893   | 0,893   |
| 13     | 2,232  | 1,042                                               | 1,190   | 1,339  | 1,190   | 1,042   |
| 14     | 0,893  | 0,298                                               | 0,893   | 0,893  | 0,893   | 0,893   |
| 15     | 0,446  | 0,149                                               | 0,446   | 0,446  | 0,446   | 0,446   |
| 16     | 1,042  | 0,446                                               | 0,893   | 0,893  | 0,893   | 0,893   |
| 17     | 17,113 | 0,149                                               | 17,113  | 17,113 | 17,113  | 17,113  |
| 18     | 19,494 | 10,863                                              | 18,155  | 18,155 | 18,155  | 9,226   |
| 19     | 11,458 | 0,694                                               | 10,590  | 10,590 | 10,590  | 10,590  |

Tabla 2.16 Índice local semanal en MT OPA en %

Las semanas 17, 18 y 19, correspondientes al período del 18 de agosto hasta 6 de septiembre del año 2014, están fuera de norma (*indice<sub>local</sub>* > 5%) tanto en AT como en MT.

En AT, el valor mínimo corresponde a las semanas 11 y 15, con un índice $_{local}$  de 0,446%, y el valor máximo corresponde a la semana 17, con un índice $_{local}$  de 17,113%, en las siete barras.

En MT el valor mínimo corresponde la barra Degañ las semana 11, 12,15 y 17 con un índice $_{local}$  de 0,149 %, y el valor máximo corresponde a la barra Ancud la semana 18 con un índice $_{local}$  de 19,494%.

#### **2.11.3 Ranking de peores barras**

Para realizar este análisis necesitamos considerar dos índices: *índice de desequilibrio* e *índicelocal* , ecuaciones 2.7 y 2.8 respectivamente. De la mezcla de estos dos indicadores obtenemos el *índice unificado* definido en la ecuación 2.9, en donde el *indicador A* es *(Vsn)* y el *indicador B* es *índicelocal* . Estos resultados los ordenamos de mayor a menor y los mostramos en la Tabla 2.17 y la Tabla 2.18.

Tabla 2.17 Ranking de peores barras en % (parte A)

| Lugar            |           | $\sim$    | ີ<br>no  | Δ°         | г°     | cо     |                                            | l o°   |
|------------------|-----------|-----------|----------|------------|--------|--------|--------------------------------------------|--------|
| Barra            | Quelón MT | Castro MT | Ancud MT | Pid-Pid MT |        |        | Chonchi MT Quellón AT Chonchi AT Castro AT |        |
| (Vsn)            | 4,525     | 3,531     | 3,226    | 3,34       | 2,989  | 3,457  | 3,184                                      | 3,15   |
| Indice local     | 12.309    | 15.286    | 16.021   | 15.286     | 15.286 | 12.26  | 12.26                                      | 12.26  |
| Indice unificado | 55,698    | 53.975    | 51,684   | 51,055     | 45.690 | 42.383 | 39,036                                     | 38,619 |

Tabla 2.18 Ranking de peores barras en % (parte B)

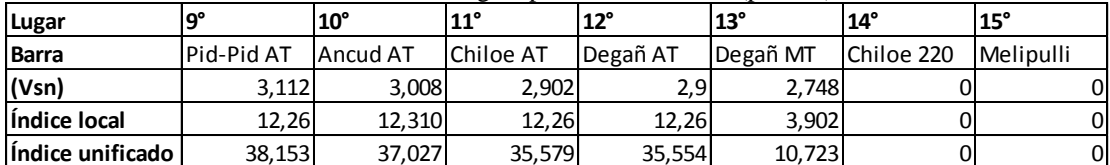

Se aprecia claramente que la peor barra en este estado de operación es la de Quellón en MT. La razón de ello es que es la última barra del SIC, por ende la más propensa a variaciones de tensión. Además Quellón posee una de las mayores demandas dentro de la Isla Grande.

Seguidamente, se observa que las barras de 220 kV no poseen mayores problemas (Melipulli, Chiloé 220 kV).

Dentro de las restantes, el mejor desempeño está en la barra de Degañ en MT. Esto, se debe a que se inyecta en esta barra la fuente de generación Degañ con una potencia que no solo compensa esta carga, sino que además puede generar para el resto de la Isla de Chiloé.

## **Capítulo 3**

# **3 MODELACIÓN DEL SEP**

DigSilent PowerFactory es un software ampliamente utilizado en grandes compañías de sistemas eléctricos de potencia en todas las áreas, es decir, generación, transmisión y distribución. Esto es debido a todas las funcionalidades y tipos de análisis que permite realizar, por ejemplo, flujos de potencia, análisis de estabilidad, de protecciones, optimizaciones, etc.

A continuación, se aborda cómo implementar una simulación de flujo de potencia y una aplicación de DPL para el flujo desequilibrado.

Para la creación del proyecto en cuestión se utilizaron las herramientas de DigSilent PowerFactory mostradas en el Anexo D, las que permiten comenzar y diseñar un sistema eléctrico básico, mostrándose la lógica constructiva y la descripción de los elementos.

# **3.1 Modelación de la demanda [15**

## **Generación de escenarios**

Al almacenar pulsos de carga, la alternativa más eficiente es utilizar una matriz. Las filas corresponden a los días de período de invierno eléctrico (133), y las columnas a las mediciones recopiladas cada 15 minutos durante el día (96 cuartos de hora), tal como se describe en la Tabla 3.1.

|                |                 | <b>Días</b>             |                |                      |  |     |  |
|----------------|-----------------|-------------------------|----------------|----------------------|--|-----|--|
| <b>Datos</b>   | Cuartos de hora | $\overline{\mathbf{I}}$ | $\overline{2}$ | $\boldsymbol{\beta}$ |  | 133 |  |
|                | 0:00            |                         |                |                      |  |     |  |
| $\overline{2}$ | 0:15            |                         |                |                      |  |     |  |
| 3              | 0:30            |                         |                |                      |  |     |  |
| 4              | 0:45            |                         |                |                      |  |     |  |
|                |                 |                         |                |                      |  |     |  |
| 96             | 23:45           |                         |                |                      |  |     |  |

Tabla 3.1 Matriz de datos DigSilent

Nota: El período estudiado comienza el 27 de abril a las 00:00 hrs. y finaliza el 6 de septiembre a las 23:45 hrs. del año 2014.

El esquema para la demanda de la barra Ancud se indica en la Figura 3.1. Para ingresar los datos de hace doble "click" en la carga que se desea analizar, desplegándose de este modo la ventana *"General Load"* (Carga General). Se escoge la opción *"Load Flow"* (Flujo de carga) y se "clickea" la pestaña **"***General".* En esta se debe seleccionar el tipo de carga *"Balanced/Unbalanced"* (Balanceada/No balanceada). De las opciones que se desprenden se elige **"***Unbalanced"*. (No balanceada).

Elegida esta opción, se generan las casillas donde ingresar los respectivos valores, la cual se visualiza en la Figura 3.2. En las **phases 1, 2 y 3** (fases 1, 2, 3**)** se ubica el puntero en una de las seis casillas y se hace doble "click", desplegándose una lista de opciones en donde se escoge *"Add project characteristic"(1)* (Añadir características del proyecto) y luego *"Two Dimension –Matrix" (2)* (Matriz bidimensional).

Seleccionada esta opción se abre la ventana *"Parameter Characterisiticas" (3)* (Matriz Característica de un Parámetro) donde se debe definir *"Scaler for Columnas"(4)* (Escala de Columnas). En ella se opta por *"user defined"* (definida por el usuario) *"días"***,** con esto se crean 133 columnas. Luego se debe definir la "*Scale for Rows*" (Escala de Filas), para lo cual se debe presionar el botón **v** que se encuentra al costado derecho utilizando 96 datos (*cuartos*). De esta forma aparece la ventana *"Select Discreted Scale y Trigger" (5)* (Selecciones Trigger).

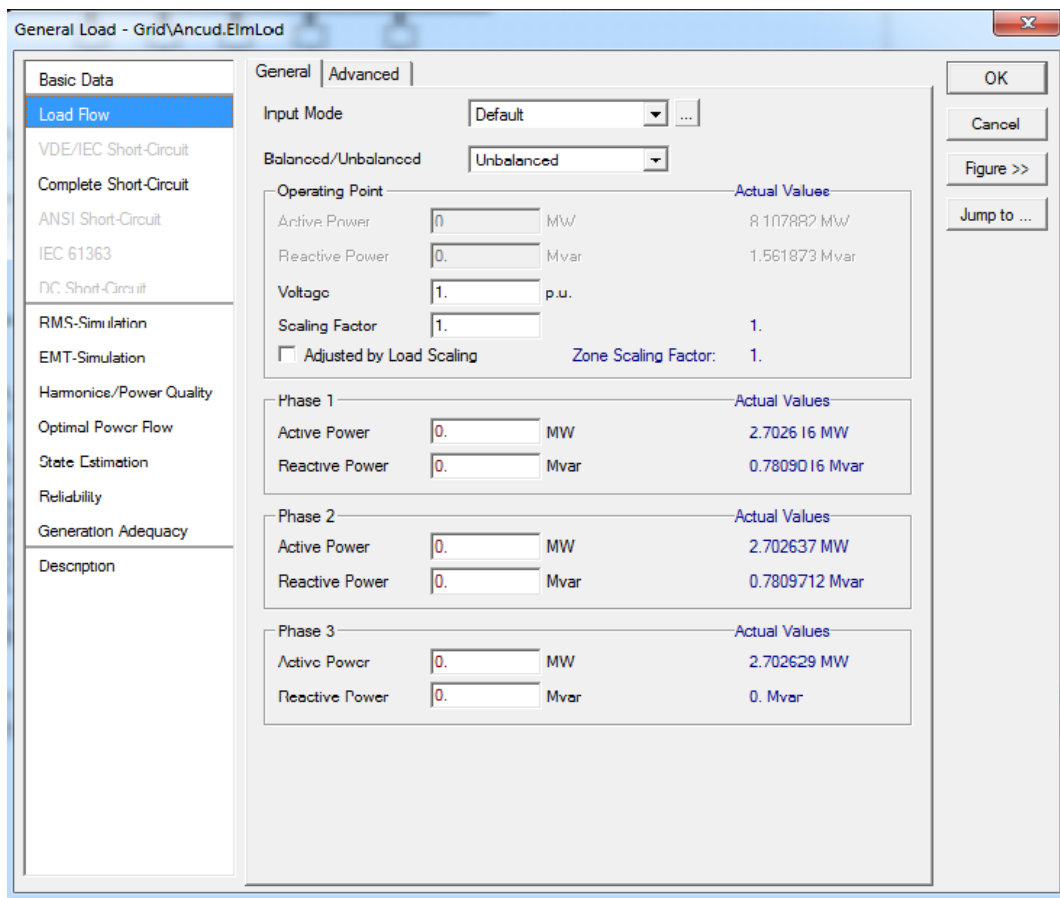

Figura 3.1 Ingreso de potencias desbalanceadas

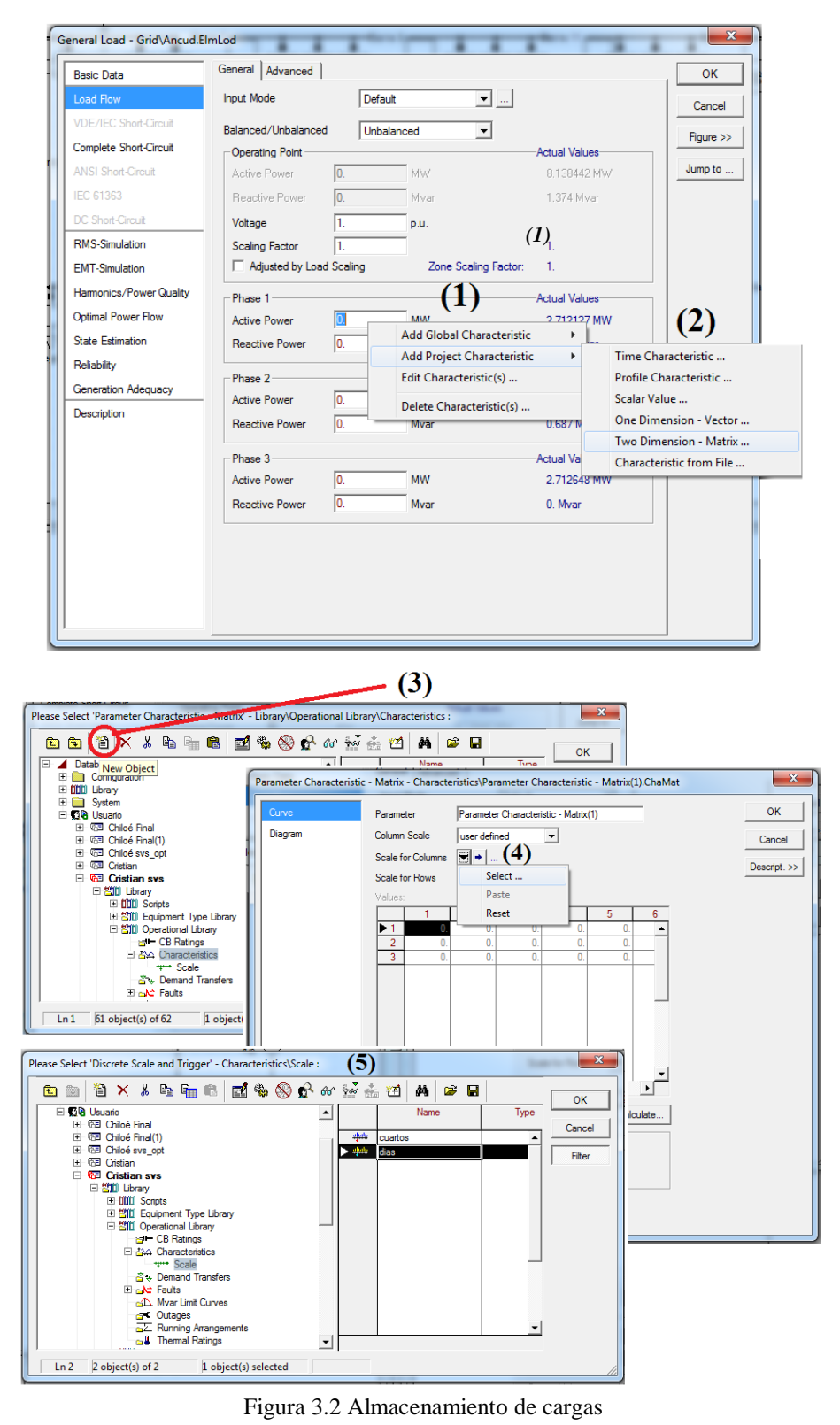

En dicha ventana se debe presionar sobre *"New Object" (1)* (Nuevo Objeto) con esto se abre la ventana (ver Figura 3.3) *"Selección del Elemento" (1)*. En la casilla *Elemento (2)*, se debe elegir *" Discrete Scale and Trigger (TriDisc)"* (Escala Discreta y Disparador). Luego al presionar en **OK** se abre la ventana *Escala Discreta y disparador (3)* (cuartos), aquí se define el número de filas de la matriz.

Luego de haber dado la característica a la escala discreta y el disparador, ésta quedará almacenada en la biblioteca como un tipo de escala. Al presionar el botón **OK** esta pasa a ser la escala seleccionada para *"Scale for Rows)" (4)* (Escala de filas).

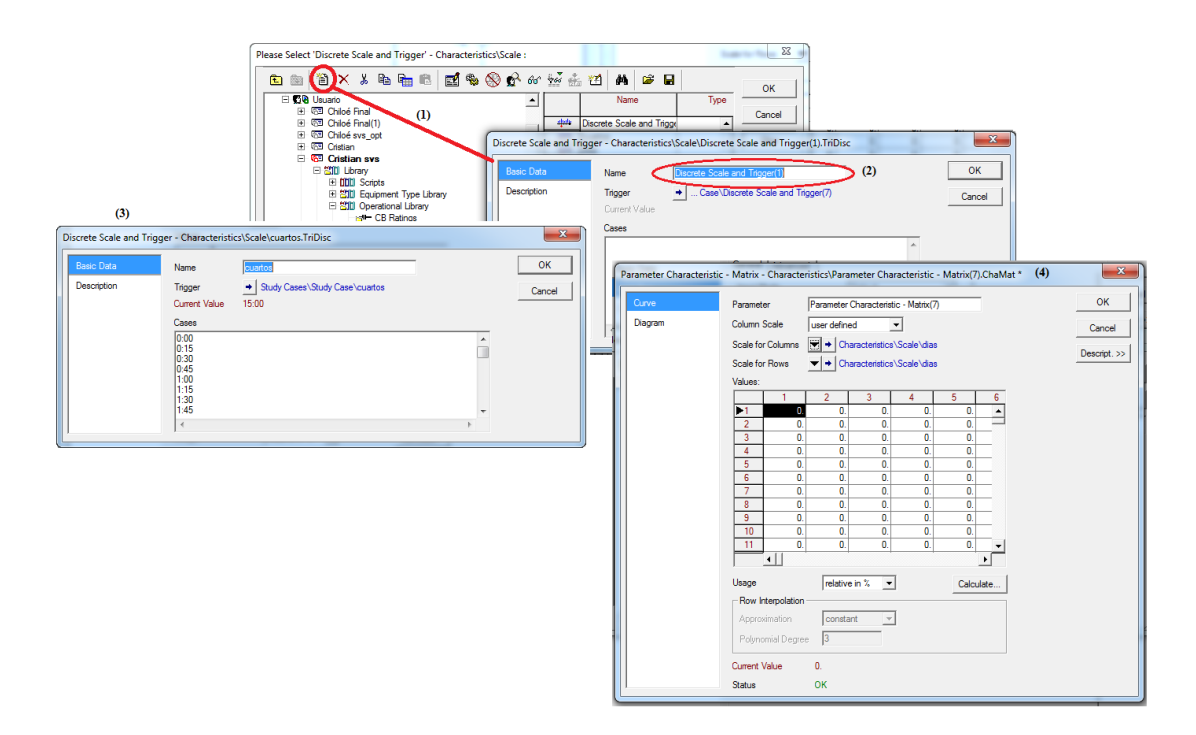

Figura 3.3 Subida de datos de carga a DigSilent

#### **3.2 Simulación de flujos de potencia [15]**

Como ya se ha descrito, la carga queda definida por datos de *P y Q,* que son almacenados en una matriz (96x133). Se destaca el ajuste dado a la escala empleada para las filas, *" Discrete Scale and Trigger (TriDisc)"* (Escala Discreta y Disparador) pues, tiene vital importancia para la simulación de flujo de carga. Mediante esta escala *(TriDisc)*, el programa puede resolver el problema de flujo de potencia para todos los intervalos de demanda previamente definidos.

El programa realizado en DPL, el cual se muestra en el anexo C, ofrece una flexibilidad amplia sobre el periodo a simular, un día, una semana, un mes, etc.

Para llevar a cabo una simulación de flujo de potencia, se parte por definir los parámetros del trigger. Luego *"Seleccione Texto del Programa" (1)* (Ver Figura 3.4). Aquí se debe seleccionar el DPL *informejp2***.** Seleccionado se abre la ventana *"DPL Command"* (Comando DPL). Por defecto esta se abre con la selección de *"Basic Options" (2)* (Opciones Básicas) como se aprecia en la Figura 3.4.

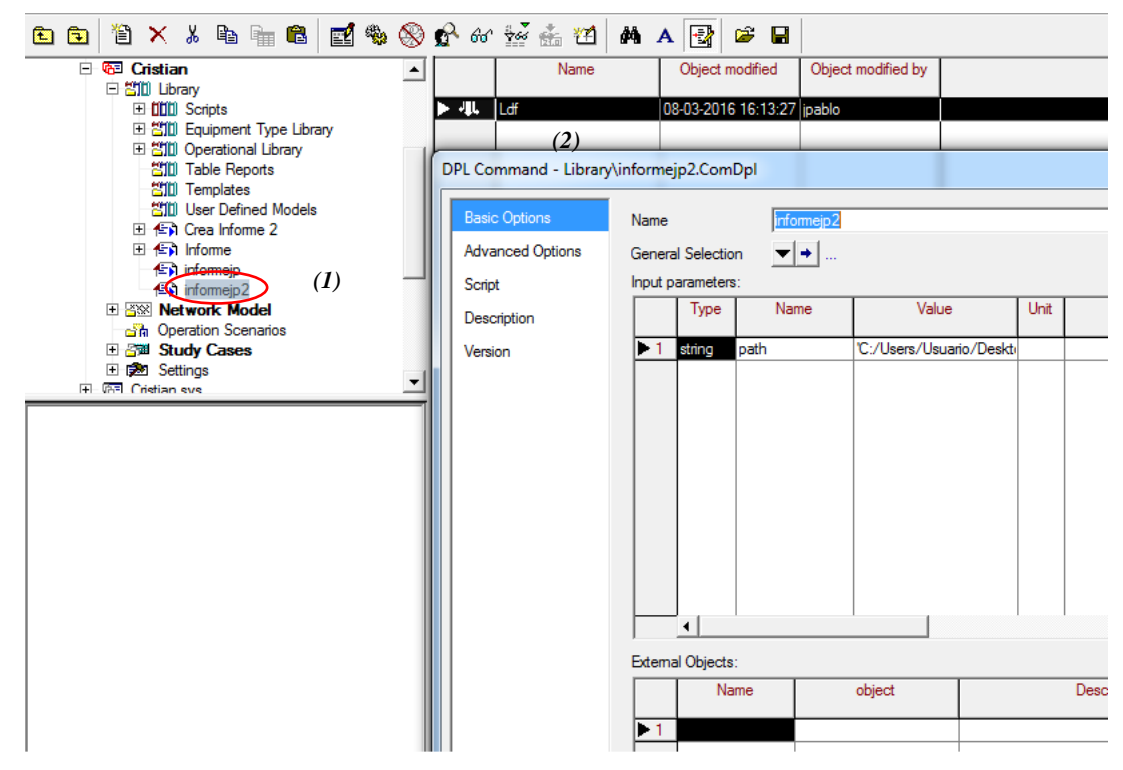

Figura 3.4 Seleccionar DPL

## **3.3 Introducción a DPL [14]**

Una de las herramientas más poderosas que posee PowerFactory es el llamado Lenguaje de Programación de DigSilent (DPL), ya que permite ampliar las posibilidades de análisis, permitiendo que el mismo usuario defina funciones que no están incorporadas en el software.

## **Aspectos importantes**

Su propósito es ofrecer una interfaz para la automatización de tareas en Power Factory, por lo tanto, DPL es un lenguaje de programación basado en C/C++. Ofrece comandos de flujo y de decisión (for, if, while). De manera similar, brinda definición y uso de variables por el usuario.

Tiene una interfaz flexible de entrada - salida y de acceso a objetos en donde se proporcionan expresiones matemáticas.

# **Estructura principal de un comando DPL.**

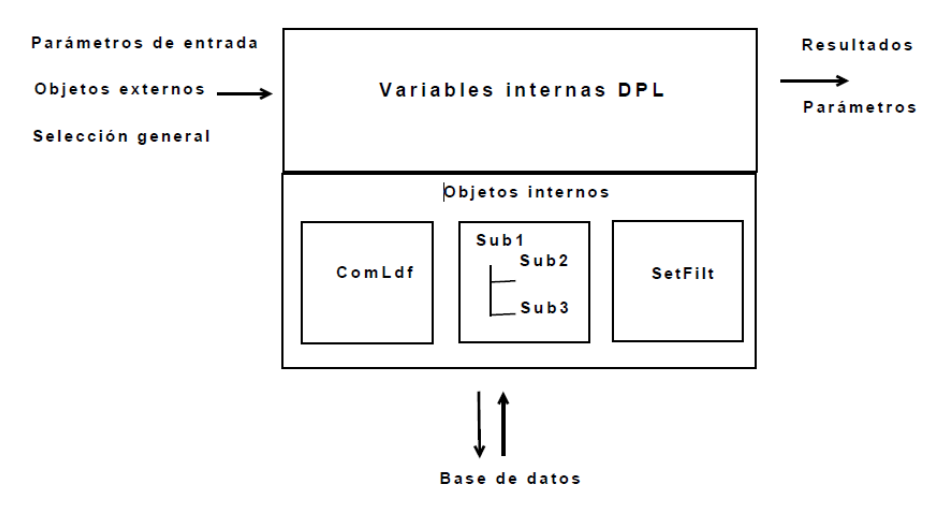

Se aprecia en la siguiente figura la forma de operar del DPL

Figura 3.5 Estructura del DPL

DPL es un lenguaje orientado a objetos, debido a que gran parte de los elementos que componen este lenguaje se encuentran en forma de objetos predefinidos, cuyos parámetros pueden ser modificados a través de DPL.

La información de entrada puede entonces ser evaluada usando funciones y variables dentro de la rutina. También pueden ser ejecutados objetos internos, tales como: comandos de cálculos, subrutinas, filtros, entre otros.

La rutina DPL ejecuta una serie de operaciones y cálculos, dentro del script, que es el escrito sobre la programación que ejecuta el flujo de potencia.

#### **Funciones DPL y subrutinas**

Una función que puede ser invocada por un comando DPL es llamada un 'método'.

Cuatro tipos de métodos se distinguen:

1. Métodos internos: son métodos pre-construidos del comando DPL. Siempre pueden ser invocados.

2. Métodos de conjunto (set): estos métodos están disponibles para las variables tipo.

3. Métodos de objeto: estos métodos están disponibles para las variables tipo object.

4. Métodos externos: estos métodos están disponibles para ciertos objetos externos de Power Factory, tales como comandos de flujo de potencia, objetos de línea, máquina asincrónica, etc.

El escrito sobre la programación que ejecuta el flujo de potencia, se ubica en la lengüeta *"Script"* (Escrito) de la ventana *"DPL Command"* (Comando DPL), ver Figura 3.6.

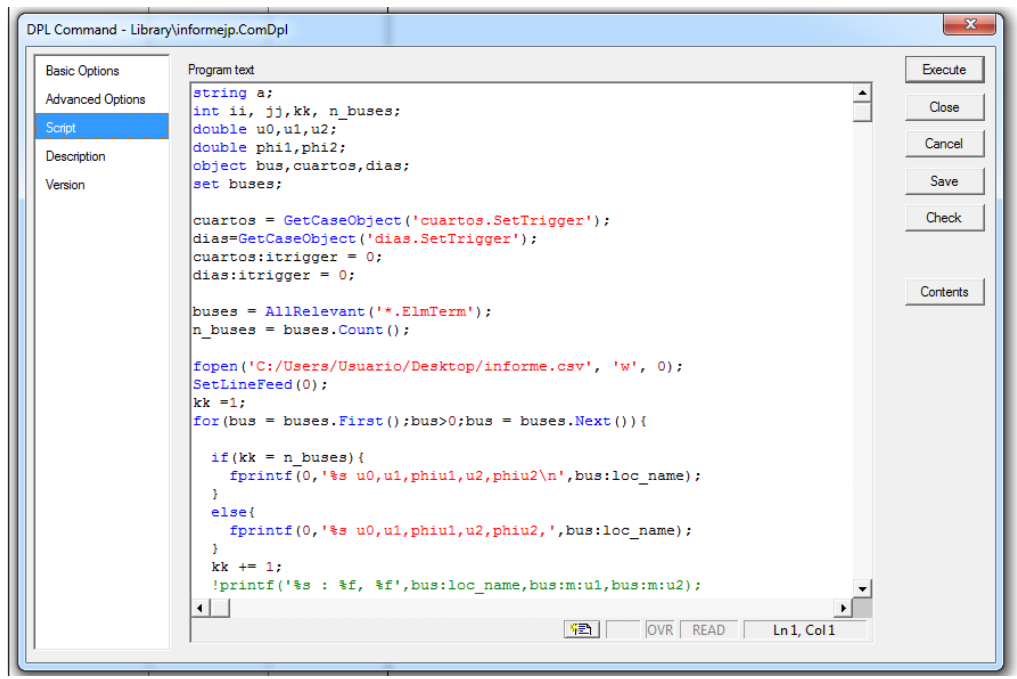

Figura 3.6 Visualización gráfica del DPL

Básicamente el programa permite definir el número de veces que se ejecutara el flujo de potencia. Las variables eléctricas que se desee editar (*V, I, P* etc.), los elementos del SEP (líneas, cargas, condensadores, etc.) sobre los cuales se editaran variables eléctricas, el orden en que se editara las variables eléctricas en el archivo *"informe.csv"* y el lugar dentro del PC (disco o carpeta) donde se almacenará la información solicitada al programa.

En la Figura 3.6 se muestra las líneas introductorias como ejemplo el principio de un código que obtiene las tensiones de secuencia positiva, negativa y cero con sus ángulos respectivos para cada barra.

La programación empleada para ejecutar el programa flujo de potencia desbalanceada se entrega en el Anexo C.

#### **Capítulo 4**

# **4 ANÁLISIS DE PROPUESTAS TÉCNICAS**

Se estudiaran básicamente tres nuevas opciones de operación para cumplir con la normativa vigente, siendo estas: transposición de línea Chonchi–Quellón, uso de un SVC en Quellón y uso de un SVC en Quellón y Castro simultáneamente.

## **4.1 Transposición en la línea de transmisión**

Las líneas de transmisión de longitud corta son aquellas que no exceden los 80 km de longitud [8]. Para este tipo de líneas los parámetros se consideran de forma concentrada, siendo de gran importancia únicamente la impedancia serie de la línea de transmisión. Para el caso de Chiloé todas las líneas interiores son cortas, siendo la más larga de ellas la de Chonchi-Quellón con 57 km.

La línea de transmisión media es considerada entre los 80 y 240 km de longitud [8], en las cuales el parámetro de capacitancia es de suma importancia para los cálculos. Al igual que la línea de longitud corta los parámetros de la línea de transmisión se consideran de forma concentrada. La línea de Melipulli-Chiloé tiene esta característica, cuyo largo es de 110 km.

De forma preliminar se sabe que la transposición es solamente eficiente en las líneas largas, es decir, de más de 240 km, por tanto se concluye que aplicar transposición en las líneas internas no tendría un efecto apreciable. Esto se aprecia mejor comparando la Tabla 4.1 con la Tabla 2.14.

Se presenta en la Tabla 4.1 las características globales de la simulación con transposición de la línea interna Chonchi-Quellón, cuyo estudio fue propuesto por la empresa.

| <b>Mes</b>     |       |       | MAX{Vsn} AT% N° datos AT   Índice unificado AT | MAX {Vsn} MT% N° datos MT |           | Indice unificado MT |
|----------------|-------|-------|------------------------------------------------|---------------------------|-----------|---------------------|
| abril          | 5,473 |       | 27,365                                         | 10,592                    | 15        | 158,88              |
| mayo           | 6,241 | 40    | 249,64                                         | 11,046                    | 42        | 463,932             |
| junio          | 6,939 | 35    | 242,865                                        | 13,882                    | 71        | 985,622             |
| julio          | 7,37  | 29    | 213,73                                         | 13,933                    | 39        | 543,387             |
| agosto         | 6,321 | 187   | 1182,027                                       | 11,246                    | 196       | 2204,216            |
| septiembre     | 6.207 | 61    | 378,627                                        | 11,055                    | <b>66</b> | 729,63              |
| total          |       | 357   |                                                |                           | 429       |                     |
| Índice local % |       | 2,167 |                                                |                           | 2,455     |                     |

Tabla 4.1 Características globales con transposición en Chonchi-Quellon

Para realizar este resumen, se procedió a contar el número de datos correspondiente a cada mes en los archivos de salida del código DPL del Anexo C ("informe.csv"). Además se transpuso la línea Chonchi-Quellón utilizando el "software" DigSilent Powerfactory.

Se aprecia que estos resultados son los mismos que en las condiciones de operación actual (verificar en Tabla 2.1), con lo cual se comprueba que la transposición en líneas cortas no tiene efecto.

# **4.2 Compensadores estáticos de potencia reactiva**

En la jerga eléctrica son conocidos como compensadores estáticos de reactivos SVC, sin embargo, el "software" DigSilent PowerFactory lo utiliza con las siglas SVS, que significa, sistema estático de reactivo. Desde aquí en adelante se utilizará la primera sigla, SVC, para referirnos a este tipo de compensador.

El aspecto teórico del SVC es abordado en el Anexo E.

# **4.2.1 Uso del SVC en la barra Quellón en MT**

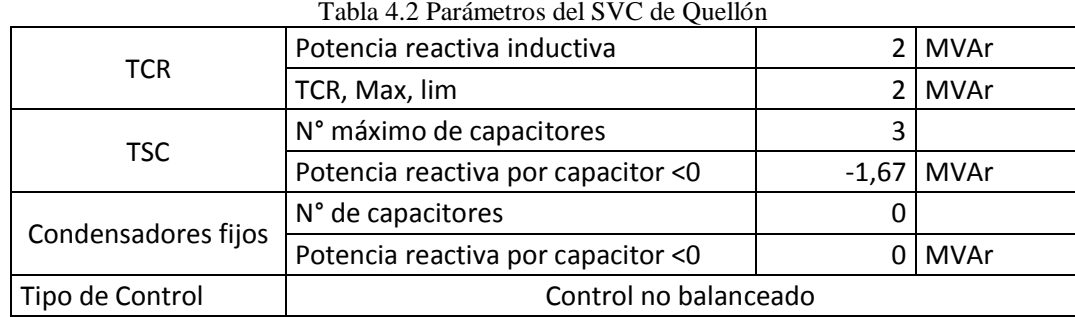

#### **Parámetros**

Dónde:

*TCR*: reactor controlado por tiristor.

*TSC*: condensador swicheado por tiristor.

Nota: Para la estimación de los parámetros del SVC, se simuló en primer lugar sobredimensionando la potencia reactiva, tanto inductiva como capacitiva en él. Luego se lee el valor máximo y mínimo, siendo éstos las estimaciones correspondientes a la potencia reactiva inductiva y reactiva capacitiva respectivamente necesarias para su uso correcto en la barra de Quellón. Se utilizó el DPL del Anexo F para realizar obtener los valores de TCR y TSC.

### **Características de operación**

Cabe señalar que tanto la barra de **Melipulli** como **Chiloé 220 kV** están en **norma**, por lo cual se prescindirá de ellas en las tablas que se muestran a continuación. La Tabla 4.3 y la Tabla 4.5 exponen el valor del *índice de desequilibrio* para cada barra conectado en el SVC de Quellón en función de los escenarios de operación. En la Tabla 4.4 y la Tabla 4.6 se observa el análisis para la peor condición del sistema en AT y MT en función de los escenarios de operación

| Tabla 4.9 Thurce uc<br><u>ucscuumono</u><br>$\alpha$ and $\Delta$ i contains $\alpha$ can be |        |       |       |         |        |         |         |
|----------------------------------------------------------------------------------------------|--------|-------|-------|---------|--------|---------|---------|
|                                                                                              | Chiloé | Ancud | Degañ | Pid-Pid | Castro | Chonchi | Quellón |
| LU-VI-FP                                                                                     | 2,988  | 3,328 | 2,987 | 2,904   | 2,905  | 2,834   | 2,148   |
| LU-VI-P                                                                                      | 2,810  | 2,939 | 2,808 | 3,007   | 2,998  | 2,655   | 2,059   |
| SAB-FP                                                                                       | 3,168  | 3,566 | 3,166 | 3,159   | 3,110  | 2,757   | 1,968   |
| SAB-P                                                                                        | 2,930  | 2,934 | 2,928 | 3,246   | 3,113  | 2,761   | 1,970   |
| <b>DOM-FP</b>                                                                                | 1,809  | 1,832 | 1,809 | 1,975   | 2,012  | 1,780   | 0,000   |
| DOM-P                                                                                        | 2,703  | 3,025 | 2,702 | 2,710   | 2,664  | 2,355   | 1,921   |

Tabla 4.3 Índice de desequilibrio para AT con un SVC en %

Tabla 4.4 Análisis de peor condición de operación del sistema en AT con un SVC

|               |       | MAX {Vsn} % Ubicación MAX   Índice local % |       |
|---------------|-------|--------------------------------------------|-------|
| LU-VI-FP      | 3,328 | Ancud                                      | 0,490 |
| $LU-VI$ -P    | 3,007 | Pid-Pid                                    | 0,637 |
| <b>SAB-FP</b> | 3,566 | Ancud                                      | 0,269 |
| SAB-P         | 3,246 | Pid-Pid                                    | 0,204 |
| <b>DOM-FP</b> | 2,012 | Castro                                     | 0,138 |
| DOM-P         | 3,025 | Ancud                                      | 0,584 |

Tabla 4.5 Índice de deseequilibrio para MT con un SVC en %

|               | Ancud | Degañ | Pid-Pid | Castro | Chonchi | Quellón |
|---------------|-------|-------|---------|--------|---------|---------|
| LU-VI-FP      | 5,094 | 2,533 | 4,151   | 5,083  | 2,929   | 0,000   |
| LU-VI-P       | 3,840 | 2,192 | 4,219   | 6,065  | 2,665   | 0,000   |
| SAB-FP        | 4,746 | 2,109 | 4,096   | 4,421  | 2,569   | 0,000   |
| SAB-P         | 2,803 | 0,000 | 7,857   | 3,130  | 2,589   | 0,000   |
| <b>DOM-FP</b> | 2,031 | 0,000 | 2,024   | 4,571  | 0,000   | 0,000   |
| DOM-P         | 5,685 | 0,000 | 3,679   | 5,219  | 2,486   | 0,000   |

Tabla 4.6 Análisis de peor condición de operación del sistema en MT con un SVC

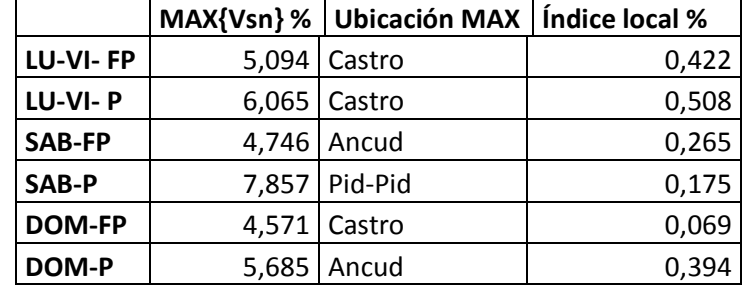

Para AT los valores del *índice de desequilibrio* están entre un 0,000 % en Quellón, y un 3,566% en Ancud.

Para MT el mínimo es 0,000% en Degañ y Quellón, y el máximo es 7,857% en Pid-Pid.

La barra Quellón MT se equilibra completamente, y en la barra Degañ MT se mejora sus parámetros.

De acuerdo a la Tabla 4.5 se aprecia que en la barra Quellón, todos sus datos tienen un 0,000%, lo cual de acuerdo al estudio indican que el *índice de desequilibrio*, está en norma para todos sus escenarios de operación en MT. La razón del *índice de desequilibrio* 0,000% en esta barra es que se instaló en SVC configurado como *control de tensión con carga desbalanceada*, el cual al entrar en operación equilibra la carga.

Asimismo aparecen nuevos valores ceros en la barra Degañ en MT, lo cual indica que aquí también se mejoró la calidad del servicio.

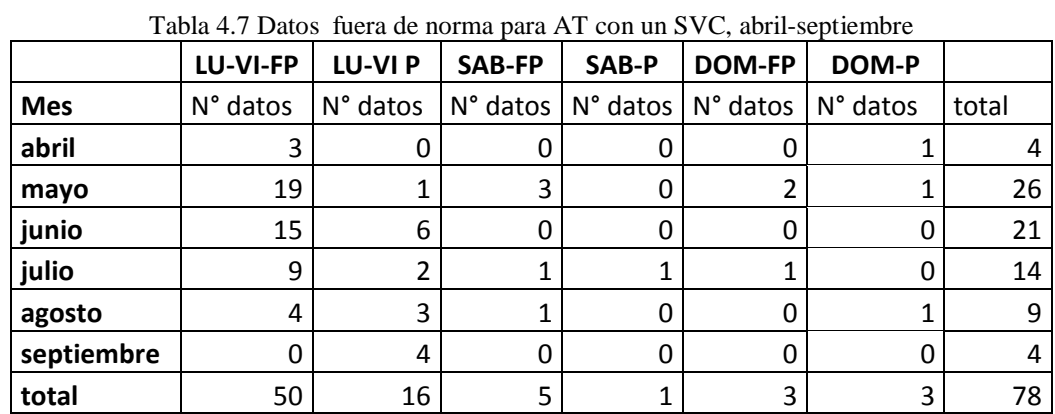

Las Tablas 4.7 y 4.8 muestran los datos fuera de norma en función del tiempo.

49

|            | LU-VI-FP | <b>LU-VIP</b> | SAB-FP   | SAB-P    | <b>DOM-FP</b> | DOM-P    |       |
|------------|----------|---------------|----------|----------|---------------|----------|-------|
| <b>Mes</b> | N° datos | N° datos      | N° datos | N° datos | N° datos      | N° datos | total |
| abril      | 3        |               | U        | U        | O             |          |       |
| mayo       | 19       |               | 3        | O        |               |          | 26    |
| junio      | 16       | 6             |          | 0        | 0             | 0        | 22    |
| julio      | 10       |               |          |          |               | 0        | 16    |
| agosto     | 4        | 3             |          | 0        | 0             |          | 10    |
| septiembre |          | 4             |          | 0        | 0             |          | 4     |
| total      | 52       | 16            |          |          | 3             | 3        | 82    |

Tabla 4.8 Datos fuera de norma para MT con un SVC, abril-septiembre

Se nota que el peor mes ha cambiado. Ahora es mayo. Hay tendencias similares entre los datos de AT y MT. Durante el fin de semana se mejora bastante la calidad de servicio.

### **Resumen de datos de operación con un SVC en Quellón**

Se expone a continuación en la Tabla 4.9 un resumen del *índice de desequilibrio máximo*, los datos fuera de norma y el índice<sub>unificado</sub> respecto de los meses de estudio. Cabe señalar que el *indicador A* y el *indicador B* del í*ndiceunificad*o (ecuación 2.9) corresponden a MAX $\{V\$  y N° de datos respectivamente.

| Mes               |       |       |         |        |       | MAX {Vsn} AT % N° datos AT  indice unificado AT  MAX{Vsn} MT % N° datos MT  indice unificado MT |
|-------------------|-------|-------|---------|--------|-------|-------------------------------------------------------------------------------------------------|
| labril            | 4,22  | 4     | 16,88   | 8,112  |       | 32,448                                                                                          |
| mayo              | 4,776 | 26    | 124.176 | 9,154  | 26    | 238,004                                                                                         |
| junio             | 5,471 | 21    | 114.891 | 11,107 | 22    | 244,354                                                                                         |
| julio             | 5,623 | 14    | 78,722  | 11,322 | 16    | 181,152                                                                                         |
| agosto            | 5,012 | 9     | 45.108  | 9,699  | 10    | 96,99                                                                                           |
| septiembre        | 4,893 | 4     | 19.572  | 9.493  | 4     | 37,972                                                                                          |
| total             |       | 78    |         |        | 82    |                                                                                                 |
| líndice local % l |       | 0.442 |         |        | 0,369 |                                                                                                 |

Tabla 4.9 Características globales de operación con SVC en Quellón

Para AT se percibe un traslado del peor a mayo (factor máximo de índice unificado) pero con un número de datos fuera de norma bastante menor respecto de la condición original. El mejor mes (factor mínimo de índiceunificado) es abril.

Para MT se nota que el peor mes es junio y el mejor abril. De manera similar, los índices mejoran substancialmente tanto en AT como MT. Asimismo el valor "peak" del *máximo índice de desequilibrio* está ubicado en el mes de julio y el menor valor de este corresponde al mes de abril tanto para AT como MT respectivamente.

# **Estudio semanal de datos con SVC en Quellón**

En la Tabla 4.10 y la Tabla 4.11 se muestra el estudio semanal considerando el índice<sub>local</sub> definido en la ecuación 2.8.

El objetivo de estas tablas es considerar la norma que dice que los datos deben ser analizados durante siete días consecutivos y para estar en norma, el índice<sub>local</sub> debe ser menor a 5%. El período de estudio abarca 19 semanas tanto en AT como

| Semana | Chiloé | <b>Ancud</b> | Degañ | Pid-Pid | Castro | Chonchi | Quellón |
|--------|--------|--------------|-------|---------|--------|---------|---------|
| 1      | 0,595  | 0,595        | 0,595 | 0,595   | 0,595  | 0,446   | 0,446   |
| 2      | 0,893  | 0,893        | 0,893 | 0,893   | 0,893  | 0,744   | 0,595   |
| 3      | 1,637  | 1,637        | 1,637 | 1,637   | 1,637  | 1,190   | 0,744   |
| 4      | 0,595  | 0,595        | 0,595 | 0,595   | 0,298  | 0,298   | 0,149   |
| 5      | 0,595  | 0,595        | 0,595 | 0,446   | 0,446  | 0,149   | 0,149   |
| 6      | 0,893  | 0,893        | 0,893 | 0,893   | 0,893  | 0,893   | 0,595   |
| 7      | 0,298  | 0,298        | 0,298 | 0,298   | 0,298  | 0,149   | 0,149   |
| 8      | 1,042  | 1,042        | 1,042 | 1,042   | 1,042  | 1,042   | 0,744   |
| 9      | 0,744  | 0,744        | 0,744 | 0,744   | 0,744  | 0,744   | 0,595   |
| 10     | 0,595  | 0,595        | 0,595 | 0,595   | 0,595  | 0,595   | 0,446   |
| 11     | 0,149  | 0,149        | 0,149 | 0,149   | 0,149  | 0,149   | 0,149   |
| 12     | 0,149  | 0,149        | 0,149 | 0,149   | 0,149  | 0,149   | 0,149   |
| 13     | 1,190  | 1,190        | 1,190 | 1,190   | 1,190  | 1,190   | 1,042   |
| 14     | 0,298  | 0,298        | 0,298 | 0,298   | 0,298  | 0,298   | 0,298   |
| 15     | 0,149  | 0,149        | 0,149 | 0,149   | 0,149  | 0,149   | 0,149   |
| 16     | 0,446  | 0,446        | 0,446 | 0,446   | 0,446  | 0,446   | 0,446   |
| 17     | 0,149  | 0,149        | 0,149 | 0,149   | 0,149  | 0,149   | 0,149   |
| 18     | 0,446  | 0,446        | 0,446 | 0,446   | 0,446  | 0,446   | 0,446   |
| 19     | 0,694  | 0,694        | 0,694 | 0,694   | 0,694  | 0,694   | 0,694   |

Tabla 4.10 Índice local semanal en AT con SVC en Quellón en %

| Semana | Ancud | Degañ | Pid-Pid | Castro | I avia 4.11 muite local semanai en MT con SVC en Quenon en 70<br>Chonchi | Quellón |
|--------|-------|-------|---------|--------|--------------------------------------------------------------------------|---------|
|        |       |       |         |        |                                                                          |         |
| 1      | 0,595 | 0,149 | 0,446   | 0,446  | 0,446                                                                    | 0,000   |
| 2      | 0,595 | 0,298 | 0,595   | 0,744  | 0,595                                                                    | 0,000   |
| 3      | 1,190 | 1,042 | 0,893   | 0,744  | 0,744                                                                    | 0,000   |
| 4      | 0,298 | 0,298 | 0,298   | 0,298  | 0,149                                                                    | 0,000   |
| 5      | 0,595 | 0,446 | 0,149   | 0,149  | 0,149                                                                    | 0,000   |
| 6      | 0,893 | 0,595 | 0,893   | 0,595  | 0,595                                                                    | 0,000   |
| 7      | 0,298 | 0,298 | 0,149   | 0,149  | 0,149                                                                    | 0,000   |
| 8      | 0,893 | 0,744 | 0,893   | 0,744  | 0,744                                                                    | 0,000   |
| 9      | 0,595 | 0,149 | 0,744   | 0,744  | 0,595                                                                    | 0,000   |
| 10     | 0,446 | 0,298 | 0,595   | 0,744  | 0,446                                                                    | 0,000   |
| 11     | 0,149 | 0,149 | 0,149   | 0,149  | 0,149                                                                    | 0,000   |
| 12     | 0,149 | 0,000 | 0,149   | 0,149  | 0,149                                                                    | 0,000   |
| 13     | 1,042 | 0,595 | 1,190   | 1,190  | 1,042                                                                    | 0,000   |
| 14     | 0,298 | 0,149 | 0,298   | 0,298  | 0,298                                                                    | 0,000   |
| 15     | 0,149 | 0,000 | 0,149   | 0,149  | 0,149                                                                    | 0,000   |
| 16     | 0,446 | 0,000 | 0,446   | 0,446  | 0,446                                                                    | 0,000   |
| 17     | 0,149 | 0,000 | 0,149   | 0,149  | 0,149                                                                    | 0,000   |
| 18     | 0,595 | 0,000 | 0,446   | 0,446  | 0,446                                                                    | 0,000   |
| 19     | 0,694 | 0,174 | 0,694   | 0,694  | 0,694                                                                    | 0,000   |

Tabla 4.11 Índice local semanal en MT con SVC en Quellón en %

Comprobamos que todos los datos semanales ahora están en norma, ya que el índice $_{local}$  de cada uno de ellos es menor al 5%. Es decir, se subsanó los valores fuera de norma de las semanas 17, 18 y 19 con la implementación del SVC en Quellón.

Para AT el valor mínimo corresponde a las semanas 11, 12 y 17, con un índice<sub>local</sub> de 0,149% para todas las barras y el valor máximo corresponde a la semana 3, con un índice<sub>local</sub> de 1,637% en las barras de Chiloé, Ancud, Degañ, Pid-Pid y Castro.

Para MT el valor mínimo corresponde a la barra Quellón durante todas las semanas de estudio, con un índice  $_{local}$  de 0%, a y el valor máximo corresponde a la semana 3, barra Ancud, con un índice $_{local}$  de 1,190%.

# **4.2.2 Uso de un SVC en las barras de Quellón y Castro en MT**

# **Parámetros**

La Tabla 4.12 muestra los parámetros obtenidos de la simulación en DigSilent PowerFactory para las configuraciones de los dos SVC's.

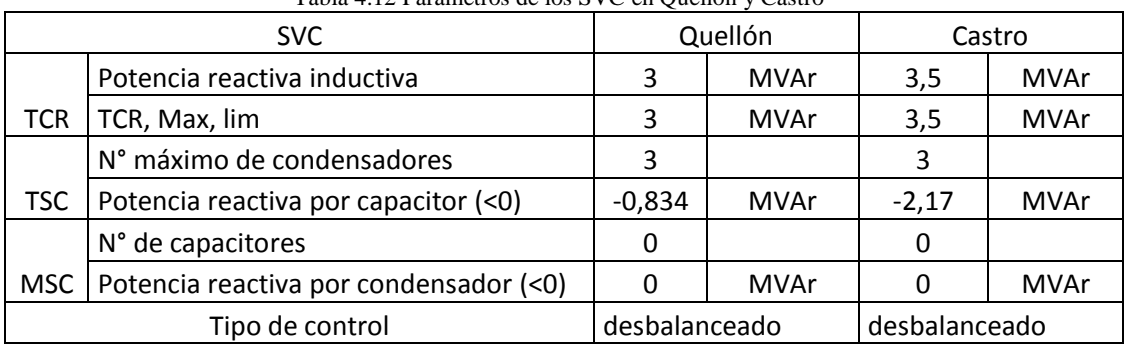

Tabla 4.12 Parámetros de los SVC en Quellón y Castro

Dónde:

### *MSC*: Condensadores fijos conectados

Nota: Para la estimación de los SVC's se sobredimensionó tanto la potencia reactiva inductiva como capacitiva en las barras de Quellón y Castro, por ser las peores, y luego se leyeron los datos en donde se eligieron el valor máximo (potencia reactiva inductiva) y mínimo (potencia reactiva capacitiva) de cada elemento como parámetros para la simulación final de los 2 SVC. Se utilizó el DPL del Anexo G.

# **Características de operación**

Cabe señalar que tanto la barra de **Melipulli** como **Chiloé 220 kV** están en **norma**, por lo cual se prescindirá de ellas en las tablas que se muestran a continuación. La Tablas 4.13 y la Tabla 4.15 muestran el valor del *índice de desequilibrio* para cada barra en estado de operación de los SVC´s conectados en Quellón y Castro, en

función de los escenarios de operación en AT y MT respectivamente, La Tabla 4.14 y la Tabla 4.16 se presenta el análisis para la peor condición del sistema en AT y MT en función de los escenarios de estudio. Además se expone el índicelocal para este estado de operación.

|               | Chiloé | Ancud | Degañ | Pid-Pid | Castro | Chonchi | Quellón |
|---------------|--------|-------|-------|---------|--------|---------|---------|
| LU-VI-FP      | 2,298  | 2,935 | 2,298 | 1,955   | 1,801  | 1,752   | 1,577   |
| LU-VI-P       | 2,134  | 2,670 | 2,133 | 1,893   | 1,736  | 1,572   | 0,000   |
| <b>SAB-FP</b> | 2,126  | 2,766 | 2,125 | 1,784   | 1,637  | 1,516   | 0,000   |
| SAB-P         | 1,682  | 1,679 | 1,681 | 1,862   | 1,709  | 1,521   | 0,000   |
| <b>DOM-FP</b> | 0,000  | 0,000 | 0,000 | 0,000   | 0,000  | 0,000   | 0,000   |
| DOM-P         | 2,188  | 3,080 | 2,187 | 1,615   | 0,000  | 0,000   | 0,000   |

Tabla 4.13 Índice de desequilibrio para AT con 2SVC en %

Tabla 4.14 Análisis de peor condición de operación del sistema en AT con 2SVC

|               | MAX {Vsn} %       | Ubicación MAX   Índice local % |       |
|---------------|-------------------|--------------------------------|-------|
| LU-VI-FP      | 2,935             | Ancud                          | 0,195 |
| LU-VI-P       | 2,67              | Ancud                          | 0,134 |
| SAB-FP        |                   | 2,766 Ancud                    | 0,13  |
| SAB-P         |                   | 1,862   Pid-Pid                | 0,175 |
| <b>DOM-FP</b> | Ninguno   Ninguna |                                |       |
| DOM-P         | 3,08              | Ancud                          | 0,116 |

Tabla 4.15 Índice de desequilibrio para MT con 2 SVC en %

|               | Ancud | Degañ | Pid-Pid | Castro | Chonchi | Quellón |
|---------------|-------|-------|---------|--------|---------|---------|
| LU-VI-FP      | 6,120 | 2,538 | 6,152   | 0,000  | 2,950   | 0,000   |
| LU-VI-P       | 8,276 | 0,000 | 5,101   | 0,000  | 0,000   | 0,000   |
| SAB-FP        | 5,570 | 0,000 | 6,315   | 0,000  | 0,000   | 0,000   |
| SAB-P         | 0,000 | 0,000 | 6,324   | 0,000  | 0,000   | 0,000   |
| <b>DOM-FP</b> | 0,000 | 0,000 | 0,000   | 0,000  | 0,000   | 0,000   |
| DOM-P         | 6,823 | 0,000 | 3,809   | 0,000  | 0,000   | 0,000   |

Tabla 4.16 Análisis de peor condición de operación del sistema en MT con 2SVC

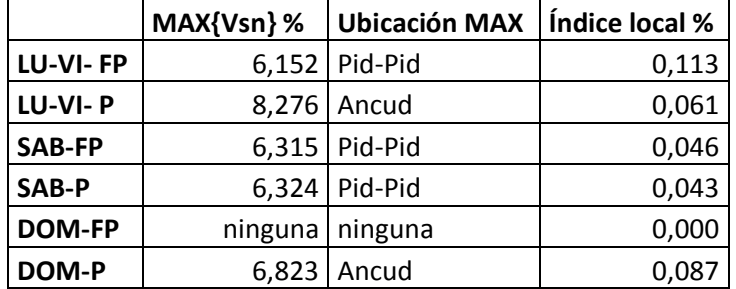

Se observa que tanto las barras Quellón como Castro poseen ahora todas sus tensiones equilibradas por haber conectado aquí los SVC. Además la barra de AT de Quellón alcanza una gran mejora, debido al SVC conectado "aguas abajo" de él.

Para AT los valores del *índice de desequilibrio* varían entre un 0,000 % en la barra de Quellón, excepto en el escenario LU-VI –FP, en todo el período DOM-FP y un 3,080 % en Ancud para el escenario DOM-P.

Para MT el mínimo *índice de desequilibrio* es de un 0 ,000% en todos los escenarios de las barras de Castro y Quellón. Asimismo en las barras Degañ y Chonchi se mejora bastante la calidad del servicio. El máximo es de 8,276 % perteneciente a la barra Ancud.

La Tabla 4.17 y la Tabla 4.18 muestran el comportamiento de los datos fuera de norma en función de los meses de estudio.

|            | LU-VI-FP | <b>LU-VIP</b> | SAB-FP   | SAB-P    | <b>DOM-FP</b> | DOM-P    |       |
|------------|----------|---------------|----------|----------|---------------|----------|-------|
| <b>Mes</b> | N° datos | N° datos      | N° datos | N° datos | N° datos      | N° datos | total |
| abril      |          |               | 0        |          |               |          |       |
| mayo       | 4        | ი             |          | 0        | 0             |          |       |
| junio      | 12       |               | 0        |          |               |          | 13    |
| julio      | 6        |               | 1        |          |               | O        | q     |
| agosto     | 3        |               |          | 0        | 0             | 0        |       |
| septiembre | 0        |               | 0        | 0        | 0             | 0        |       |
| total      | 26       | 4             | 3        |          |               |          | 35    |

Tabla 4.17 Datos fuera de norma para AT v/s meses de estudio con 2SVC

|            | LU-VI-FP | <b>LU-VIP</b>     | SAB-FP   | SAB-P    | <b>DOM-FP</b> | DOM-P    |       |
|------------|----------|-------------------|----------|----------|---------------|----------|-------|
| <b>Mes</b> | N° datos | $N^{\circ}$ datos | N° datos | N° datos | N° datos      | N° datos | total |
| abril      |          |                   |          | 0        |               |          |       |
| mayo       | 12       | 0                 |          | 0        |               |          | 14    |
| junio      | 15       | 3                 |          | 0        |               |          | 18    |
| julio      | 6        |                   |          |          |               |          | 10    |
| agosto     | 3        |                   |          | 0        |               |          | 6     |
| septiembre |          |                   |          | 0        |               |          |       |
| total      | 38       |                   | 4        |          |               |          | 52    |

Tabla 4.18 Datos fuera de norma para MT parte b v/s mes de estudio con 2SVC

Se visualiza que existe una reducción bastante considerable de los datos que están fuera de norma. De la misma forma el peor mes ya no es agosto, sino junio.

## **Resumen de datos de operación con SVC en Quellón y Castro**

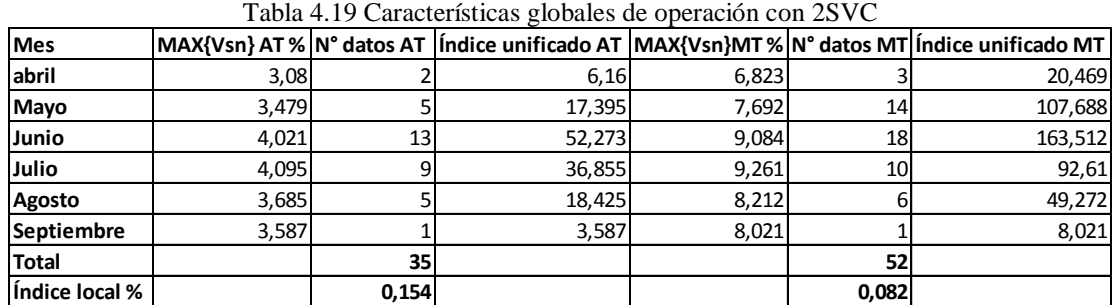

Esta configuración posee el menor *índicelocal* ,por tanto es la mejor operación desde el punto de vista técnico. El funcionamiento en el período de estudio es semejante entre alta tensión y media tensión.

Para esta condición, a través del índiceunificado (ecuación 2.9, en donde el *indicador A* el *indicador B* son MAX{Vsn} y N° de datos respectivamente), se determina que el peor mes ahora es junio, pero con un índice<sub>local</sub> mucho menor, en contraste con el mejor mes que ahora es septiembre. Asimismo el valor "peak" del factor *MAX {Vsn}*  está ubicado en el mes de julio y el menor valor de este corresponde al mes de abril tanto para AT como MT respectivamente.
Con el fin de realizar esto se procedió a contar el número de datos correspondiente a cada mes en los archivos de salida del código DPL del Anexo C ("informe.csv").

### **Estudio semanal de datos con SVC en Quellón y Castro**

En la Tabla 4.20 y la Tabla 4.21 se presenta el estudio semanal considerando el índice $_{local}$  definido en la ecuación 2.8. El objetivo de estas tablas es considerar la norma que dice que los datos deben ser analizados cada siete días consecutivos y para estar en norma, el índice<sub>local</sub> debe ser menor a 5%. El período de estudio abarca 19 semanas tanto en AT como MT.

| Semana | Chiloé | <b>Ancud</b> | Degañ | Pid-Pid | Castro | Chonchi | Quellón |
|--------|--------|--------------|-------|---------|--------|---------|---------|
| 1      | 0,000  | 0,000        | 0,000 | 0,149   | 0,149  | 0,149   | 0,000   |
| 2      | 0,149  | 0,149        | 0,149 | 0,149   | 0,149  | 0,000   | 0,000   |
| 3      | 0,446  | 0,595        | 0,446 | 0,298   | 0,298  | 0,149   | 0,000   |
| 4      | 0,000  | 0,000        | 0,000 | 0,000   | 0,000  | 0,000   | 0,000   |
| 5      | 0,000  | 0,000        | 0,000 | 0,000   | 0,000  | 0,000   | 0,000   |
| 6      | 0,595  | 0,595        | 0,595 | 0,298   | 0,298  | 0,298   | 0,000   |
| 7      | 0,149  | 0,149        | 0,149 | 0,149   | 0,149  | 0,149   | 0,000   |
| 8      | 0,595  | 0,595        | 0,595 | 0,595   | 0,595  | 0,446   | 0,149   |
| 9      | 0,298  | 0,298        | 0,298 | 0,298   | 0,298  | 0,298   | 0,000   |
| 10     | 0,298  | 0,298        | 0,298 | 0,298   | 0,298  | 0,149   | 0,000   |
| 11     | 0,149  | 0,149        | 0,149 | 0,149   | 0,149  | 0,000   | 0,000   |
| 12     | 0,149  | 0,149        | 0,149 | 0,149   | 0,149  | 0,149   | 0,000   |
| 13     | 0,893  | 0,893        | 0,893 | 0,893   | 0,893  | 0,595   | 0,149   |
| 14     | 0,149  | 0,149        | 0,149 | 0,149   | 0,149  | 0,149   | 0,000   |
| 15     | 0,149  | 0,149        | 0,149 | 0,149   | 0,149  | 0,000   | 0,000   |
| 16     | 0,149  | 0,149        | 0,149 | 0,149   | 0,149  | 0,149   | 0,000   |
| 17     | 0,149  | 0,149        | 0,149 | 0,149   | 0,149  | 0,000   | 0,000   |
| 18     | 0,149  | 0,149        | 0,149 | 0,149   | 0,149  | 0,000   | 0,000   |
| 19     | 0,174  | 0,174        | 0,174 | 0,174   | 0,174  | 0,174   | 0,000   |

Tabla 4.20 Índice local semanal en AT con 2SVC en %

| I abia 4.21 Indice local semanal en MT Con 25 VC en % |              |       |         |        |         |         |  |  |  |
|-------------------------------------------------------|--------------|-------|---------|--------|---------|---------|--|--|--|
| Semana                                                | <b>Ancud</b> | Degañ | Pid-Pid | Castro | Chonchi | Quellón |  |  |  |
| 1                                                     | 0,000        | 0,149 | 0,000   | 0,000  | 0,149   | 0,000   |  |  |  |
| 2                                                     | 0,149        | 0,149 | 0,000   | 0,000  | 0,000   | 0,000   |  |  |  |
| 3                                                     | 0,595        | 0,744 | 0,149   | 0,000  | 0,000   | 0,000   |  |  |  |
| 4                                                     | 0,000        | 0,298 | 0,000   | 0,000  | 0,000   | 0,000   |  |  |  |
| 5                                                     | 0,000        | 0,298 | 0,000   | 0,000  | 0,000   | 0,000   |  |  |  |
| 6                                                     | 0,595        | 0,298 | 0,000   | 0,000  | 0,149   | 0,000   |  |  |  |
| 7                                                     | 0,000        | 0,298 | 0,149   | 0,000  | 0,000   | 0,000   |  |  |  |
| 8                                                     | 0,595        | 0,149 | 0,446   | 0,000  | 0,149   | 0,000   |  |  |  |
| 9                                                     | 0,149        | 0,000 | 0,298   | 0,000  | 0,000   | 0,000   |  |  |  |
| 10                                                    | 0,298        | 0,000 | 0,149   | 0,000  | 0,000   | 0,000   |  |  |  |
| 11                                                    | 0,149        | 0,000 | 0,000   | 0,000  | 0,000   | 0,000   |  |  |  |
| 12                                                    | 0,000        | 0,000 | 0,149   | 0,000  | 0,000   | 0,000   |  |  |  |
| 13                                                    | 0,744        | 0,000 | 0,595   | 0,000  | 0,149   | 0,000   |  |  |  |
| 14                                                    | 0,149        | 0,000 | 0,000   | 0,000  | 0,000   | 0,000   |  |  |  |
| 15                                                    | 0,149        | 0,000 | 0,000   | 0,000  | 0,000   | 0,000   |  |  |  |
| 16                                                    | 0,000        | 0,000 | 0,149   | 0,000  | 0,000   | 0,000   |  |  |  |
| 17                                                    | 0,149        | 0,000 | 0,000   | 0,000  | 0,000   | 0,000   |  |  |  |
| 18                                                    | 0,149        | 0,000 | 0,149   | 0,000  | 0,000   | 0,000   |  |  |  |
| 19                                                    | 0,149        | 0,000 | 0,000   | 0,000  | 0,000   | 0,000   |  |  |  |

Tabla 4.21 Índice local semanal en MT con 2SVC en %

Comprobamos que todos estos datos están en norma ya que el índicelocal de cada uno de ellos es menor al 5%. Aquí se subsana de una mejor forma los valores fuera de norma pertenecientes a las semanas 17, 18 y 19 de la condición de operación inicial.

Se aprecia que las barras Quellón y Castro en MT están completamente equilibradas, por tener índices cero. Las semanas 4 y 5 en AT también están operando con tensiones balanceadas.

Para AT el valor mínimo, reiteramos, corresponde a las semanas 4 y 5, con un índic $e_{local}$  de  $0,000\%$  para todas las barras, por tanto, todas estas están en norma y el valor máximo corresponde a la semana 13, con un índice $_{local}$  de 0,893% para las barras de Chiloé, Ancud, Degañ, Pid-Pid y Castro.

La barra Quellón AT, por estar "aguas arriba" de la instalación del SVC, se comporta de forma casi perfecta, ya que solamente tiene dos semanas distintas de índice cero.

Para MT el valor mínimo corresponde a todas las semanas y barras de Quellón y Castro, con un índice<sub>local</sub> de 0,000%. Además mejora del desempeño de las barras Degañ y Chonchi. El valor máximo corresponde a semana 3- Degañ y semana 13- Ancud, con un índice $_{local}$  de 0,744 %.

# **Capítulo 5**

# **5 ANÁLISIS COMPARATIVO ENTRE LA OPERACIÓN DEL SISTEMA DE TRANSMISIÓN ACTUAL Y EL PROPUESTO**

# **5.1 Estudios según escenarios de operación**

Estos escenarios se muestran en la Tabla 2.7. Además se hace un análisis de las tres últimas semanas del período de estudio, ya que inicialmente solo éstas están fuera de norma.

# **5.2 Operación de lunes a viernes**

Para mayor claridad se utilizaran la siguiente nomenclatura

OPA= Operación en estado actual

1SVC= SVC conectado en Quellón

2SVC= SVC conectado en Quellón y Castro simultáneamente.

Se aprecia en la Figura 5.1 el detalle respecto del número de datos fuera de norma en función de la configuración de operación, el tipo de tensión, y el peor mes de operación.

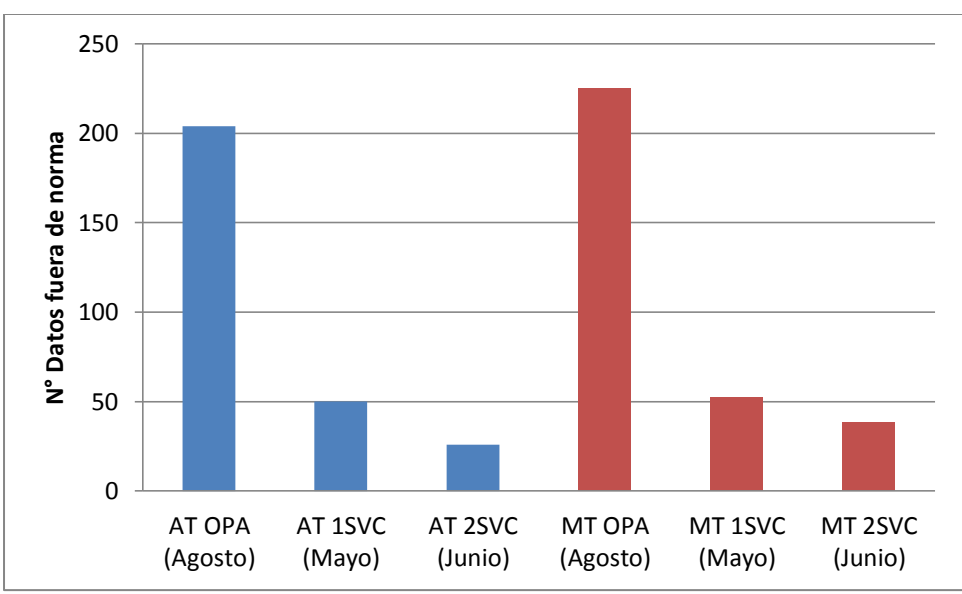

Figura 5.1 Cuantificación del número de datos fuera de norma LU-VI-FP

Se ve un proceso de mejora paulatina al implementar uno o dos SVC tanto en AT como MT respecto de los datos fuera de norma. Se mejora el peor mes, que inicialmente era agosto, ahora con la aplicación del SVC en Quellón es mayo, pero con datos fuera de norma mucho menores. La eficiencia es aún más al aplicar 2SVC trasladándose el peor mes a junio.

Se exhibe a continuación en la Figura 5.2 la tendencia del índice local, definido en la ecuación 2.8, en función de la forma de operación.

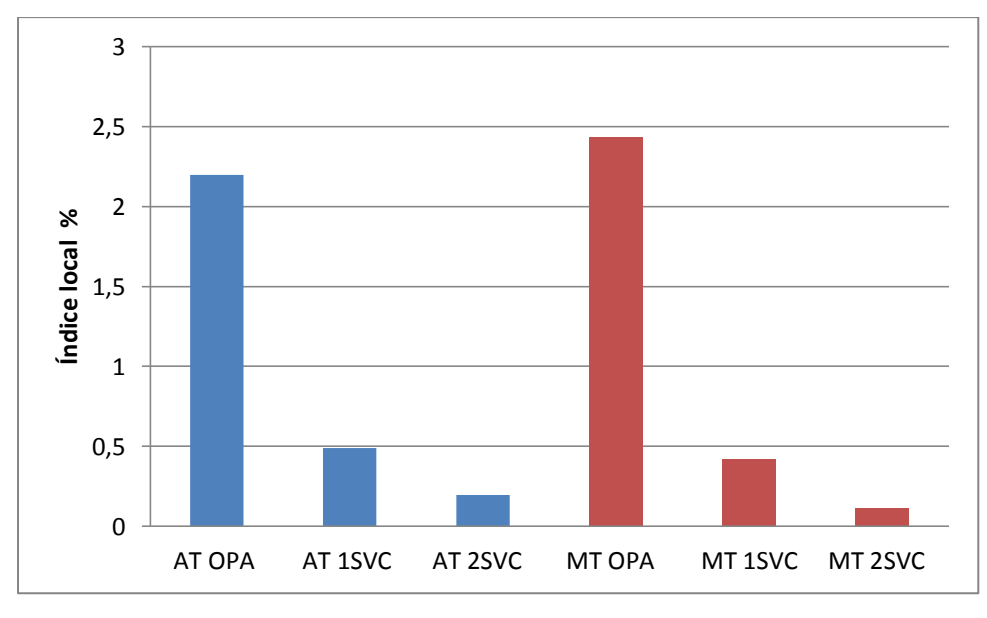

Figura 5.2 Gráfico de índice local de LU-VI-FP

El índice $_{local}$  va también disminuyendo, lo cual confirma el progreso en la calidad del servicio.

Inicialmente el peor escenario estaba en media tensión debido a que las cargas están en la posición más alejada de la fuente, en la cual la regulación no es muy buena.

Nota: Cualitativamente pasa lo mismo para la operación de lunes a viernes en horario punta, por lo cual se prescinde de éstos gráficos.

# **5.3 Operación del día sábado**

Se procede a mostrar las principales características comparativas de operación del día sábado (ver Figura 5.3) Para ello, primero se visualiza la operación en horario fuera de punta, mientras que se prescinde de los gráficos de operación en horario punta por tener características similares a ésta.

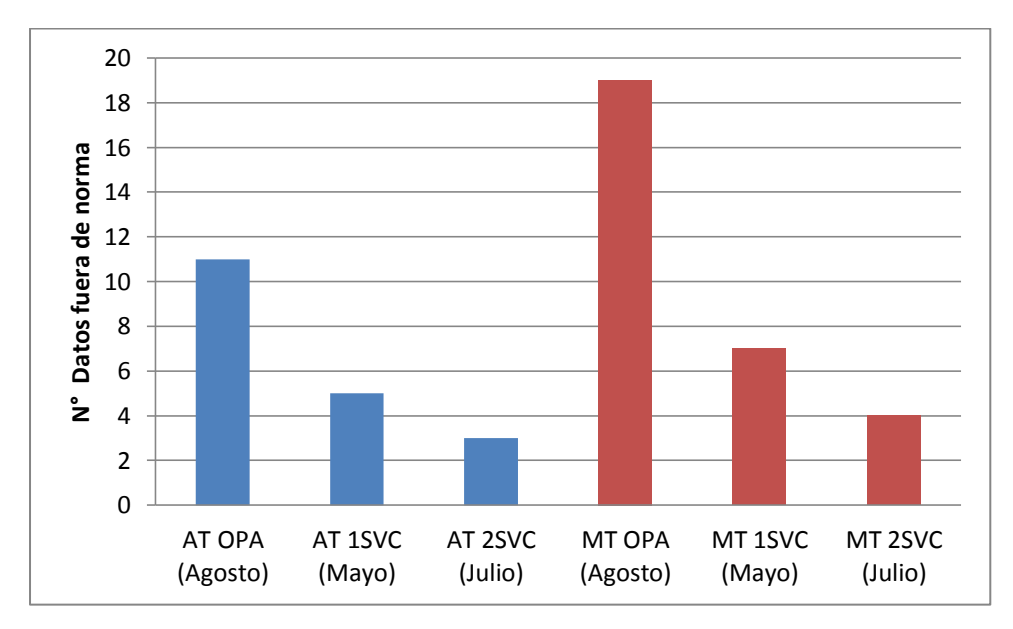

Figura 5.3 Cuantificación del número de datos fuera de norma SAB-FP

Se observa una mejora progresiva tanto en AT como MT de los datos fuera de norma respecto de la utilización de los SVC. La razón de esto es que el SVC equilibra las tensiones en la barra a la cual está conectada, por eso las mejoras son siempre crecientes al conectar una mayor cantidad de dispositivos SVC's.

El mes de agosto es desplazado como el peor mes. Para la aplicación de 1SVC ahora es mayo, mientras que para 2SVC ahora es julio.

De esta misma forma, no se aprecia grandes diferencias respecto de aplicar un SVC o dos SVC. Esto puede ser una referencia desde el punto de vista económico para determinar una decisión monetaria al respecto.

En la Figura 5.4 se muestra las tendencias del índice  $_{local}$  de operación en función de la configuración de operación.

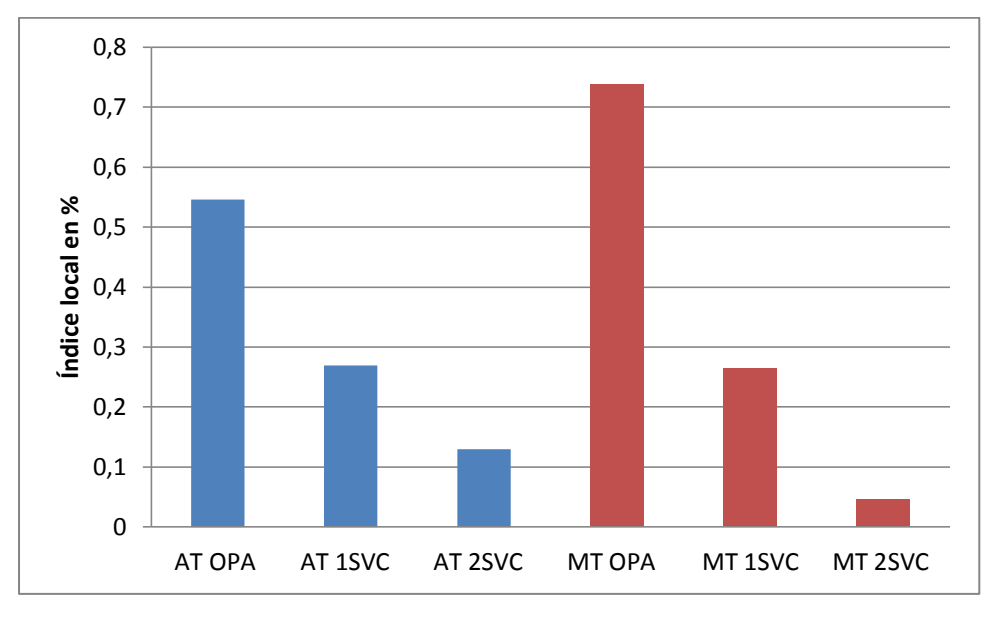

Figura 5.4 Gráfico de índice local para SAB-FP

Existe una mejora proporcional respecto del uso de SVC. Se observa que hay una gran mejora en la aplicación en MT, ya que este posee tanto el máximo como el mínimo de la función del índice local.

### **5.4 Operación del día domingo**

Se exponen ahora las características operacionales del día domingo, ya sea fuera de punta como punta, dado que tienen algunas discrepancias interesantes. Además se abordarán los gráficos de índice<sub>local</sub> con el fin de analizar diferencias y similitudes entre los escenarios de análisis.

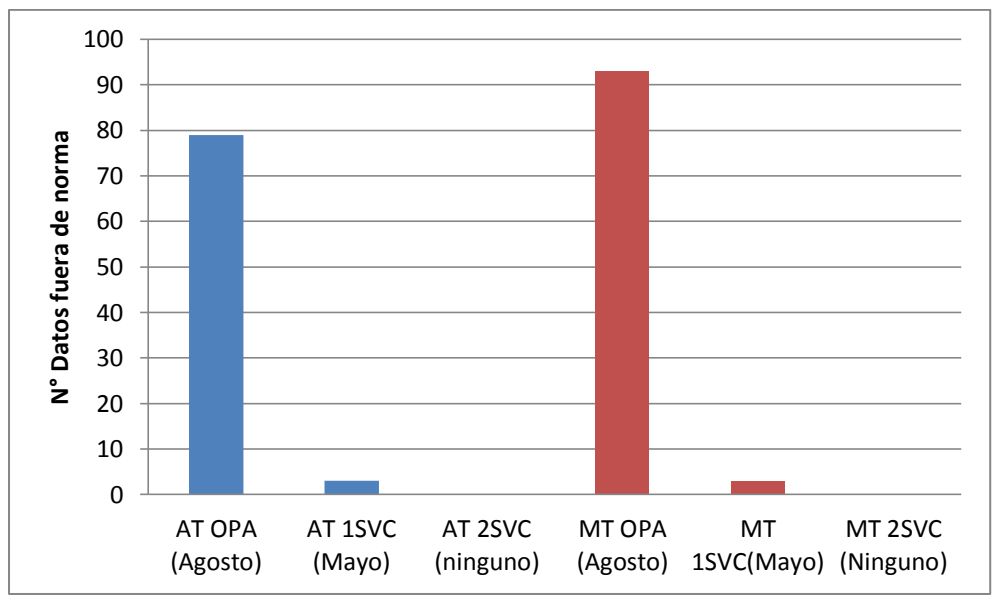

Figura 5.5 Cuantificación del número de datos fuera de norma DOM-FP

Se ve que los datos fuera de norma en función de las configuraciones de operación son decrecientes, llegando incluso al equilibrio total de todas las tensiones en todas las barras cuando se utilizan un SVC en Quellón y Castro respectivamente. Esto es solo para este período.

También se traslada el peor mes, desde agosto hasta mayo, pero con un número muy pequeño de datos fuera de norma para la aplicación de SVC en Quellón.

A continuación se muestra en la Figura 5.6 el comportamiento del índice<sub>local</sub> correspondiente al escenario DOM-FP

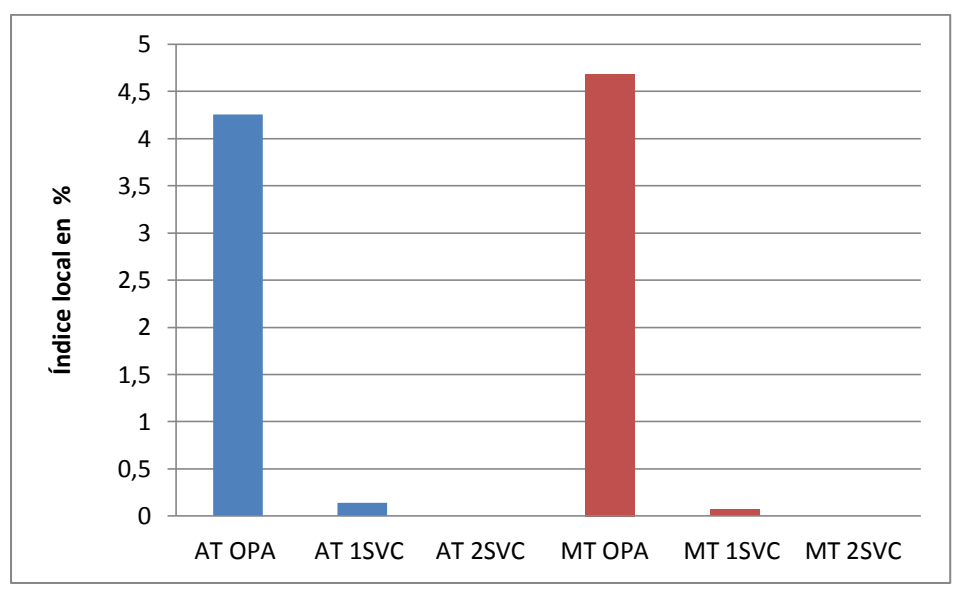

Figura 5.6 Gráfico de índice local de DOM-FP

Se advierte el gran cambio en la calidad de servicio, es decir, bajo índice $_{local}$ , al aplicar tanto 1SVC como 2SVC.

Aún más, se observa un equilibrio total de tensiones tanto en MT como AT al aplicar 2SVC en todas las barras para el día domingo en horario fuera de punta, ya que su índice <sub>local</sub> es cero.

Ahora en la Figura 5.7 se muestran las principales características de la aplicación al día domingo en horario punta.

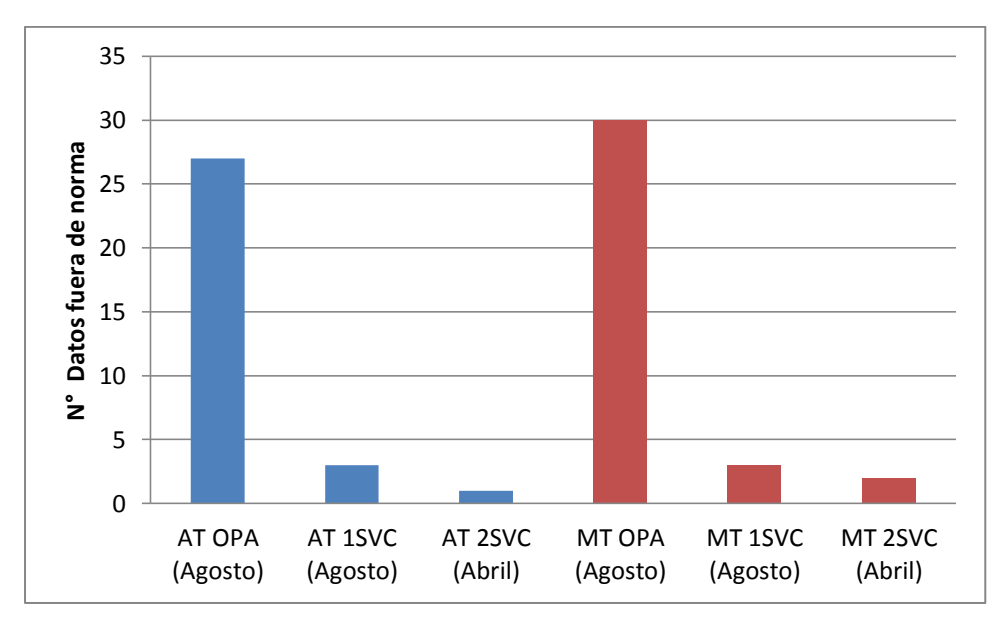

Figura 5.7 Cuantificación del número de datos fuera de norma DOM-P

La tendencia de datos fuera de norma es decreciente respecto de la aplicación de compensadores estáticos de reactivos. Sin embargo no existe diferencia apreciable entre aplicar 1SVC y 2SVC. También las tendencias son semejantes entre AT y MT.

Por otra parte la variación del índice $_{local}$  para el domingo en horario punta se muestra en la Figura 5.8.

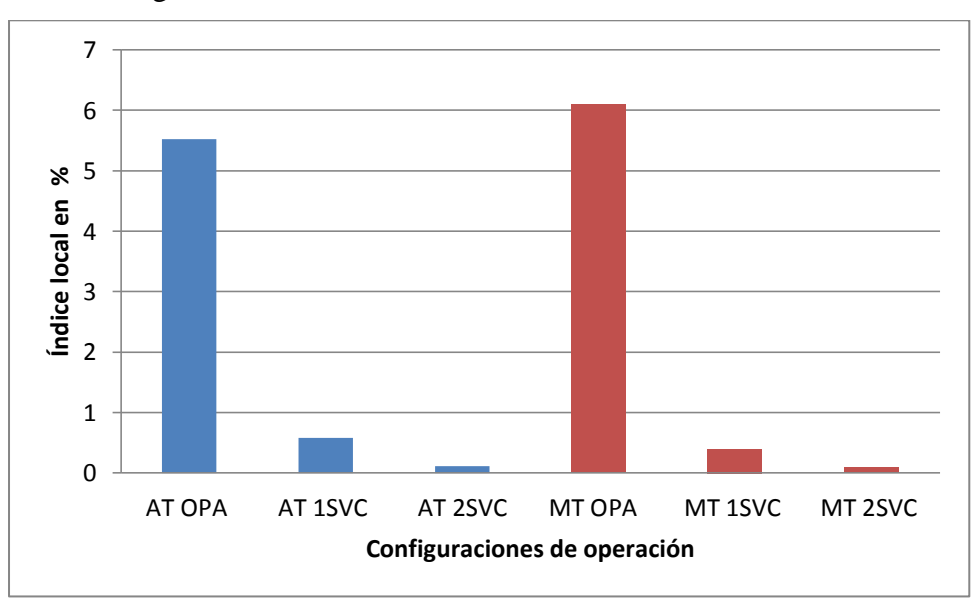

Figura 5.8 Gráfico de índice local de DOM-P

Se percibe una gran mejora en la calidad de servicio al aplicar tanto un SVC como dos SVC. De manera similar, se ve una mejora más amplia en MT, ya que ésta posee los valores máximos y mínimos de índices locales de operación. Sin embargo no existe diferencia apreciable entre aplicar 1SVC y 2SVC.

La diferencia entre DOM-FP y DOM-P es que en el primero todas las barras están equilibradas al aplicar 2SVC, mientras que en el segundo tiene un valor pequeño.

### **5.5 Perfil del índice de desequilibrio respecto a las barras**

Con el objetivo de apreciar la evolución y características del comportamiento de las tensiones respecto del *índice de desequilibrio* (ecuación 2.7) por barra en las distintas configuraciones de operación, se muestra los gráficos de tendencias y los valores de los índices de desequilibrios en tanto por ciento.

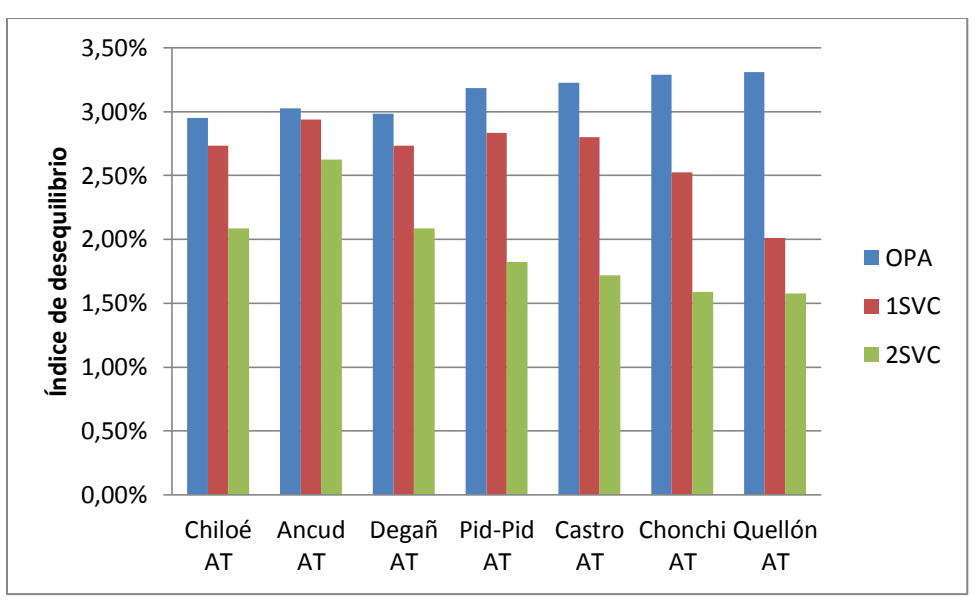

En primer lugar, se muestra en la Figura 5.9 para el caso de alta tensión.

Figura 5.9 Gráfico de índice de desequilibrio en barras de AT

Se nota que en todas las barras hay una tendencia hacia una mejor calidad de servicio (menor índice de desequilibrio paulatinamente), en donde el mejor rendimiento se obtiene al aplicar los 2SVC.

La peor barra inicial era la de Quellón, sin embargo al aplicar el SVC en esta barra, la peor barra se traslada a Ancud. De la misma forma al aplicar los 2SVC de nuevo la peor barra es la de Ancud, debido a que es la barra más alejada respecto de la aplicación de los SVC.

Ahora se analiza el estudio de tensiones en media tensión tal como se muestra en la Figura 5.10.

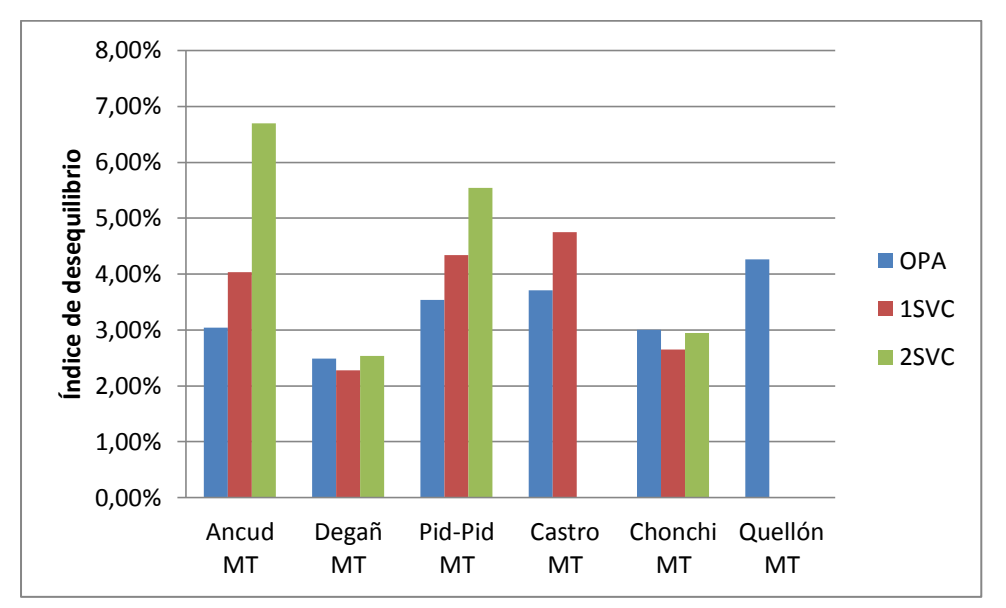

Figura 5.10 Gráfico de índice de desequilibrio en barras de MT

Se advierte claramente el efecto de la aplicación tanto en la barra de Quellón como en Castro, ya que sus índices de desequilibrio marcan cero para ambos casos de utilización, lo cual significa que en estas barras las tensiones están ahora totalmente equilibradas. De la misma forma aplicando un SVC solamente en Quellón, esta barra también queda equilibrada.

# **5.6 Índices en el período bajo análisis**

Se analiza los indicadores más significativos, tales como el índice $_{local}$  según estudio semanal, los datos fuera de norma en función del tiempo y de la configuración, para terminar con el índic $e_{local}$  aplicado a todo el período de invierno eléctrico. Es decir, se examinan los datos a lo largo de toda la etapa de estudio con el objetivo de sacar conclusiones para los datos del conjunto.

# **5.6.1 Índicelocal según estudio semanal**

A continuación se muestra desde la Tabla 5.1 hasta la Tabla 5.6 la variación de índice<sub>local</sub> de las semanas conflictivas que inicialmente estaban fuera de norma. Nos referimos a las semanas 17, 18 y 19 correspondientes entre el 18 de agosto y 06 de septiembre del año 2014 tanto en AT como MT. Aquí contrastamos los valores de operación en OPA, 1SVC y 2SVC respectivamente durante este período.

| Configuración   Chiloé |        | <b>Ancud</b> | Degañ  | Pid-Pid | Castro | Chonchi   Quellón |        |
|------------------------|--------|--------------|--------|---------|--------|-------------------|--------|
| <b>OPA</b>             | 17,113 | 17,113       | 17,113 | 17,113  | 17,113 | 17,113            | 17,113 |
| <b>1SVC</b>            | 0.149  | 0.149        | 0.149  | 0.149   | 0.149  | 0.149             | 0.149  |
| 2SVC                   | 0.149  | 0.149        | 0.149  | 0.149   | 0,149  | 0.000             | 0,000  |

Tabla 5.1 Variación de índice local en semana 17 –AT en %

| raoia 5.2 variación de muice local en semana 17 -MT en % |        |       |                |          |                 |        |
|----------------------------------------------------------|--------|-------|----------------|----------|-----------------|--------|
| Configuración   Ancud                                    |        | Degañ | <b>Pid-Pid</b> | l Castro | Chonchi Quellón |        |
| <b>OPA</b>                                               | 17,113 | 0,149 | 17,113         | 17,113   | 17.113          | 17.113 |
| 1SVC                                                     | 0,149  | 0,000 | 0,149          | 0,149    | 0,149           | 0.000  |
| 2SVC                                                     | 0.149  | 0,000 | 0,000          | 0,000    | 0,000           | 0.000  |

 $\epsilon \cap M$ aniación de óndice local en semana 17 – MT en semana 17 – MT en semana 17 – MT en semana 17 – MT en  $\epsilon$ 

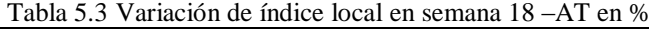

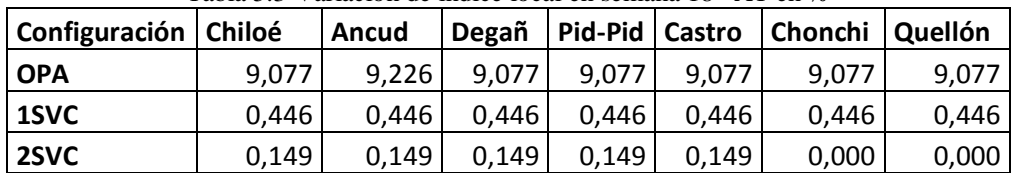

| Tabla D. T. Vanachon de muite local en semana To Tvi I en 70 |        |                         |        |        |                   |       |  |
|--------------------------------------------------------------|--------|-------------------------|--------|--------|-------------------|-------|--|
| Configuración   Ancud                                        |        | <b>Pid-Pid</b><br>Degañ |        | Castro | Chonchi   Quellón |       |  |
| <b>OPA</b>                                                   | 19,494 | 10,863                  | 18,155 | 18,155 | 18.155            | 9,226 |  |
| 1SVC                                                         | 0.595  | 0,000                   | 0,446  | 0,446  | 0,446             | 0,000 |  |
| 2SVC                                                         | 0.149  | 0,000                   | 0,149  | 0,000  | 0,000             | 0,000 |  |

Tabla 5.4 Variación de índice local en semana 18 –MT en %

Tabla 5.5 Variación de índice local en semana 19 –AT en %

| Configuración | Chiloé | Ancud  | Degañ  | <b>Pid-Pid</b> | Castro | Chonchi   Quellón |        |
|---------------|--------|--------|--------|----------------|--------|-------------------|--------|
| <b>OPA</b>    | 10,590 | 10.590 | 10,590 | 10,590         | 10.590 | 10.590            | 10.590 |
| <b>1SVC</b>   | 0.694  | 0.694  | 0.694  | 0.694          | 0.694  | 0.694             | 0.694  |
| 2SVC          | 0,174  | 0.174  | 0.174  | 0.174          | 0.174  | 0.174             | 0,000  |

Tabla 5.6 Variación de índice local en semana 18 –MT en %

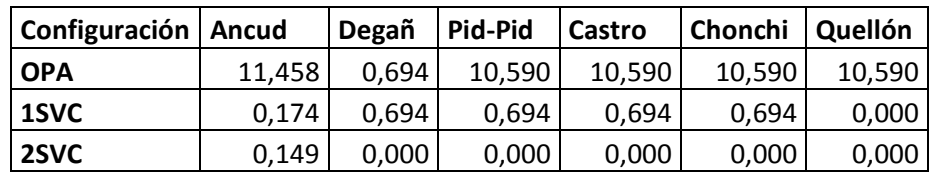

En todas las tablas se ve una tendencia de que la calidad de servicio mejora paulatinamente con aplicación de 1SVC y/o 2SVC (el índice<sub>local</sub> disminuye). La mejor respuesta técnica es la utilización de SVC en Quellón y Castro.

El valor máximo del índice<sub>local</sub> está en la barra de Ancud MT, alcanzando un valor del 19,494 % para la semana 18 de estudio.

Además cabe señalar que existen características semejantes entre las barras de Pid-Pid MT, Castro MT y Chonchi MT, seguramente porque son adyacentes geográficamente.

El mejor desempeño está en la barra de Degañ MT. La razón de esto es que aquí está conectada una generación de potencia nominal mucho más grande que la carga en esta barra.

Así se determina que las últimas tres semanas fuera de norma fueron subsanadas con la aplicación de los SVC's.

### **5.6.2 Datos fuera de norma según tipo de configuración**

Se presenta en la Figura 5.11 el comportamiento de los datos fuera de norma en función de la forma de operación.

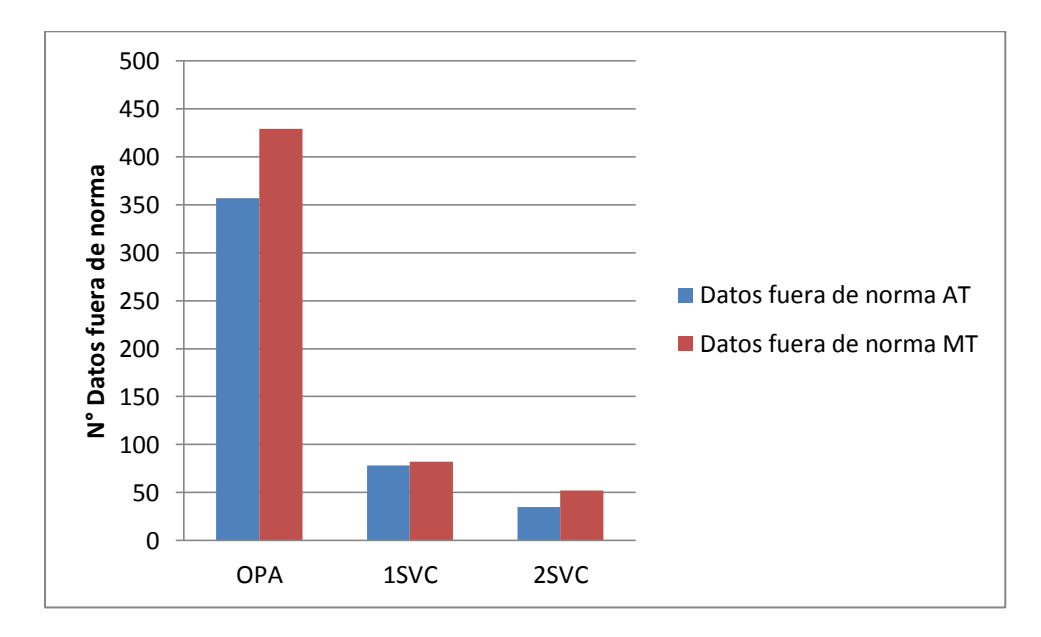

Figura 5.11 Datos fuera de norma s v/s aplicación

Claramente se ve una mejora ostensible y paulatina al aplicar 1SVC o 2SVC. Sin embargo, no existe diferencia apreciable entre estos. Asimismo los datos fuera de norma son mayores en MT.

# **5.6.3 Índicelocal en todo el período de estudio**

Este es uno de los índices más importante de este trabajo, ya que resalta cómo es el desempeño global o total en el período de invierno eléctrico de las diferentes aplicaciones.

En la Figura 5.12 se muestra la variación de este índice<sub>local</sub> respecto del tipo de configuración. De acuerdo a la norma este índice no debe ser superior al 5%.

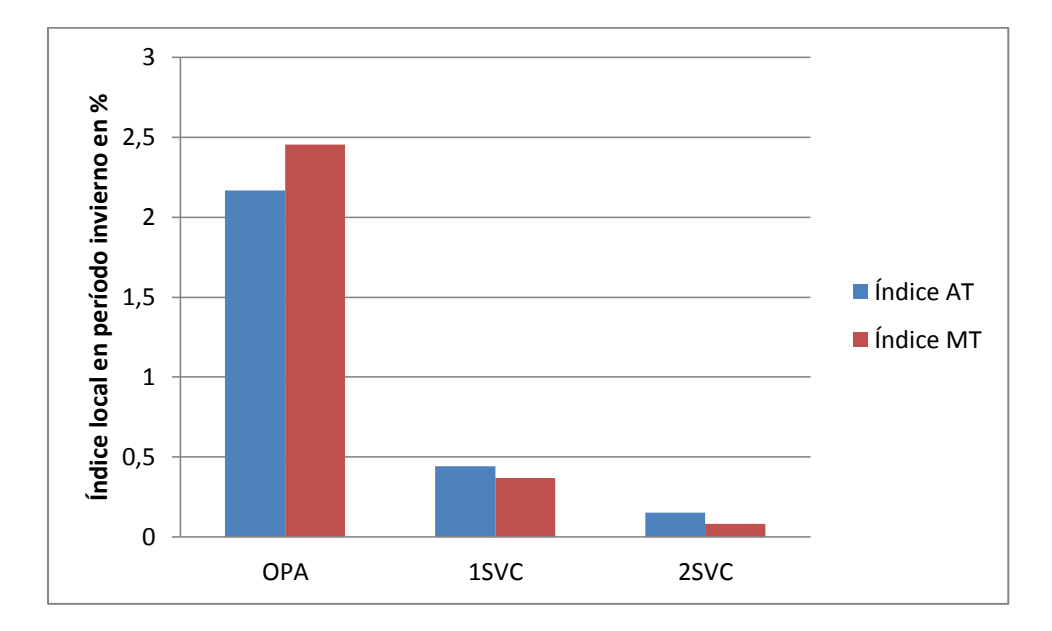

Figura 5.12 Índice local en período invierno v/s aplicación

Se observa una mejora ostensible y paulatina al aplicar 1SVC o 2SVC en consideración del estado inicial. Se deduce que la ubicación de los SVC fue efectiva.

Los nuevos índices de MT son menores que los de AT debido que los SVC se conectan a MT.

Finalmente para gran parte del sistema, este está en norma (índicelocal en invierno eléctrico <5%).

### **6 RESUMEN FINAL Y CONCLUSIONES**

En este estudio, relacionado con "El Mejoramiento de la Calidad de Servicio de la Línea de Transmisión que abastece a Chiloé", se tuvo como objetivo central encontrar o descartar posibles soluciones para equilibrar en un mayor porcentaje las tensiones del sistema de Chiloé. Con este fin se analizaron cuatro casos de operación: actual, con transposición, con un SVC en Quellón y con 2 SVC's uno en Quellón y otro en Castro, respectivamente.

Brevemente se exponen las siguientes conclusiones:

#### **6.1 Sobre las condiciones actuales de operación**

Por asunto de variabilidad de la demanda se estudiaron 12 escenarios de operación junto a un estudio semanal; de lunes-viernes, sábado y domingo tanto en horario punta como fuera de punta, en alta tensión y media tensión; en donde la norma dice que para tensiones desequilibradas el *índice de desequilibrio* debe ser menor a 1,5% para alta tensión y menor a 2% para media tensión. El número de datos fuera de norma debe ser menor al 5% con el fin de cumplir con esta reglamentación.

Desde el punto de vista de la normativa técnica se procedió a estudiar el comportamiento del sistema eléctrico en el "período de invierno eléctrico del año 2014" enfatizando en el desbalance de tensiones, cuyo índice $_{local}$  en esta etapa, en el contexto preliminar, está en norma. Sin embargo al realizar el estudio semanal se observa que las últimas tres semanas (desde el 18 de agosto hasta el 06 de septiembre del año 2014) se encuentran fuera de norma.

Las peores barras en este análisis son la de Quellón y Castro respectivamente, siendo el peor mes el de agosto, a causa de a que en este tiempo aumenta la demanda.

#### **6.2 Sobre la simulación**

Al modelar el sistema de transmisión usando el Software DigSilent PowerFactory y comparar sus resultados, se nota pequeñas diferencias en las tensiones de líneas simuladas, que están del orden del 5%. Esto se debe principalmente a las aproximaciones del modelo matemático que se utilizó para el cálculo de la demanda.

#### **6.3 Proposición y/o rechazo de soluciones**

En primer lugar, al estudiar el caso de transponer la línea de transmisión interna de Chiloé de 110 kV más larga (Chonchi-Quellón), se aprecia que no aparecen índices que mejoren la calidad de servicio con respecto a las condiciones de operación iniciales (sin transposición). La razón de esto es que la (s) línea (s) transpuesta (s) son cortas, menores a 60 [km] y en este caso el efecto de transposición es despreciable.

La aplicación del SVC en Quellón mejora el índice  $_{local}$  desde un 2,167% hasta un 0,442 % en AT y desde 2,455 % hasta 0,369 % en MT respectivamente. Se observa que en la barra de instalación del SVC (Quellón MT) se equilibran las tensiones y se mejora bastante los valores que están en norma en las barras contiguas. Asimismo el índice local de las últimas tres semanas que estaban en conflicto ahora están en norma. Es decir, con esta implementación todos los datos cumplen con la reglamentación vigente.

De manera similar, la implementación de dos SVC (Quellón y Castro) mejoró aún más la calidad del suministro, llegando el índice $_{local}$  en el período de estudio a un 0,154% para AT y a un 0,082% en MT. También se balancean las cargas en las barras Quellón y Castro. De esta forma todos los datos analizados están en norma incluyendo a las últimas 3 semanas de estudio.

El comportamiento por mes de los datos fuera de norma para el caso de operación actual tiene tendencias semejantes tanto en AT como MT, acentuándose en el mes de agosto. Sin embargo, con la implementación de los SVC's se bajan los datos globales que no cumplen con la reglamentación inicialmente desde 357 (en operación actual) hasta 78 (con la aplicación de un SVC en Quellón) y hasta 35 (en la operación con SVC en Quellón y Castro) para alta tensión. Desde esa misma forma las cantidades fuera de regla van desde 429 (en estado de operación actual) hasta 82 (con el SVC en Quellón) y hasta 52 (con SVC en Quellón y Castro) para su uso en media tensión. Ambos de un total de 12.768 datos por barra.

El grueso del análisis corresponde al período de lunes a viernes. Sin embargo, hay mejoras para los días sábados y domingos. De esta manera, tanto los datos fuera de norma como el índice $_{local}$  van disminuyendo en función del uso de los SVC's, llegando incluso, en el día domingo fuera de punta con implementación de los 2 SVC a tener todas las barras equilibradas.

Por último, un próximo trabajo podría ser la evaluación económica de instalar un SVC por cada barra de MT, que sería teóricamente la mejor solución. Esta podría verse compensada con la disminución de las pérdidas técnicas.

### **REFERENCIAS**

[1] Calidad del Servicio Eléctrico a Nivel de Distribución, CNE, 2015.

[2] Carrillo González, Camilo José; Cidrás Pidre, José: *"Compensadores Estáticos de Potencia Reactiva (SVC)"* Vigo, 2003, Apuntes.

[3] De la Fuente, Carlos: *"Optimización en la operación de un sistema de subtransmisión considerando valorización de pérdidas"*, Valparaíso, noviembre 2010, Memoria de Titulación, UTFSM.

[4] Diario Oficial de la República de Chile, Martes 2 de abril del 2013, Ministerio de Energía, *"Fija Fórmulas Tarifarias Aplicables a los Suministros Sujetos a Precios Regulados que se señalan Efectuados por las Empresas Concesionarias de Distribución*

[5] Diario Oficial de la República de Chile, Jueves 7 de agosto de 2014, Ministerio de Energía, Fija Precios de Nudo para Suministros de Electricidad.

[6] Díaz Duarte, Christian *Alejandro "Modelación de un Compensador Estático para el Control de Generación Distribuida con Energías renovables",* Santiago de Chile, Julio del año 2009, Memoria de Titulación, Universidad de Chile.

[7] González Longatt, Francisco M : *"Control de Q-V, Potencia Reactiva-Voltaje"* , archivos/ SP\_II Captiulo5.pdf, Universidad Central de Venezuela, enero 2004.

[8] González Longatt, Francisco M: *"Capítulo 4: Operación en Régimen Estacionario de la Línea de Transmisión Parte 1",* apunte del ramo ELC-30714, Universidad Central de Venezuela, 2007.

[9] "GTD Ingenieros Consultores Ltda.", *"Introducción al Uso de DigSilent Power Factory"*, Chilquinta Energía S.A., diciembre 2010.

[10] [http://sec.custhelp.com/app/answers/detail/a\\_id/307/~/%C2%BFcu%C3%A1l](http://sec.custhelp.com/app/answers/detail/a_id/307/~/%C2%BFcu%C3%A1l-es-el-horario-de-punta-vigente%3F)[es-el-horario-de-punta-vigente%3F](http://sec.custhelp.com/app/answers/detail/a_id/307/~/%C2%BFcu%C3%A1l-es-el-horario-de-punta-vigente%3F)

[11] Jaramillo Vergara, Alberto: "*Análisis sobre ajuste y coordinación de protecciones, en el sistema de subtransmisión de la Isla grande de Chiloé"*, Valparaíso, junio 2012, Memoria de Titulación, UTFSM.

[12] Norma Técnica de Seguridad y Calidad del Servicio, CNE, agosto 2015, Santiago, Chile.

<http://www.cne.cl/wp-content/uploads/2015/06/NTSyCS-Septiembre-2015.pdf>

[13] NSEG 8.E.n.75. Electricidad Tensiones Normales para Sistema e Instalaciones. [www.sec.cl/sitioweb/electricidad\\_normastecnicas/NSEG8\\_75v3.pdf](http://www.sec.cl/sitioweb/electricidad_normastecnicas/NSEG8_75v3.pdf)

[14] Soto Quezada, Sebastián: *"Planificación del sistema de subtransmisión de la zona Cachapoal, proyecto ampliación de subestación Fátima Transnet S.A"*, Valparaíso, abril 2015, Memoria de Titulación, UTFSM

[15] Vargas, Sergio; Jaramillo V, Alberto: *"Diseño de Sep y Ejecución de Flujo de Potencia Mediante el Programa Power Factory 13.2 DigSilent "CGE* transmisiónzona Aconcagua "Viña del Mar, Octubre-2007.

*".*

# **ANEXO A. MÉTODO OPTI DE MATLAB PARA ENCONTRAR POTENCIAS DESEQUILIBRADAS**

```
clc
%clear all
format shortG
%%Leer archivo
%IMPORTANTE solo realizar 1 vez
filename = 'Pid-Pid.xlsx'; %%Nombre del Excel
A = xlsread(filename);potencias = [];
datos = 7598; \frac{1}{88} Numero de datos numeros de datos a
iterar
%% [ P3f Q3f i0 i1 i2 i3 Vab Vbc 
Vca ]
%for i = 3:datas+2for i =5173: 5173- 1 + datos
   aux = [A(i, 2) A(i, 3) A(i, 4) A(i, 5) A(i, 6) A(i, 7) A(i, 9) A(i, 10)A(i,11)] ; 
   a = 0;for j = 1: length (aux)
      if (aux(i)) == 0a = a + 1; end
    end
   if a > 4aux = [1 1 1 1 1 1 1 1 1]; end
     %% Data
    Ubase=23E3;
    Sbase=6E6;
    Ibase=Sbase/Ubase/sqrt(3);
   P3f = aux(1) * 10^6 / 5 base; %Q3f = aux(2)*10^{6}/Sbase; %Q3fIn = aux(3)/Ibase; 8I0Ia = aux(4)/Ibase; % IAC = 1/2Ib = aux(5)/Ibase; %IB
   Ic = aux(6)/Ibase; %IC
   Uab = aux(7)*10^3/Ubase; %Vab
   Ubc = aux(8)*10^3/Ubase; %Vbc
   Uca = aux(9) * 10^3/Ubase; %Vca
    %% Modelo de optimización (pu)
    % 1 2 3 4 5 6 7 8 9 10 11 12 13 14
    % x = [Uar Uai Ubr Ubi Ucr Uci Iar Iai Ibr Ibi Icr Ici Inr Ini]
    % Restricciones lineales 
    % (1) Iar+Ibr+Icr+Inr=0
    % (2) Iai+Ibi+Ici+Ini=0
    % 1 2 3 4 5 6 7 8 9 10 11 12 13 14
   Aeq=[ 0 0 0 0 0 0 0 1 0 1 0 1 0 1 0 1 0
```

```
 0 0 0 0 0 0 0 1 0 1 0 1 0 1 ];
   beq=[0 0 ];
     % Restricciones no lineales
    \frac{1}{2} (3) (Ubr-Uar)^2+(Ubi-Uai)^2=3*|Uab|^2
     % (5) (Ucr-Ubr)^2+(Uci-Ubi)^2=3*|Ubc|^2
     % (6) (Uar-Ucr)^2+(Uai-Uci)^2=3*|Uca|^2
    \frac{1}{2} (7) Iar<sup>^2+Iai^2=|Ia|^2</sup>
    \frac{1}{2} (8) Ibr<sup>^2+Ibi^2=|Ib|^2</sup>
    % (9) Icr^2+Ici^2=|Ic|^2
    \frac{10}{2} (10) Inr<sup>^2+Ini^2=|In|^2</sup>
     % (11) 0<=Uar*Iar+Uai*Iai<=P3f
     % (12) 0<=Ubr*Ibr+Ubi*Ibi<=P3f
     % (13) 0<=Ucr*Icr+Uci*Ici<=P3f
    % (14) 0<=Uai*Iar-Uar*Iai<=Q3f
     % (15) 0<=Ubi*Ibr-Ubr*Ibi<=Q3f
    % (16) 0<=Uci*Icr-Ucr*Ici<=Q3f
   nlcon=@(x) [ x(1)^2+x(3)^2-2*x(1)*x(3)+x(2)^2+x(4)^2-2*x(2)*x(4)
               x(3)^2+x(5)^2-2*x(3)*x(5)+x(4)^2+x(6)^2-2*x(4)*x(6)x(5) ^2+x(1)^2-2*x(5)*x(1)+x(6)^2+x(2)^2-2*x(6)*x(2)
               x(7)^{2+x(8)^2}x(9)^2 + x(10)^2x(11)^2 +x(12) ^2x(13)^2 + x(14)^2x(1) * x(7) + x(2) * x(8)x(3) * x(9) + x(4) * x(10)x(5) * x(11) + x(6) * x(12)x(2) * x(7) - x(1) * x(8)x(4) * x(9) - x(3) * x(10)x(6) * x(11) - x(5) * x(12) ];
   % cl=[ 3*Uab^2 3*Ubc^2 3*Uca^2 Ia^2 Ib^2 Ic^2 In^2 0 0
0 0 0 0 ]';
   %cu=[3*Uab^2 3*Ubc^2 3*Uca^2 1a^2 1b^2 1c^2 1c^2 1a^2P3f P3f Q3f Q3f Q3f ]';
    cl=[ 3*Uab^2 3*Ubc^2 3*Uca^2 Ia^2 Ib^2 Ic^2 In^2 
min(P3f,0) min(P3f,0) min(P3f,0) min(Q3f,0) min(Q3f,0) 
min(Q3f,0) ]';
   cu=[ 3*Uab^2 3*Ubc^2 3*Uca^2 Ia^2 Ib^2 Ic^2 In^2
max(P3f,0) max(P3f,0) max(P3f,0) max(O3f,0) max(O3f,0)
max(Q3f,0) ]';
    % Limites variables
   lb=-Inf*ones(14,1);ub=Inf*ones(14,1);
    lb(2)=0; ub(2)=0; % Referencia fase (0°) en tensión Ua
    % Función objetivo: minimizar la discrepancia entre las 
potencias calculadas y las medidas
   func@(x, P3f, Q3f)(x(1)*x(7)*x(2)*x(8)*x(3)*x(9)*x(4)*x(10)*x(5)*x(11)*x(6)*x(12)-3*P3f)^{2} + (x(2)*x(7) -x(1)*x(8) +x(4)*x(9) -x(3)*x(10) +x(6)*x(11) -
x(5)*x(12)-3*O3f)^2; % Inicializacion (aproximacion sistema balanceado)
    U0=mean([Uab Ubc Uca]);
    I0=mean([Ia Ib Ic]);
    cosphi0=P3f/U0/I0;
    Uar0=U0; Uai0=0; Ua0=Uar0+sqrt(-1)*Uai0;
```

```
 Ubr0=-U0/2; Ubi0=-U0*sqrt(3)/2; Ub0=Ubr0+sqrt(-1)*Ubi0;
   Ucr0=-U0/2; Uci0=U0*sqrt(3)/2; Uc0=Ucr0+sqrt(-1)*Uci0;Ia0=conj([P3f+sqrt(-1)*O3f)/Ua0); Iar0=real(Ia0);Iai0=imag(Ia0);
   Ib0=conj((P3f+sqrt(-1)*Q3f)/Ub0); Ibr0=real(Ib0);Ibi0=imag(Ib0);
    Ic0=conj((P3f+sqrt(-1)*Q3f)/Uc0); Icr0=real(Ic0); 
Ici0=imag(Ic0);Inr0=0; Ini0=0; In0=Inr0+sqrt(-1)*Ini0;
    x0=[ Uar0 Uai0 Ubr0 Ubi0 Ucr0 Uci0 Iar0 Iai0 Ibr0 Ibi0 Icr0 Ici0 
Inr0 Ini0 ]';
    % Optimzación no lineal utilizando OPTI-Toolbox
    opts=optiset('solver','ipopt','display','iter','tolrfun',1E-
6,'tolafun',1E-6);
    Opt=opti('fun',@(x) 
fun(x,P3f,Q3f),'eq',Aeq,beq,'nl',nlcon,cl,cu,'bounds',lb,ub,'x0',x0,
'options',opts);
    [x,fval,exitflag,info]=solve(Opt);
   Uar=x(1); Ua1=x(2); Uaso1=Uar+sqrt(-1)*Uai;Ubr=x(3); Ubi=x(4); Ubsol=Ubr+sqrt(-1)*Ubi;
   Ucr=x(5); Uc1=x(6); Ucsol=Ucr+sqrt(-1) *Uci;Iar=x(7); Iai=x(8); Iasol=Iar+sqrt(-1)*Iai;
   Ibr=x(9); Ibi=x(10); Ibsol=Ibr+sqrt(-1)*Ibi;
   Icr=x(11); Ici=x(12); Icsol=Icr+sqrt(-1)*Ici;Inr=x(13); Ini=x(14); Insol=Inr+sqrt(-1)*Ini;
   Sasol=Uasol*conj(Iasol); Pa=real(Sasol); Qa=imaq(Sasol);
    Sbsol=Ubsol*conj(Ibsol); Pb=real(Sbsol); Qb=imag(Sbsol);
    Scsol=Ucsol*conj(Icsol); Pc=real(Scsol); Qc=imag(Scsol);
    Ssol=Sasol+Sbsol+Scsol; P=real(Ssol); Q=imag(Ssol);
    Uabsol=Ubsol-Uasol;
    Ubcsol=Ucsol-Ubsol;
    Ucasol=Uasol-Ucsol;
     if a > 4Pa = 0;Pb = 0;
       Pc = 0;Qa = 0;Ob = 0;Qc = 0; end
    %% Resultados
    potencias = [potencias;[i Sbase*Pa/3 Sbase*Pb/3 Sbase*Pc/3 
Sbase*Qa/3 Sbase*Qb/3 Sbase*Qc/3]];
end
fprintf('\n "Matriz de Potencias Activa y Reactiva" \n 
\mathbf{')} ;
fprintf('\n Pa Pb Pc Qa
Qb Qc\n\mid n';
potencias
```
# **ANEXO B. DPL DE SIMULACIÓN DE TENSIONES DE LÍNEA EN DESEQUILIBRIO**

```
string a;
int ii, jj,kk, n_buses;
double u_0, u_1, u_2, \overline{v}ar, Vbr, Vcr, Vai, Vbi, Vci, VAB, VBC, VCA;
double phi0,phi1,phi2,p1,p2,p3;
object bus,cuartos,dias;
set buses;
cuartos = GetCaseObject('cuartos.SetTrigger'); 
dias=GetCaseObject('dias.SetTrigger'); 
cuartos:itrigger = 0;
dias:itrigger = 0;
buses = AllRelevant('*.ElmTerm');
n buses = buses.Count();
fopen(path, 'w', 0);
SetLineFeed(0); 
kk =1;for(bus = buses. First(); bus>0; bus = buses. Next()) {
  if(kk = n buses){
    fprintf(0,'%s VAB, VBC, VCA\n', bus:loc_name);
   }
   else{
     fprintf(0,'%s VAB,VBC,VCA,',bus:loc_name); 
   } 
  kk += 1;
  !printf('%s : %f, %f',bus:loc_name,bus:m:u1,bus:m:u2);
}
for(ii = 0;ii<10;ii+=1){
    dias:itrigger = ii;
   for(jj = 0;jj<96;jj+=1){
       cuartos:itrigger = jj;
       Ldf.Execute();
      kk = 1:
      for(bus = buses.First();bus>0;bus = buses.Next()){
        u0 = bus:m:U0;u1 = bus:m:U1;u2 = bus:m:U2;phi = pi() *bus:m:phi0/180;phil = pi() * bus:m:phi1/180;phi2 = pi() *bus:m:phi2/180;Var = u0*cos(phi0) + u1*cos(phi1) + u2*cos(phi2);
        Vbr = u0*cos(\phi) + u1*cos(\phi) + 14*cos(\phi) + 1888u2*cos(phi2+2.0944);Vcr = u0 * cos(phi0) + u1 * cos(phi1 + 2.0944) + ...u2*cos(phi2+4.1888);Vai = u0*sin(phi0) + u1*sin(phi1) + u2*sin(phi2);
```

```
Vbi = u0*sin(phi0) + u1*sin(phi1+4.1888) +u2*sin(phi2+2.0944);
        Vci = u0*sin(\phi) + u1*sin(\phi) + 1*sin(\phi) + 2.0944) +u2*sin(phi2+4.1888);
        VAB = sqrt((Var-Vbr)*(Var-Vbr)+(Vai-Vbi)*(Vai-Vbi));VBC = sqrt((Vbr-Vcr)*(Vbr-Vcr)+(Vbi-Vci)*(Vbi-Vci));
        VCA = sqrt((Vcr-Var)*(Vcr-Var)+(Vci-Vai)*(Vci-Vai));if(kk = n \text{ buses}) {
!fprintf(0,'%f,%f,%f,%f,%f,%f\n',bus:m:u0,bus:m:phiu0,bus:m:u1,bus:m
:phiu1,bus:m:u2,bus:m:phiu2);
           fprintf(0,'%f,%f,%f\n',VAB,VBC,VCA);
         }
         else{
!fprintf(0,'%f,%f,%f,%f,%f,%f,',bus:m:u0,bus:m:phiu0,bus:m:u1,bus:m:
phiu1,bus:m:u2,bus:m:phiu2);
           fprintf(0,'%f,%f,%f,',VAB,VBC,VCA);
         } 
        kk+=1; } 
    }
}
```
# **ANEXO C. DPL DE FLUJO DE POTENCIA CON CARGA DESBALANCEADA**

```
string a;
int ii, jj,kk, n_buses;
double u0,u1,u2;
double phi1,phi2;
object bus,cuartos,dias;
set buses;
cuartos = GetCaseObject('cuartos.SetTrigger'); 
dias=GetCaseObject('dias.SetTrigger'); 
cuartos:itrigger = 0;
dias:itrigger = 0;
buses = AllRelevant('*.ElmTerm');
n buses = buses. Count();
fopen('C:/Users/Usuario/Desktop/informe.csv', 'w', 0);
SetLineFeed(0);
kk = 1;
for(bus = buses.First();bus>0;bus = buses.Next()){
  if(kk = n buses){
     fprintf(0,'%s u0,u1,phiu1,u2,phiu2\n',bus:loc_name);
   }
   else{
     fprintf(0,'%s u0,u1,phiu1,u2,phiu2,',bus:loc_name); 
   } 
 kk += 1;
  !printf('%s : %f, %f',bus:loc_name,bus:m:u1,bus:m:u2);
}
for(ii = 0;ii<133;ii+=1){
   dias: itrigger = ii;for(ii = 0;ii<96;ii+=1){
      cuartos: itrigger = jj;
       Ldf.Execute();
      kk = 1;for(bus = buses. First(); bus>0; bus = buses. Next()) {
      if(kk = n buses){
fprintf(0,'%f,%f,%f,%f,%f\n',bus:m:u0,bus:m:u1,bus:m:phiu1,bus:m:u2,
bus:m:phiu2);
         }
         else{
fprintf(0,'%f,%f,%f,%f,%f,',bus:m:u0,bus:m:u1,bus:m:phiu1,bus:m:u2,b
us:m:phiu2);
 } 
        kk+=1; } 
    }
}
```
# **ANEXO D. CREACIÓN DE PROYECTO EN DIGSILENT**

Para este estudio se utilizó la referencia [10]

## **D.1 Administrador de datos**

El administrador de datos es el equivalente al explorador de Windows para DigSilent, a través de este, se pueden realizar múltiples tareas que posteriormente se señalaran. Para abrir el administrador existen dos caminos posibles:

1. Presionando *Archivo* y luego seleccionando la opción *Abrir nuevo Administrador de Datos*, ver Figura D.1.

2. La otra forma de abrir el administrador de datos es presionando el botón  $\mathbb{E}$  que es equivalente a la opción *Abrir nuevo Administrador de datos,* ver Figura D.2.

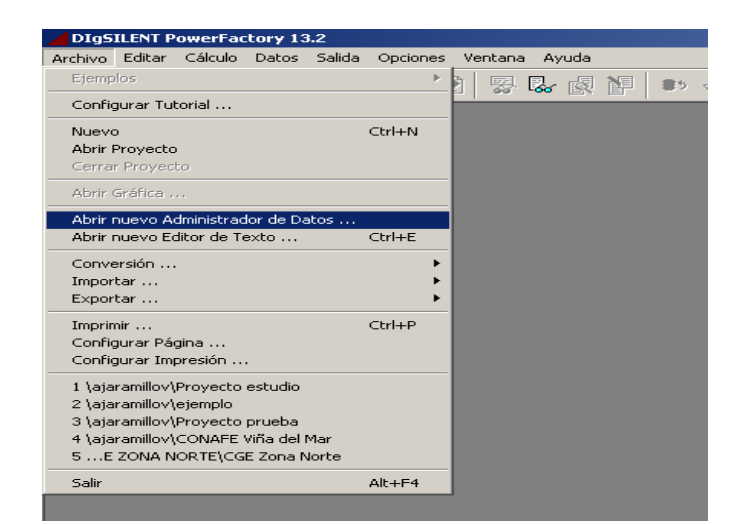

Figura D.1 Administrador de datos

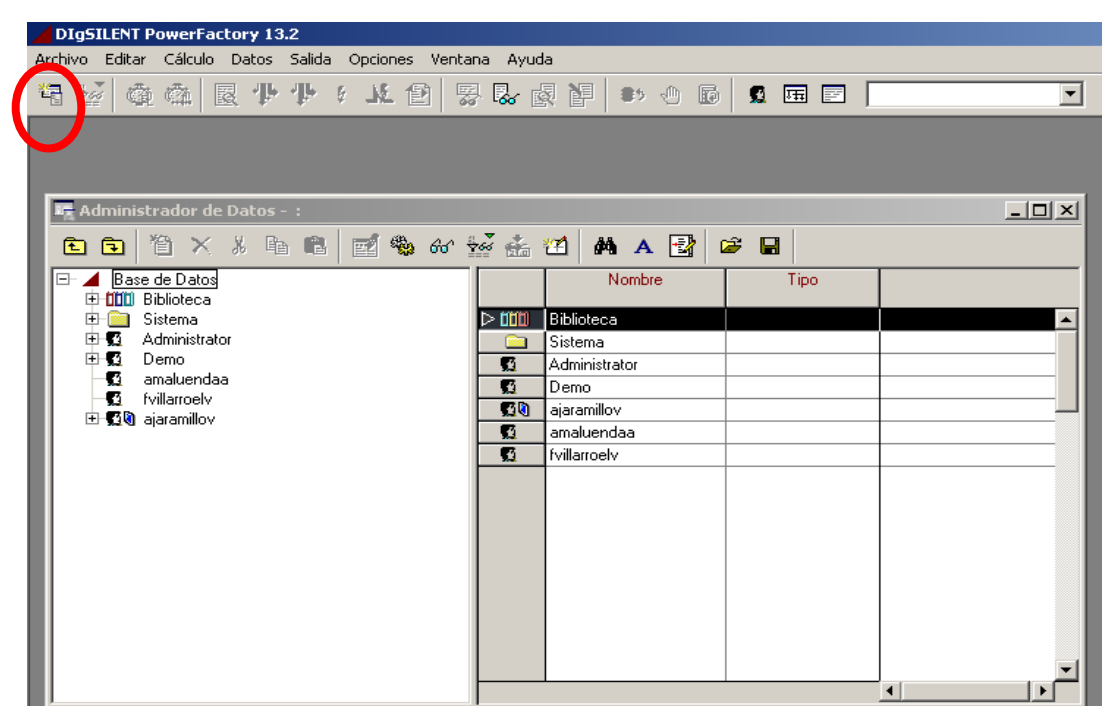

Figura D.2 Abrir nuevo administrador de datos

### **D.2 Cómo crear un Proyecto (SEP).**

Para crear un nuevo proyecto se debe construir en primera instancia el SEP, es decir definiendo las barras, líneas, transformadores, cargas, escala de tiempo etc. A continuación se indica los pasos a seguir para crear un proyecto.

1. Para crear un nuevo proyecto, en la ventana principal del programa se debe presionar *Archivo* y luego *Nuevo* (ver Figura D.1), apareciendo la ventana mostrada en Figura D.3.

2. En el recuadro *Nombre* se indica el nombre del proyecto, en este caso *Project1*, posteriormente en *Nuevo* se selecciona *Proyecto*, en *Tamaño del Dibujo* se define el tamaño de la ventana de modelación, en este caso se opta por el formato *A4* y se presiona *Ejecutar*. Automáticamente se abrirá una nueva ventana referente a la red

que va a crear, donde se tiene que definir el nombre y la frecuencia del sistema, ver Figura D.4.

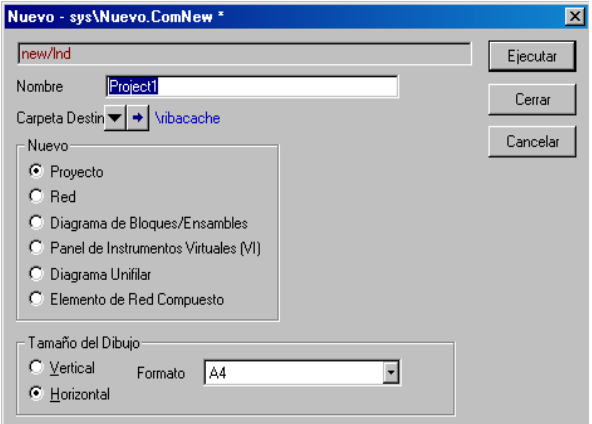

Figura D.3 Archivo

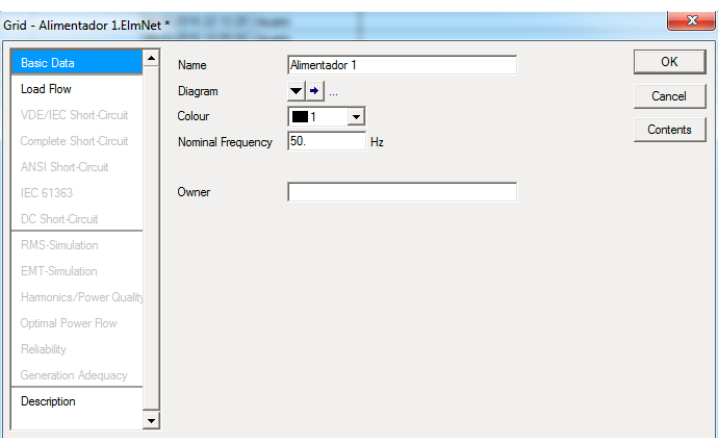

Figura D.4 Nombre y frecuencia del sistema

3. En este caso se llamará *Alimentador 1,* y se asignará 50 Hz de frecuencia nominal. A continuación, se presiona el botón OK, con lo cual se da por creado el primer proyecto de una red eléctrica, en la cual se comenzará a diseñar con las herramientas que se han habilitado en la ventana o interfaz principal que se muestra a continuación, ver Figura D.5.

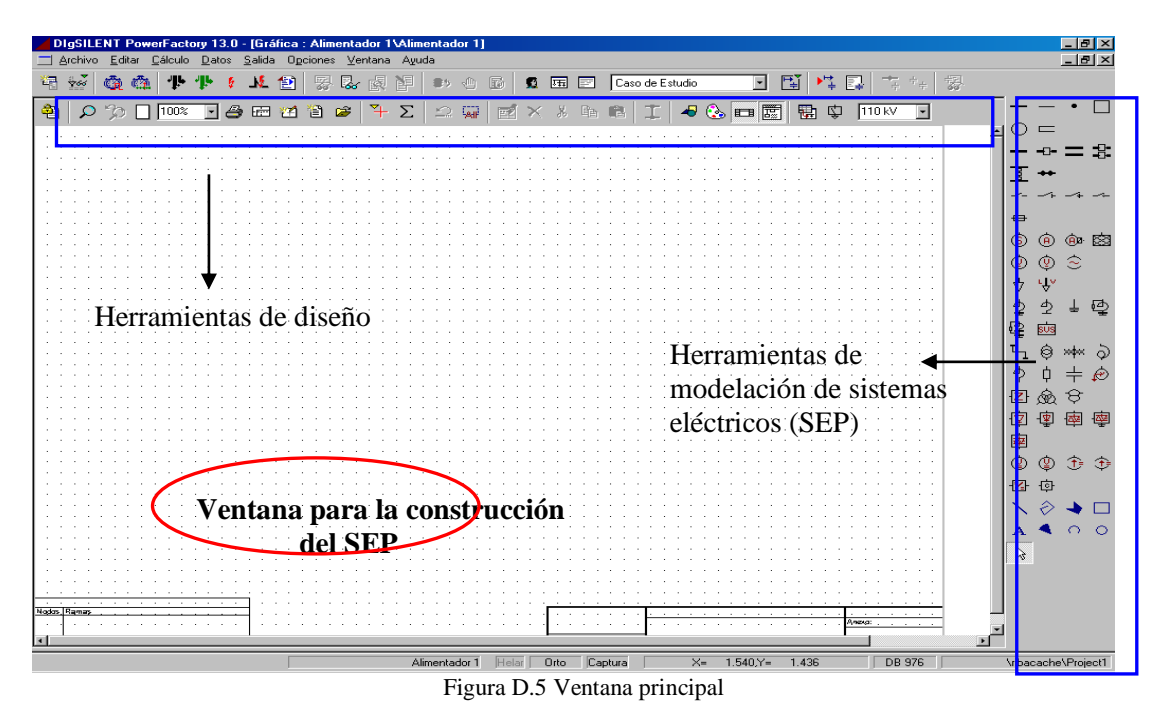

Paralelamente con la creación de la carpeta y la red se ha creado una librería y un caso de estudio, al que se puede acceder a través del Administrador de Datos.

# **D.3 Diseño básico de un proyecto**

# **D.3.1 Lógica constructiva**

El programa presenta una lógica estructurada de construcción, primero se debe ubicar el elemento, y luego se deben ingresar sus características técnicas en particular. Además se deben crear tipos predeterminados de elementos (por ejemplo tipos de líneas) de modo que para agregar otro elemento con el mismo tipo, sólo se agreguen sus características propias. Todos los elementos que presenten tipos, se construyen de la misma forma.

Los elementos que mayormente se emplean en el diseño de un proyecto, son destacados en el siguiente ejemplo, ver Figura D.6.

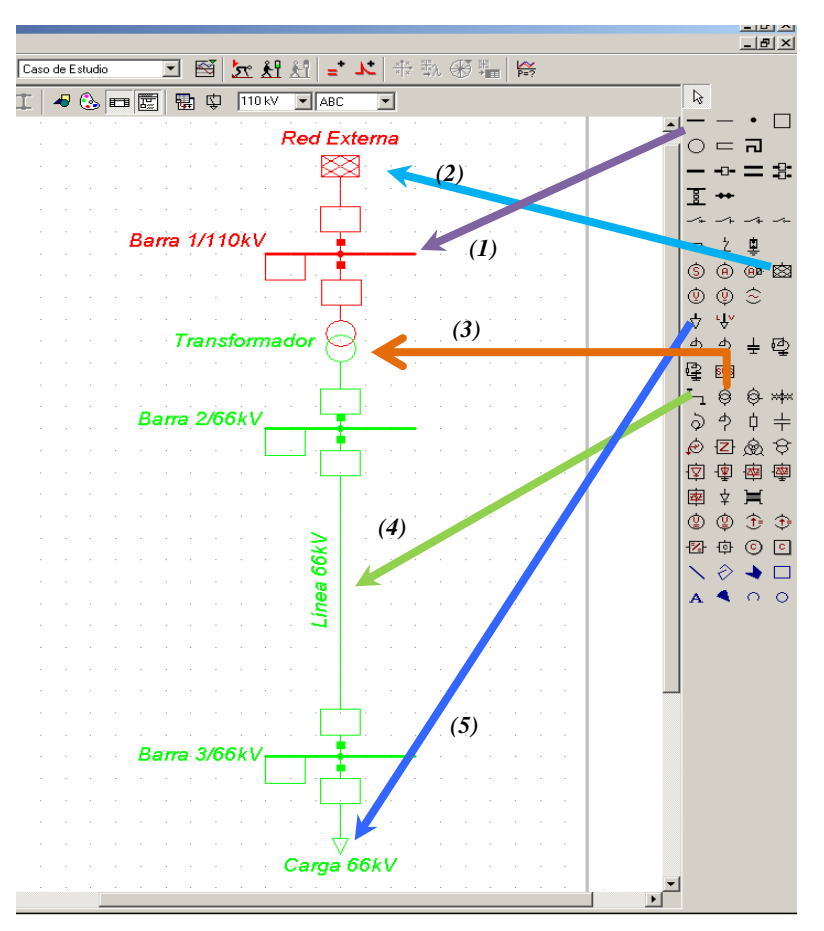

Figura D.6 Elementos empleados mayormente

Donde

*(2)Red externa (Sistema equivalente) (5) Carga (3)Transformador de 2 devanados*

**D.3.2 Descripción de elementos**

*(1)Barra (4) Línea de transmisión*

Una descripción detallada de los elementos antes mostrados, entregará una visión general de cómo se cargan las características técnicas de los diversos elementos que ofrece el programa.

# **a) Barras** *(1)*

En la modelación de una red o sistema eléctrico, lo primero que se requiere son los puntos de apoyo donde instalar los elementos que componen la red. Debido a esto, en primer lugar se deben insertar las barras o terminales. Es en estos elementos donde se conectan líneas, cargas, bancos de condensadores y transformadores, entre otros. El programa ofrece diversos tipos de barras o terminales, cuyas diferencias se basan en si tienen o no incorporado algún tipo o sistema de protección, ya sea de cuchillo, fusible o reconectadores, como muestra la Figura D.7.

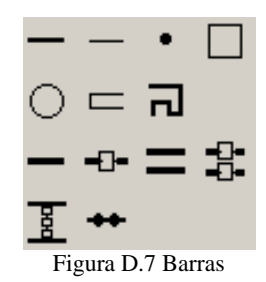

# **Características técnicas de las barras**

Colocado el elemento, hay que definir sus características técnicas. Para esto, sobre la barra recién creada se presiona el botón derecho, y en el cuadro de diálogo se selecciona la opción *Editar datos* **(1)** como se indica detalladamente en la Figura D.8

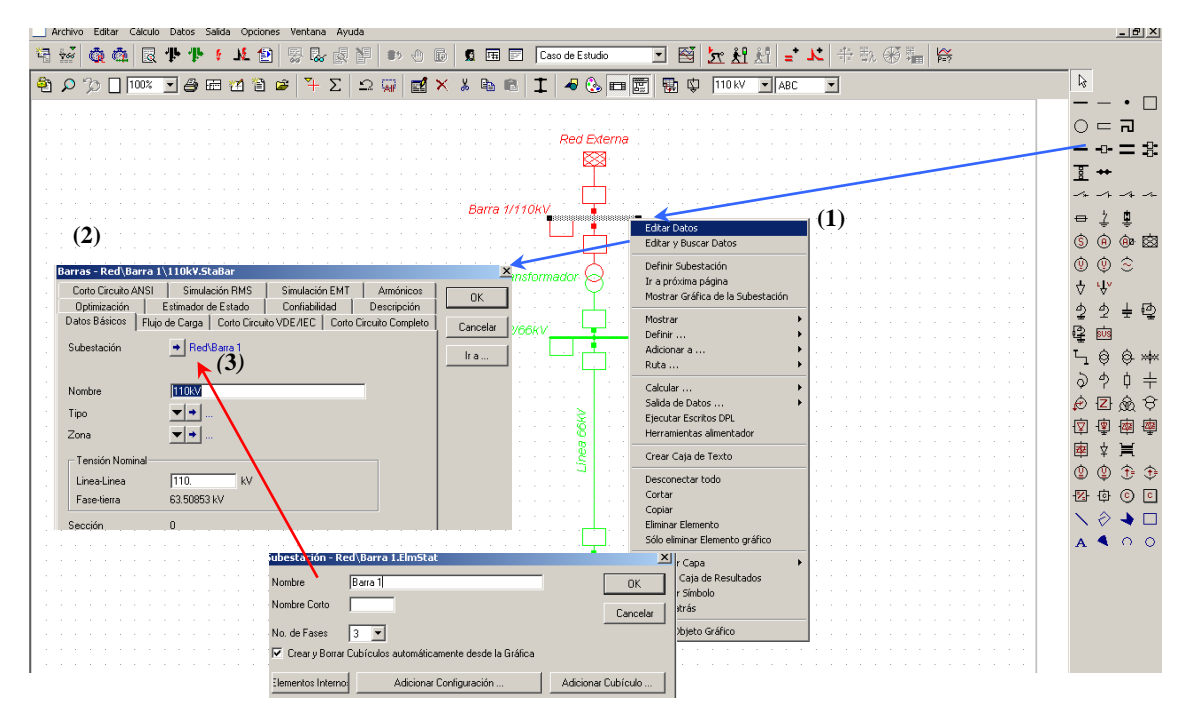

Figura D.8 Edición de datos para las barras

Luego aparece la ventana *Barras* **(2),** donde lo primero que hay que seleccionar es la lengüeta *Datos Básicos*, para completar los distintos campos. En el campo **Nombre** definir un nombre para la barra (**110kV**), en el campo **Tensión Nominal**, indicar el voltaje al cual se operará, en este caso 110 kV.

#### **Definición del tipo de barra**

Tras completar los campos antes mencionados, se debe definir el *Tipo.* Para ello se debe presionar en  $\Box$  con lo cual se despliegan tres opciones, de las cuales se debe elegir *Seleccionar Tipo del Proyecto (1)*, tras lo cual se abre la ventana. *Se selecciona "Tipo de Barra" (2),* esta secuencia se indica en la siguiente Figura D.9

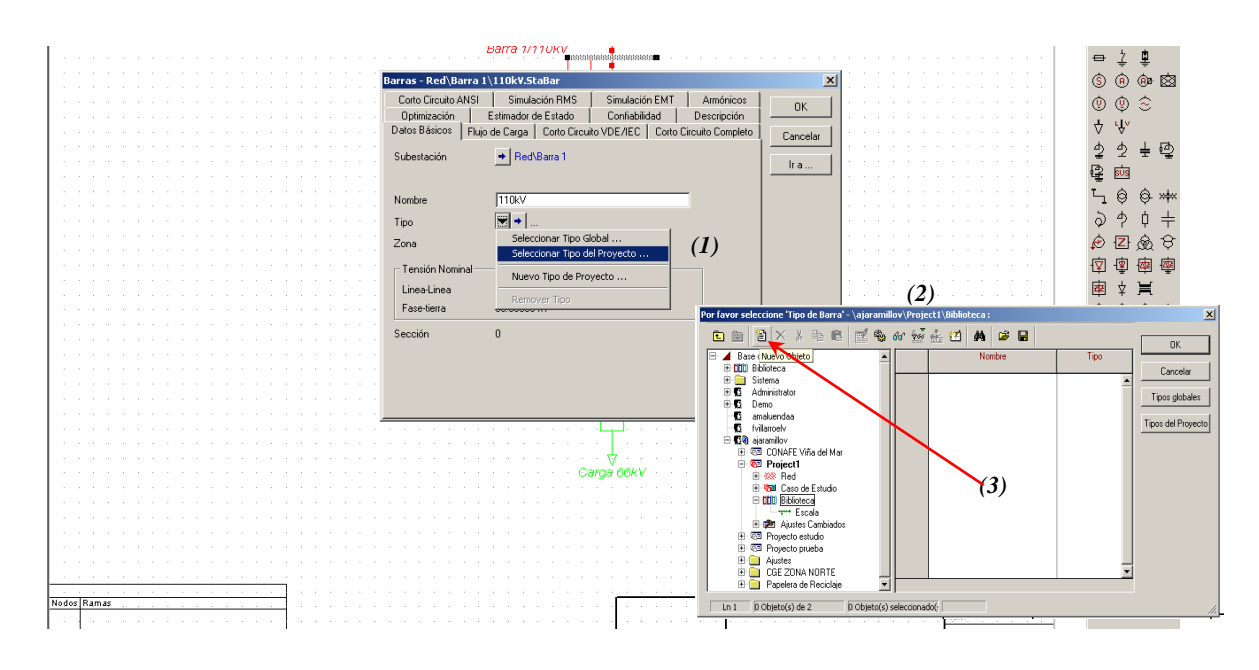

Figura D.9 Definición del tipo de barra

En la ventana *se selecciona "Tipo de Barra" (2)* (ver Figura D.9). Se debe crear el tipo de barra, ya que se está partiendo desde cero, pues no se ha creado tipos de barra.

Al presionar el botón *Nuevo Objeto (3)* , se abrirá la ventana *Tipo de Barra* como se muestra en la Figura D.10. En esta se deben definir las características técnicas de la barra que se está creando. En la lengüeta **Datos Básico**s se define el nombre de la barra y su tensión nominal.

| Tipo de Barra - Biblioteca\Barra AT.TypBar * |                   |  |                                         |  |                         |  |          |  |
|----------------------------------------------|-------------------|--|-----------------------------------------|--|-------------------------|--|----------|--|
| Corto Circuito ANSI                          | Simulación RMS    |  | Simulación EMT                          |  | Armónicos               |  | OΚ       |  |
| Optimización                                 |                   |  | Confiabilidad<br>Estimador de Estado    |  | Descripción             |  |          |  |
| Datos Básicos                                |                   |  | Flujo de Carga   Corto Circuito VDE/IEC |  | Corto Circuito Completo |  | Cancelar |  |
| Nombre<br>Tensión nominal                    | lBarra AT<br>110. |  | kV                                      |  |                         |  |          |  |

Figura D.10 Tipo de barra

Al presionar *OK* queda definido el tipo de barra. Si se repite el proceso se pueden crear diversos tipos de barras, cuya principal diferencia es el nivel de tensión. A continuación se muestra la barra almacenada en la Biblioteca del administrador de datos, ver Figura D.11.
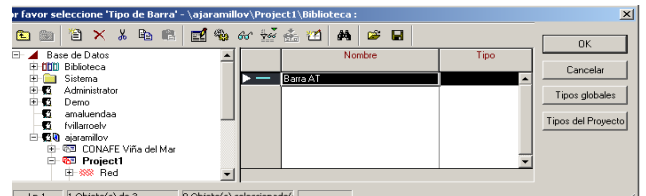

Figura D.11 Barra almacenada en biblioteca

### **b. Red externa o sistema equivalente** *(2).*

En general se utilizará como fuente externa, el elemento *Red Externa* . Para seleccionar la fuente es necesario hacer "click" sobre  $\boxtimes$  con el botón izquierdo del "mouse" y luego posicionarse sobre la barra a la cual se quiere conectar el elemento y presionar nuevamente el botón izquierdo del "mouse"

## **Características técnicas**

Cabe mencionar que este es uno de los pocos elementos que *no requieren un tipo*. Por lo tanto, luego de *editar datos (1)* se ingresa a su ventana característica, donde en la lengüeta *Datos Básicos(2)* sólo se debe completar el nombre, que en este caso se ha definido como Red Externa, ver Figura D.12.

En seguida en la lengüeta *Flujo de Carga (3)*, se deben definir los parámetros eléctricos. En el campo Tipo de Barra, se debe seleccionar *SL* (Barra Libre), en el campo de Tensión de Operación se debe definir la tensión que se quiere que entregue la Subestación, esta tensión se debe entregar en por unidad, es decir, si se quiere que entregue 110 kV, se debe poner 1.0 pu, que corresponde a 110/110 y en el campo Ángulo, se debe definir el ángulo que se quiere que tenga la tensión que entrega la red externa. Además se debe definir una barra de referencia, para lo cual se debe presionar y luego elegir *Seleccionar*. Posteriormente seleccionar la barra, ésta es la barra a la cual se conecta la Red Externa. En este caso el ángulo de la tensión de la red externa es cero, ver Figura D. 12

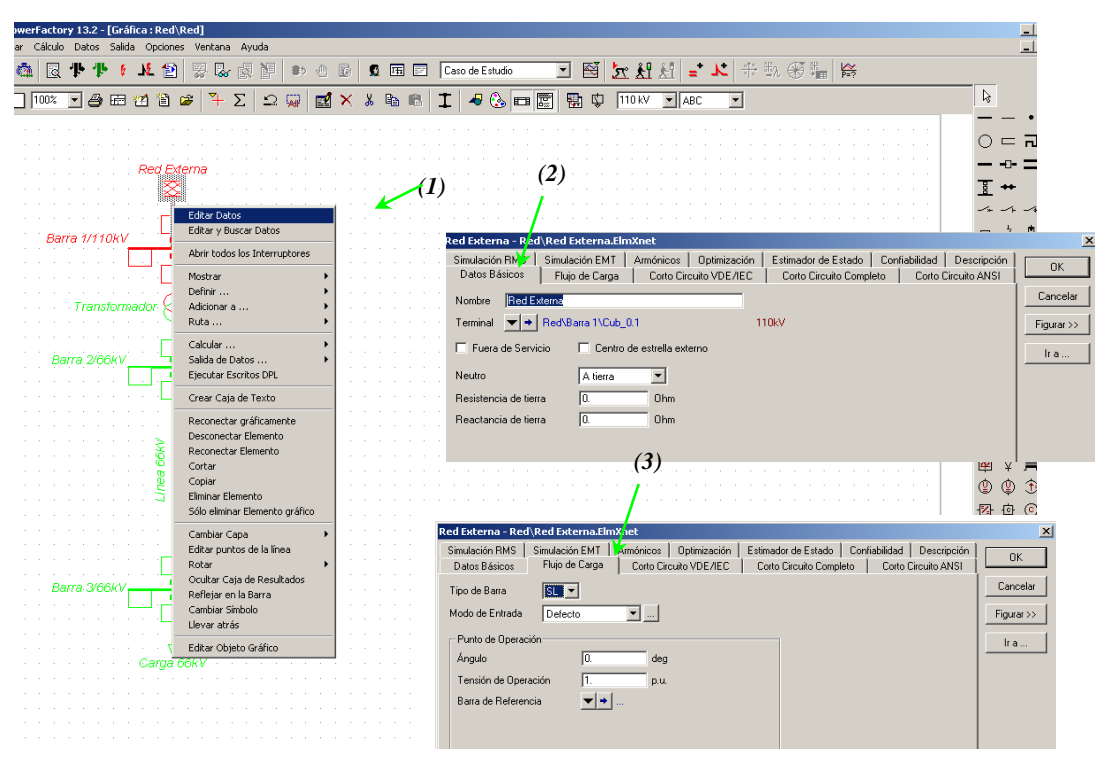

Figura D.12 Característica de red externa

#### **c) Transformador de 2 devanados** *(3)*

Típicamente para colocar un transformador entre dos barras, se utiliza un transformador de dos devanados  $\Theta$ . Para seleccionar un transformador de dos devanados se debe hacer "click" sobre  $\Theta$  con el botón izquierdo del "mouse" y luego hacer "click" con el botón izquierdo sobre cada uno de los puntos que se quiere instalar.

## **Características Técnicas**

Una vez ubicado el transformador entre las barras donde se conectará, hay que definir sus características técnicas, para esto se debe presionar sobre el transformador el botón derecho del "mouse", y en el cuadro de diálogo se selecciona la opción *Editar datos (1)* como se muestra a continuación, Figura D.13.

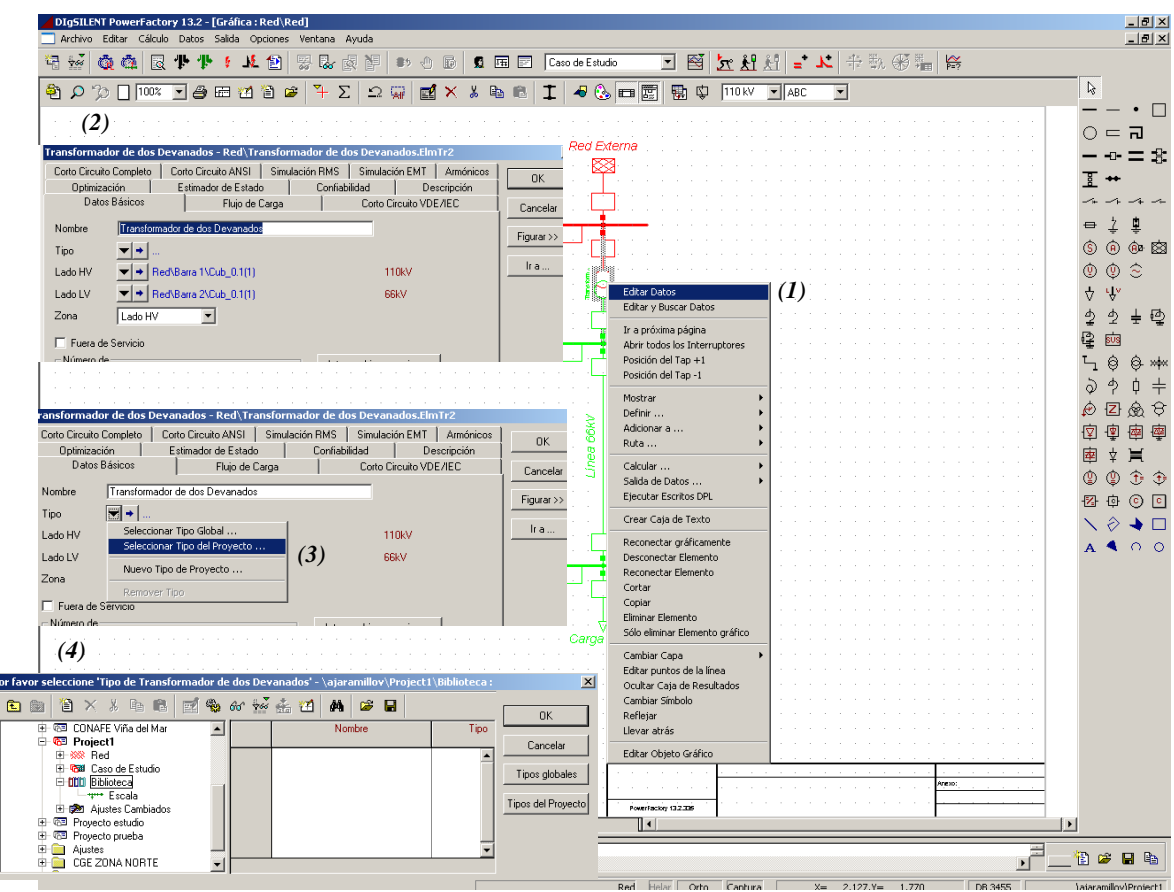

Figura D.13 Características técnicas de transformador de 2 devanados

Luego de seleccionar la opción *Editar Datos (1)* aparece la ventana *Transformador de dos devanados (2),* donde lo primero que hay que seleccionar es la lengüeta *Datos Básicos*, y completar los distintos campos. En el campo Nombre definir el nombre que se dará al nuevo transformador, y a continuación se debe definir el tipo.

### **Definición del tipo de Transformador de dos devanados.**

Para definir el *Tipo* se debe presionar en  $\Box$  con lo cual se despliegan tres opciones, de las cuales se debe elegir *Seleccionar Tipo del Proyecto (3)*, tras lo cual se abre la ventana. *Seleccione "Tipo de Transformador de dos devanados" (4)* (ver Figura D.13).

En la ventana *seleccione "Tipo del Transformador de dos devanados"* Figura D.14*,* se muestra el contenido de la librería de transformadores del proyecto (lógicamente vacía) razón por la cual es necesario crear un nuevo elemento. Para crear un nuevo elemento se debe hacer "click" sobre  $\bullet$  con el botón izquierdo del "mouse". Seguido de lo anterior aparecerá la ventana *Tipo de transformador de dos Devanados (1)* en la cual se deben ingresar los datos técnicos del transformador, tales como, tipo de transformador (1ø, 2ø ó 3ø), potencia nominal, frecuencia, tipo de conexión etc.

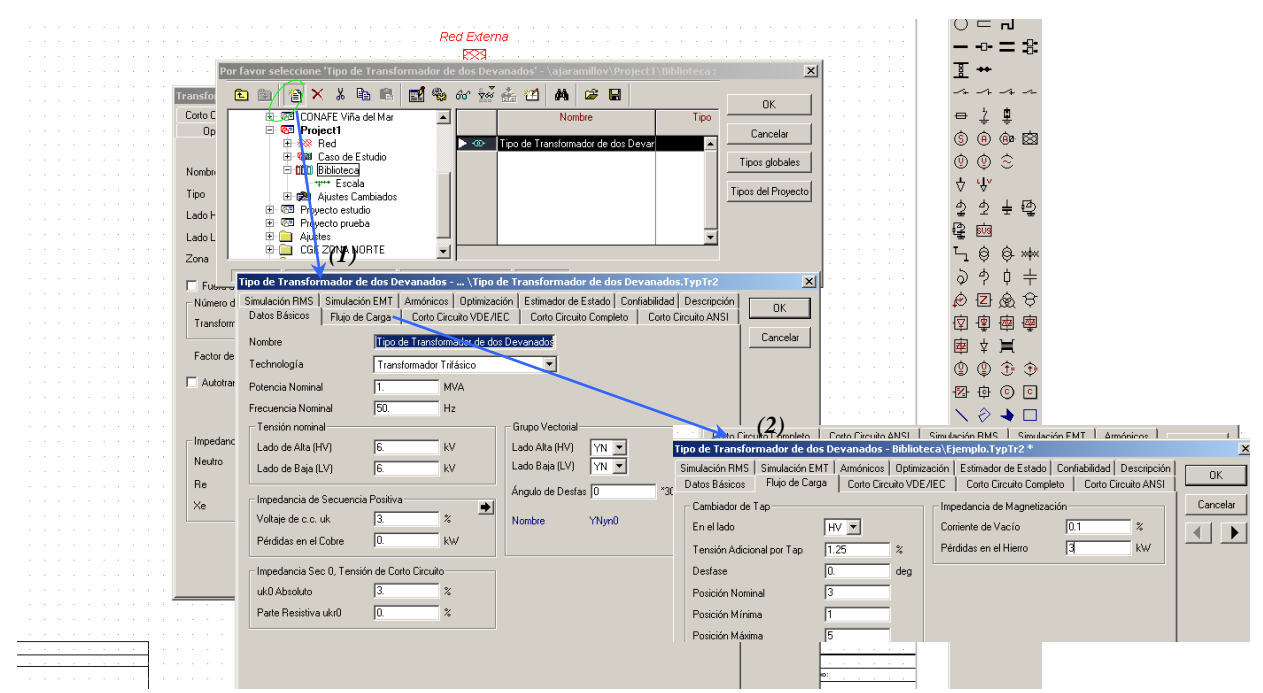

Figura D.14 Edición de transformador de 2 devanados

Seguido de esto se definen los otros campos, de modo imprescindible se debe llenar la lengüeta de *Flujo de Carga (2)* lo relativo a los "tap" (ver Figura D.14). Creado el tipo de transformador, llamado "Ejemplo" *(1)*, éste pasa a ser parte de los datos almacenados en biblioteca, y parte de los datos almacenado en la biblioteca, para tener un mejor manejo de los elementos creados, se recomienda crear carpetas con los diversos elementos ahí guardados (Ver Figura N° D. 15).

Como es posible observar en Tipo *(2)*, el modelo del trasformador corresponde al almacenado en Biblioteca llamado Ejemplo, y que en proyecto es llamado Transformador 1*(3)*, ver en Figura D.15.

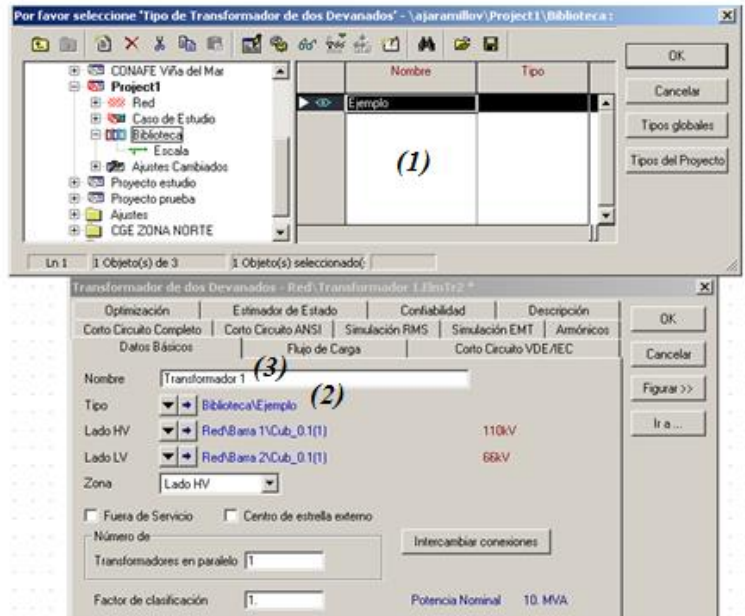

Figura D.15 Datos del transformador almacenados

Finalmente cabe mencionar que el programa ofrece otro tipo de transformadores (más devanados) donde la rutina para completar su información es similar a la mostrada.

### **d. Línea de transmisión (4).**

Para trazar un conductor o línea entre dos barras se utiliza una línea simple que une los dos puntos, es decir, *Línea*<sup>L</sup>. Para seleccionar una línea, se debe presionar sobre con el botón izquierdo del "mouse" y luego hacer "click" con el botón izquierdo del "mouse" sobre cada uno de los puntos que se quieren conectar. El siguiente paso es presionar con el botón derecho sobre la línea, aparece la ventana de diálogo, en la cual se debe seleccionar *Editar Datos (1),* ver Figura D.16.

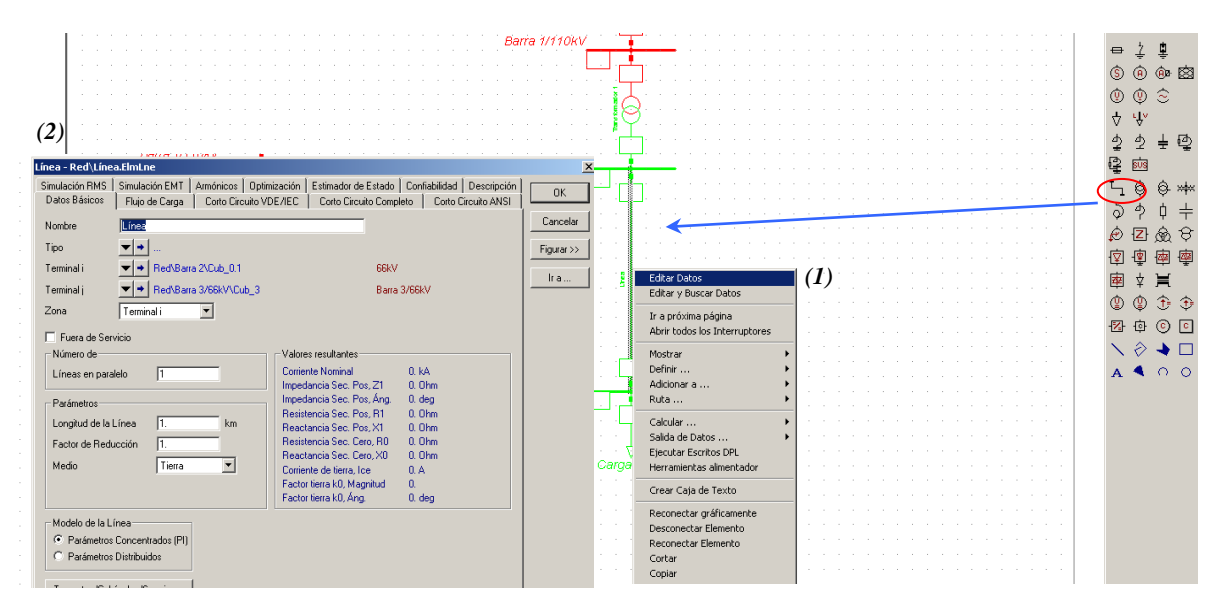

Figura D.16 Edición de datos de línea de transmisión

Luego de seleccionar la opción *Editar Datos (1)* aparece la ventana *Línea (2),* donde lo primero que hay que seleccionar es la lengüeta *Datos Básicos*, y completar los distintos campos. Los campos a llenar son, Nombre que se da a la línea, el n° de circuitos en paralelo, parámetros de la línea y el modelo de la línea.

## **Definición del tipo de Línea.**

Luego de completar los campos anteriormente mencionados, se debe definir el *Tipo*, para lo cual se debe presionar el botón  $\overline{\phantom{a}}$  que se encuentra al costado derecho de *Tipo.* De esta forma aparecen tres opciones (ver Figura D.17), de éstas se debe seleccionar "*Seleccionar Tipo del Proyecto" (1),* luego seleccionar *"Tipo de línea" (2)*, aparece la ventana, *seleccione "Tipo de línea" (3)*. Para crear un tipo nuevo de línea, se debe presionar el botón *Nuevo Objeto* que se encuentra en la ventana *Por favor seleccione "Tipo de Línea"* luego de realizar esta acción aparece la ventana *Tipo de Línea (4)*, en esta ventana se ingresa la información técnica sobre la línea, nombre, tensión nominal, corriente nominal, frecuencia, parámetros de secuencia etc.

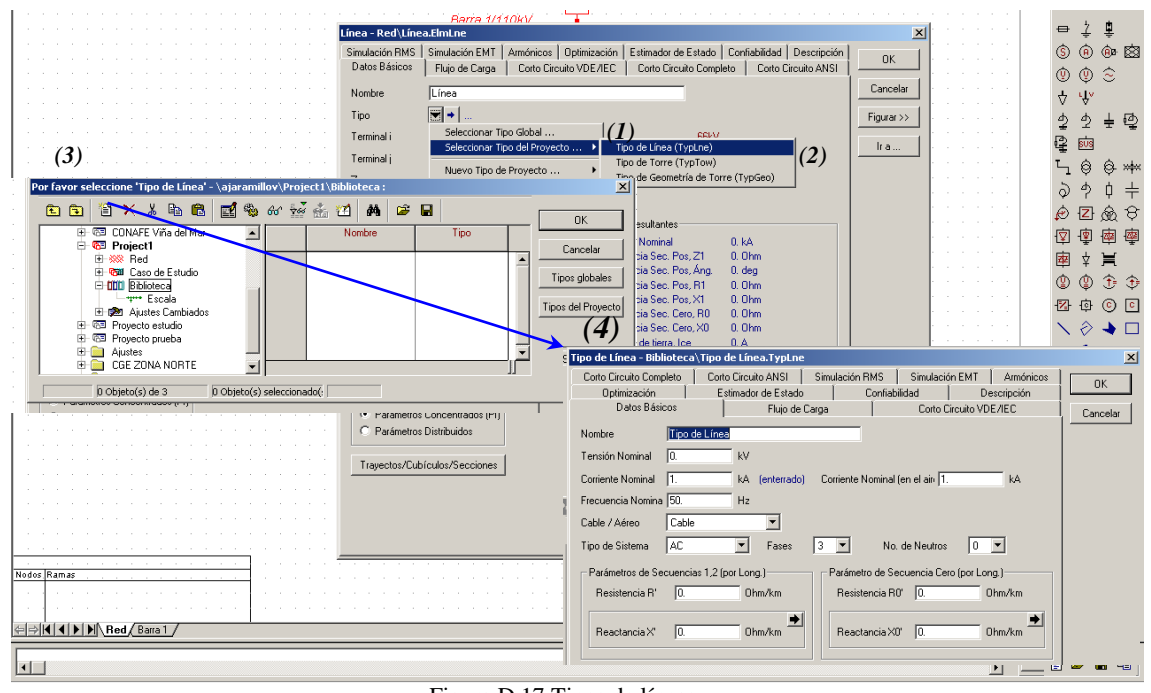

Figura D.17 Tipos de líneas

Luego de ingresar los datos técnicos de la línea (ver Figura D.18), ésta queda ingresada en la biblioteca al presionar la lengüeta **OK** de la ventana *"Tipo de Línea" (1),* el almacenamiento de la línea llamada "Ejemplo Línea" es posible apreciarlo en la ventana Por favor seleccione *"Tipo de Línea" (2),* finalmente para asignar este tipo de línea, sólo se debe presionar OK.

Así se llega a la ventana original *"Línea" (3),* a la cual se le asignó el tipo de línea recién creado *(4).*

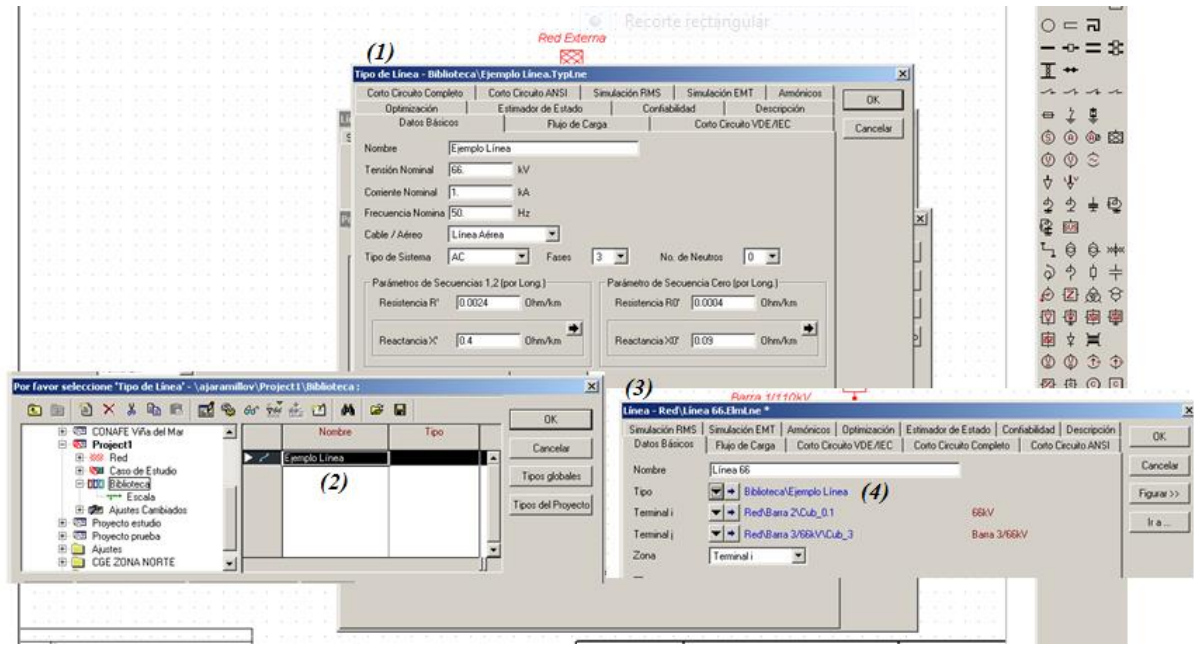

Figura D.18 Almacenamiento de líneas

## **D.3.3 Cómo activar y desactivar un proyecto.**

Para abrir un proyecto que ya ha sido creado, se debe presionar *Archivo (1)* (en el extremo superior izquierdo) con el botón izquierdo del "mouse", luego se debe seleccionar la opción *Abrir Proyecto (2),* elegir el proyecto que se quiere abrir (en este caso Proyecto estudio *(3)*), finalmente al fijar el puntero sobre éste y presionando el botón derecho se abre un nuevo menú opciones, donde se debe elegir *Activar (4)*  (en este caso se activa proyecto estudio). Esta secuencia se observa en la Figura D.19.

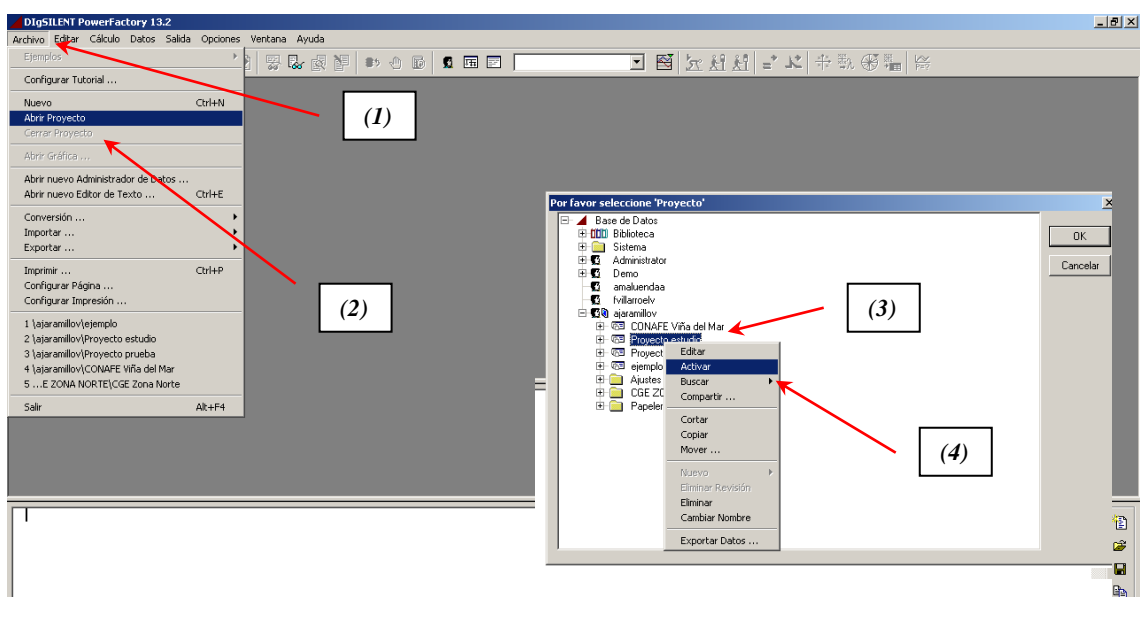

Figura D.19 Abrir, activar proyectos

A continuación aparece el proyecto activado, ver Figura D.20.

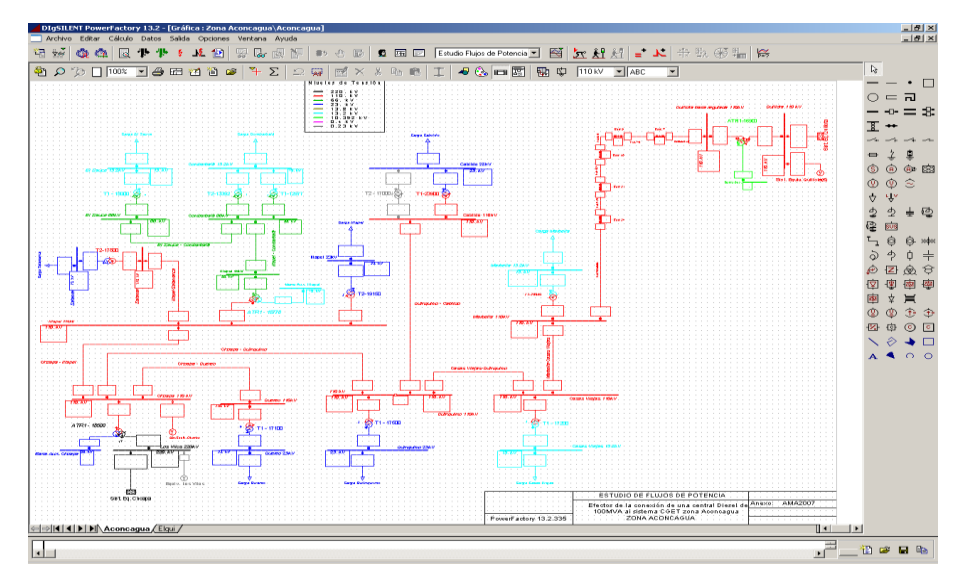

Figura D.20 Proyecto activado

Para desactivar el proyecto abierto (ver Figura D.21) se abre el administrador de datos, el cual puede estar minimizado o se abre nuevamente por medio del icono *(1)*. En el administrador de datos se fija el puntero sobre el proyecto activado,

presionando el botón derecho se abre el menú de opciones donde se encuentra la opción desactivar *(2)*.

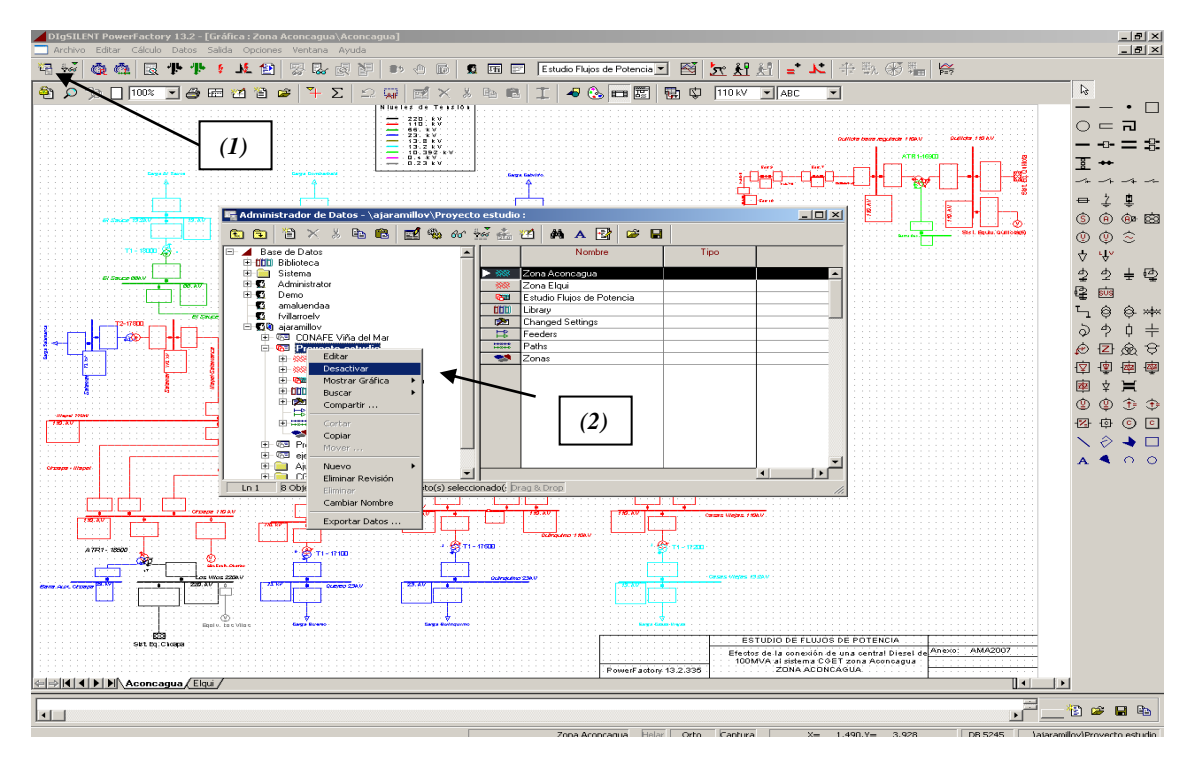

Figura D.21 Desactivar proyecto

## **ANEXO E. ESTUDIO TEÓRICO DEL SVC [7]**

## **E.1 Elementos y principio de funcionamiento**

Los elementos más característicos de un SVC son los condensadores conmutados por tiristores (TSC) y las bobinas conmutadas (TSR) o controladas (TCR) por tiristores, ya que estos dispositivos son los que incluyen la electrónica de potencia. En la Figura E.1 se muestra un esquema simplificado para un SVC donde se incluyen los elementos anteriormente mencionados.

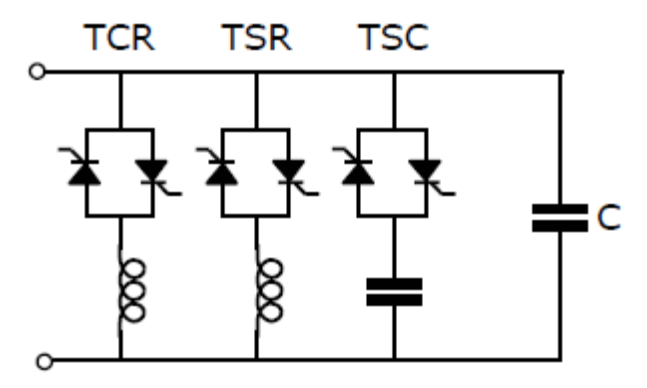

Figura E.1 Configuración básica del SVC

### **E.2 Condensador conmutado por tiristores**

El esquema del condensador conmutado por tiristor o *thyristor switched capacitor*  (TSC) representa la configuración más sencilla de la utilización de dispositivos electrónicos de potencia en el control de potencia reactiva. Este elemento está formado por un interruptor de estado sólido en serie con un condensador o batería de condensadores (ver Figura E.2).

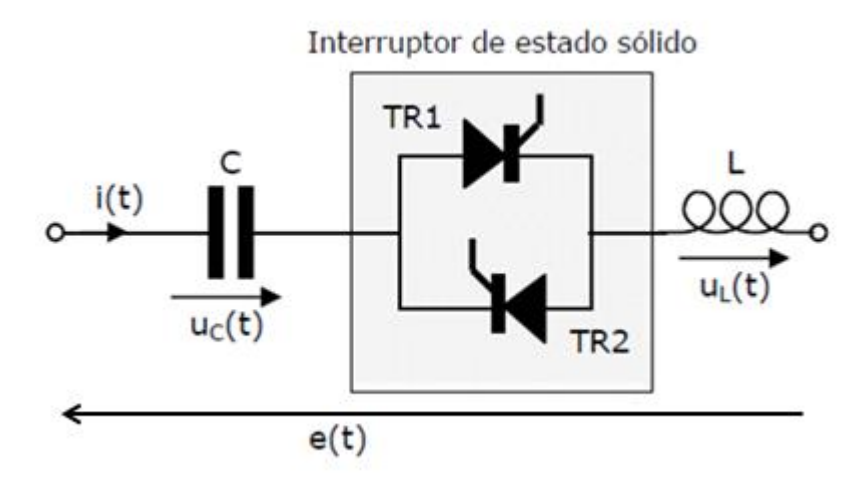

Figura E.2 Configuración de TSC

En la Figura E.2 se muestra un interruptor de estado sólido formado por dos tiristores (TR1 y TR2) en antiparalelo. De forma que, para conectar el condensador (C) se disparan los dos tiristores al mismo tiempo empezando a conducir tan pronto estén polarizados positivamente. Esto según data en el texto *"Compensadores Estáticos de Potencia Reactiva (SVC)"* Vigo, 2003, Apuntes, de .Carrillo González, Camilo José [7].

Para la desconexión se anula la señal de disparo y los tiristores se apagarán en el instante en que la corriente que los atraviesa cruce por cero.

En serie con el condensador es habitual encontrar una bobina (L en la Figura E.2), ya sea para limitar la derivada de la intensidad  $di(t)/dt$  y así proteger a los tiristores, o bien, para crear un filtro sintonizado a una determinada frecuencia.

La actuación del interruptor estático es prácticamente instantánea, por consiguiente, se puede elegir como instante de conexión aquel en que el valor de la tensión de alimentación provoque la menor corriente transitoria.

Es necesario que se cumplan las siguientes condiciones:

• El ángulo de conexión θ varía desde 0 a π. Esto se puede interpretar como que en el instante de conexión la tensión de alimentación ha de ser la máxima ( $\theta = 0$ ) o la mínima ( $\theta = \pi$ ).

• La tensión del condensador en el instante de realizar la conexión debería ser igual al valor de pico de su tensión en régimen permanente.

#### **E.3 Bobina controlada por tiristores**

Otro elemento característico en los SVC es la bobina controlada por tiristores o *thyristor controlled reactor* (TCR). La principal misión de este elemento es la de conseguir una regulación continua y rápida de la potencia reactiva consumida por una bobina.

El esquema de un TCR (ver Figura E.3) está formado por una bobina (R+L) y un convertidor CA/CA compuesto por dos tiristores en antiparalelo. En este caso, a la electrónica de potencia se le aplica un control de fase, de forma que se regula el valor eficaz de la corriente que circula a través de la reactancia.

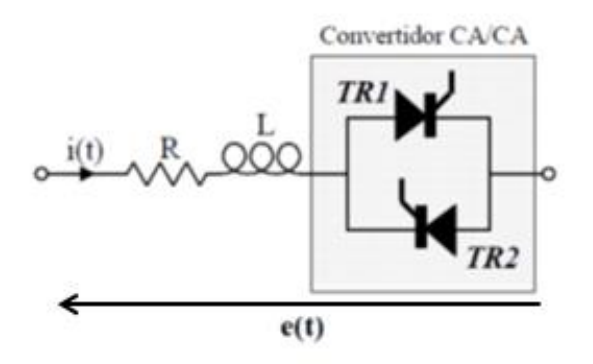

Figura E.3 Bobina conmutada por tiristores

Si en vez de realizar un control de fase, los tiristores se emplean como si fuesen un interruptor estático, la configuración descrita recibe el nombre de bobina conmutada por tiristores o *thyristor swicthed reactor* (TSR).

## **E.4 Aplicaciones del SVC**

En los sistemas de potencia los SVC se los utiliza para las siguientes funciones:

- Control de la tensión para aumentar la calidad del suministro permitiendo, por ejemplo, mitigar la aparición de "*flicker"* cuando existen hornos de arco.
- Desde el lado del transporte de energía eléctrica se emplean para mejorar la estabilidad y la capacidad de transporte de las líneas de transporte.

• El SVC se puede poner en paralelo con un determinado consumo cuyo comportamiento varíe rápidamente para obtener un factor de potencia cercano a la unidad en todo instante.

**E.5 Control de tensión y corrección del factor de potencia**

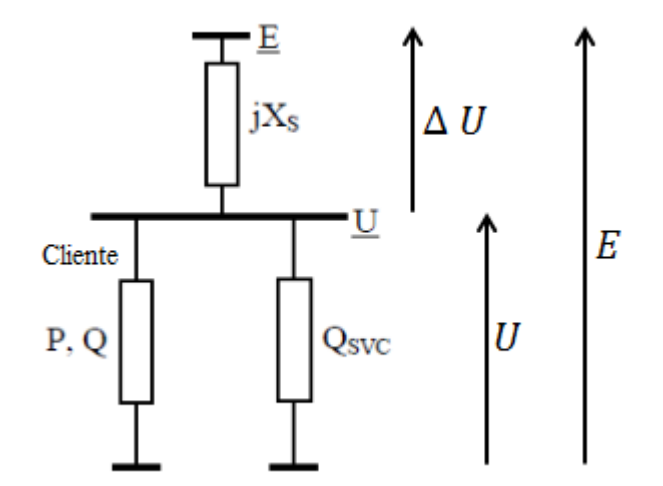

Figura E.4 Barra con SVC

La caída de tensión ΔU en el consumo se puede poner como:

$$
\Delta U = E - U = jX_s \frac{P - j(Q - Q_{svc})}{U}
$$
 (E.1)

Donde se ha tomado como referencia la tensión  $U = U \angle 0$ . E es la tensión de suministro y

$$
Q_{SVC} = B * U^2 \tag{E.2}
$$

### **E.5.1 Control de tensión mediante SVC**

En estas situaciones en las que la variable de control es la tensión, la actuación sobre el SVC se puede realizar a través de un regulador que actúe sobre el ángulo de disparo del TCR y que conecte o desconecta las unidades de TSC en función de la desviación de la tensión con respecto a la tensión de referencia, tal y como se muestra en la Figura E.5.

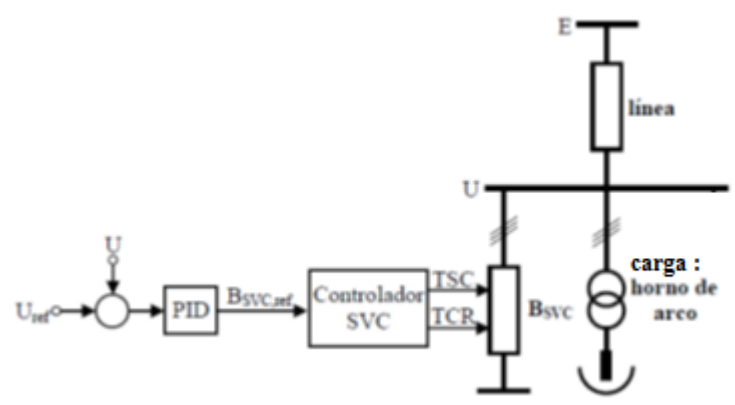

Figura E.5 Modelo de control de tensión y factor de potencia

De esta manera, un horno de arco eléctrico, como el de la Figura E.5, al operar posee muchas variaciones de corriente, a cual asimismo produce grandes fluctuaciones en la tensión de la barra, que se aprecia como parpadeo. Para solucionar esto, se mide el voltaje en la barra, la que debe seguir a la referencia de tal modo que a través de esta alimente al controlador PID, el cual envía señales al Controlador del SVC (al ángulo de disparo) y finalmente este mando acciona el TSC o el TCR para crear la tensión deseada.

#### **E.5.2 Corrección de factor de potencia mediante SVC**

Si se atiende al comportamiento de la intensidad de corriente, su valor para el conjunto de la carga más el compensador se puede poner de forma aproximada para la magnitud como:

$$
I = \frac{\sqrt{P^2 + (Q - Q_{SVC})^2}}{E}
$$
 (E.3)

Donde **P** y **Q** son, respectivamente, las potencias activa y reactiva demandadas por la carga,  $Q_{SVC}$  es la reactiva generada por el SVC y E es el valor eficaz de la tensión de red. Según este comportamiento, el control del SVC se puede realizar de forma que se busque el valor mínimo de la intensidad.

# **ANEXO F. DPL PARA ENCONTRAR LOS PARÁMETROS DEL SVC DE QUELLÓN**

```
set svsset;
object cuartos, dias; !trigger objects
object svs; !svs
int ii,jj; !iterators
double svs totalQ; !svs reactive power
svsset = AllRelevant('*.ElmSvs');
fopen(path, 'w', 0);
SetLineFeed(0);
cuartos = GetCaseObject('cuartos.SetTrigger'); 
dias=GetCaseObject('dias.SetTrigger'); 
cuartos:itrigger = 0;
dias:itrigger = 0; 
for(ii = 0; ii < 133; ii +=1){
   if(ii =132){
  fprintf(0,'dia:%d Qa, Qb, Qc\n', ii+1);
   }
   else{
  fprintf(0,'dia:%d Qa,Qb,Qc,',ii+1);
   }
}
svs = svsset.First();
for(jj = 0; jj < 96; jj += 1){
    cuartos: itrigger = jj;for(ii = 0;ii<133;ii+=1){
     dias:itrigger = ii;
     Ldf.Execute(); 
    if(ii = 132){
fprintf(0,'%f,%f,%f\n',svs:m:Q:bus1:A,svs:m:Q:bus1:B,svs:m:Q:bus1:C)
;
     }
     else{
fprintf(0,'%f,%f,%f,',svs:m:Q:bus1:A,svs:m:Q:bus1:B,svs:m:Q:bus1:C); 
     } 
     ResetCalculation();
   } 
}
```
## **ANEXO G. DPL PARA ENCONTRAR LOS PARÁMETROS DE LOS SVC DE QUELLÓN Y CASTRO**

```
set svsset;
object cuartos, dias; !trigger objects
object svs, svs2; !svs
int ii,jj; !iterators
double svs totalQ; !svs reactive power
svsset = AllRelevant('*.ElmSvs');
svs = svsset.First();
svs2 = svsset.Wext();
fopen(path, 'w', 0);
fopen(path2, [w', 1];
SetLineFeed(0);
cuartos = GetCaseObject('cuartos.SetTrigger'); 
dias=GetCaseObject('dias.SetTrigger'); 
cuartos:itrigger = 0;
dias:itrigger = 0; 
fprintf(0,'%s\n',svs:loc_name);
fprintf(1,'%s\n',svs2:loc_name);
for(ii = 0; ii < 133; ii +=1){
  if(ii =132){
  fprintf(0,'dia:%d Qa, Qb, Qc \n', ii+1);
  fprintf(1,'dia:%d Qa, Qb, Qc \nmid i+1);
  }
  else{
 fprintf(0, 'dia: *d Qa, Qb, QC, ', i.i+1);fprintf(1, 'dia: *d 0a, 0b, 0c, 'iii+1);
   }
}
for(jj = 0;jj<96;jj+=1){
     cuartos:itrigger = jj;
for(ii = 0;ii<133;ii+=1){
    dias:itrigger = iij; Ldf.Execute(); 
    if(ii = 132) {
fprintf(0,'%f,%f,%f\n',svs:m:Q:bus1:A,svs:m:Q:bus1:B,svs:m:Q:bus1:C)
;
fprintf(1,'%f,%f,%f\n',svs2:m:Q:bus1:A,svs2:m:Q:bus1:B,svs2:m:Q:bus1
:C);
 }
     else{
fprintf(0,'%f,%f,%f,',svs:m:Q:bus1:A,svs:m:Q:bus1:B,svs:m:Q:bus1:C);
```

```
fprintf(1,'%f,%f,%f,',svs2:m:Q:bus1:A,svs2:m:Q:bus1:B,svs2:m:Q:bus1:
\overline{C};
     } 
     ResetCalculation();
   } 
}
```